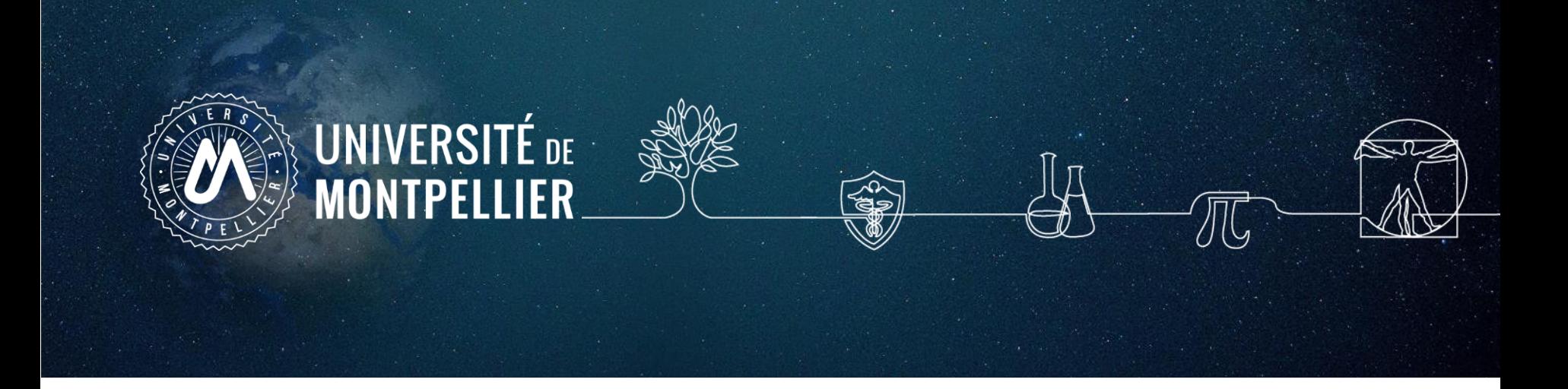

# **Formation à la recherche documentaire**

**Ingénierie de la santé**

2023-2024

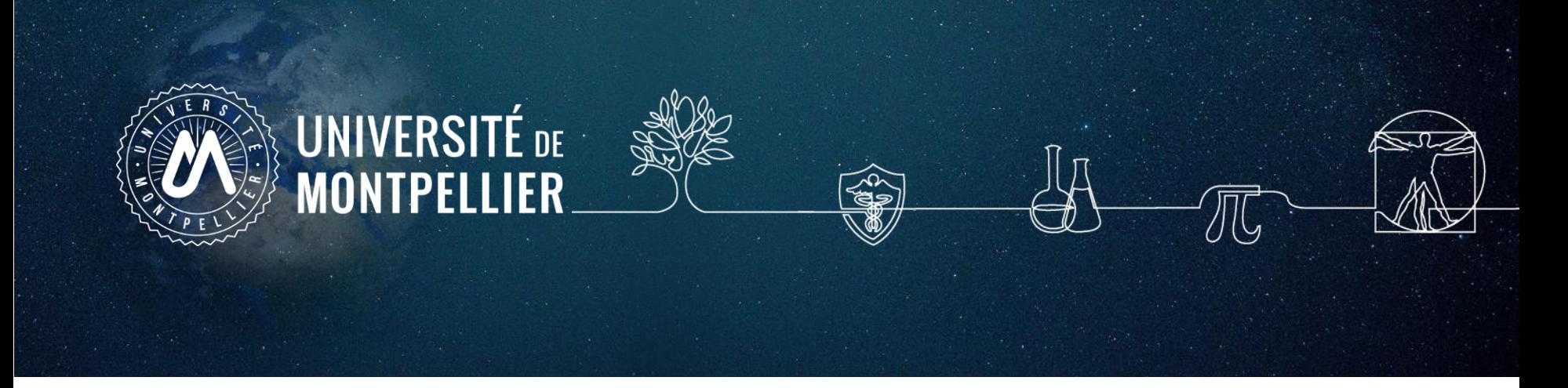

#### **Plan de la séance**

- 1. Un rapide coup d'œil sur les services proposés par le SCD UM
- 2. Mener une recherche documentaire : **méthode**
- 3. [Applications](#page-74-0) sur **les moteurs de recherche internet**
- 4. [Applications](#page-58-0) dans **le catalogue du SCD-UM** et le **SUDOC**
- 5. Applications dans **les bases de données**

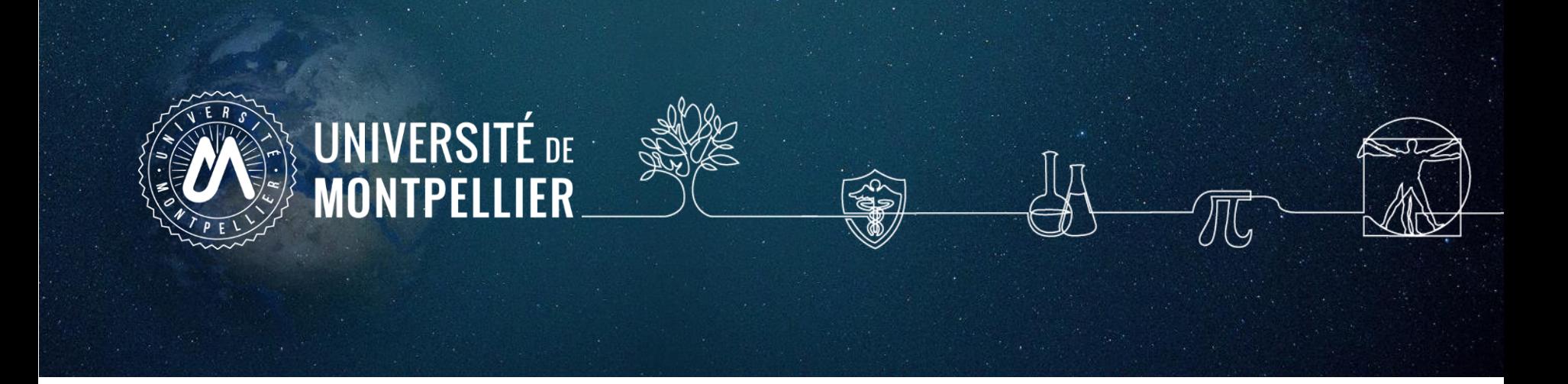

# **Un rapide coup d'œil sur les services proposés par le SCD-UM**

**1.**

**Accès au catalogue du SCD-UM**

Via votre **[ENT](https://cas.umontpellier.fr/cas/login?service=https://ent.umontpellier.fr/uPortal/Login) UM**, après avoir activé votre compte lors de la 1ère connexion…

… le menu « Bibliothèques » donne accès au catalogue du SCD-UM avec une authentification immédiate

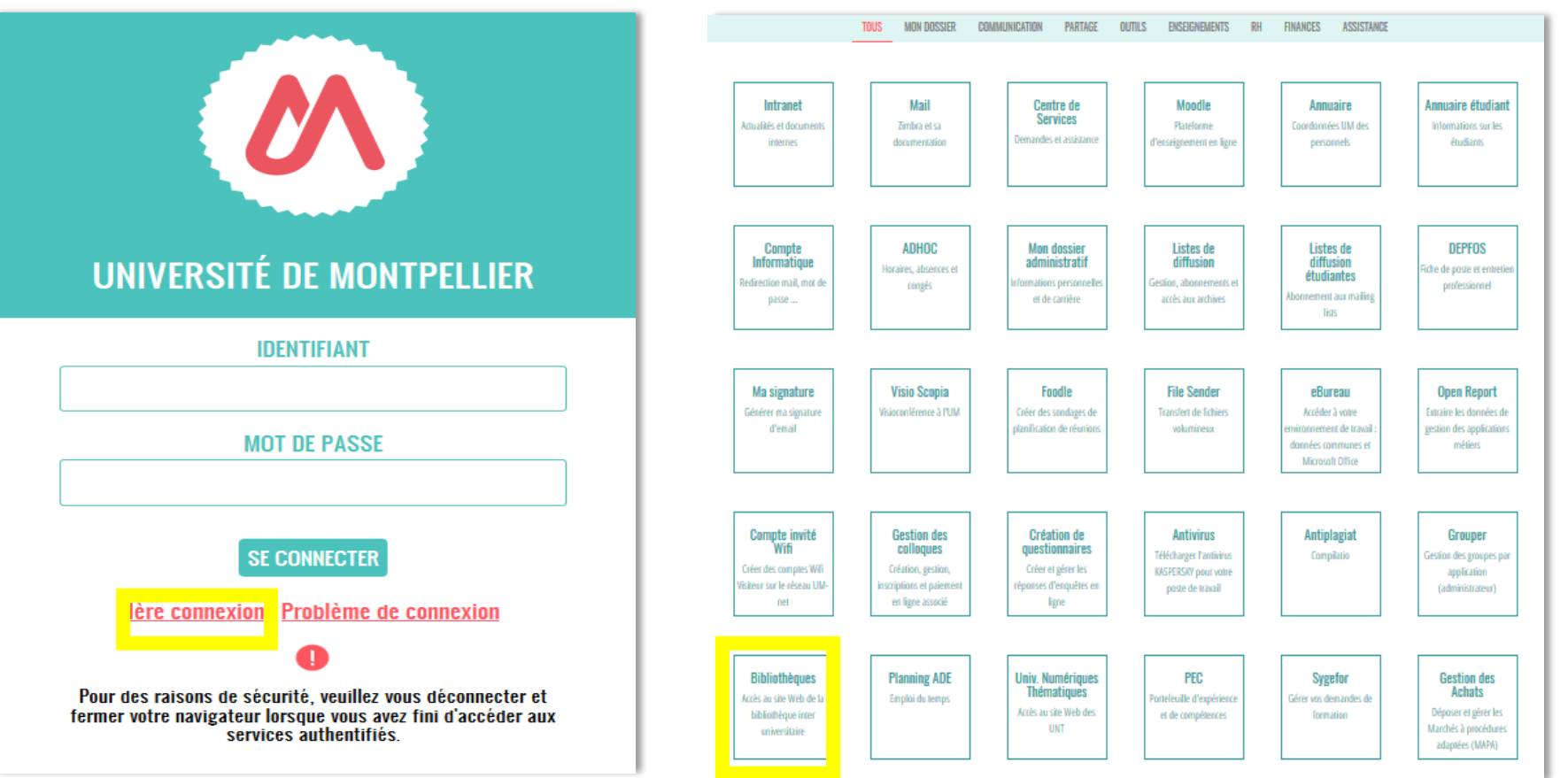

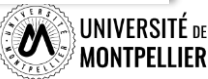

### **Les services, les BU du SCD/UM**

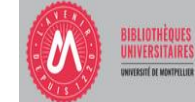

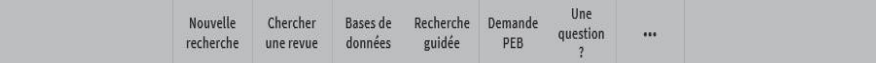

**BE**  $\sqrt{ }$ Monnaert, Anne S...

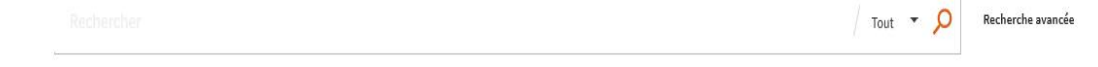

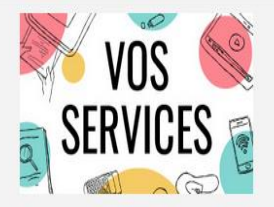

Mon compte lecteur Emprunter un document ou du matériel Réserver ou prolonger un document Demander un prêt entre bibliothèques Une question? Suggérer un achat Demander un quitus Services à destination des publics en situation de handicap

Réserver mon espace de travail

5

#### **Vos services**

- **Consulter votre compte lecteur**
- **Saisir une demande de PEB**
- **Poser une question à un ebibliothécaire via le service Boomerang une question?**
- **Réserver un espace de travail**

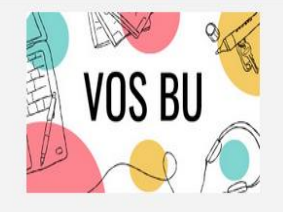

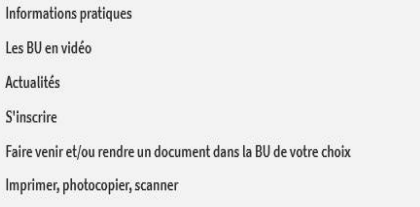

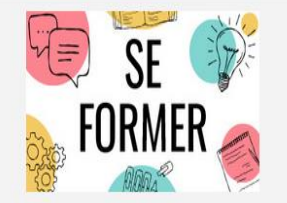

Je suis étudiant(e) Tutoriels d'auto-formation Rendez-vous avec un(e) bibliothécaire Je suis enseignant(e)-chercheur(euse) Ressources documentaires pour la pédagogie Rendez-vous avec un(e) bibliothécaire Suggérer un achat

#### **Vos BU**

- **Trouver une BU et consulter sa fiche**
- **Connaître les horaires d'ouverture des BU**
- **Faire venir/ ou rendre un document dans la BU de votre choix**
- **Accéder à des tutoriels d'autoformation**
- **Accéder aux ressources documentaires**

**avec un bibliothécaire**

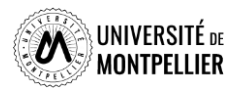

## **Le réseau des BU du SCD-UM**

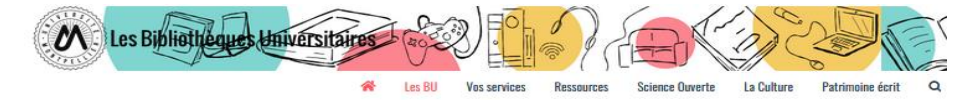

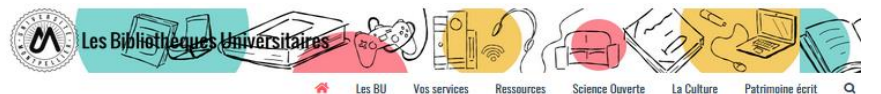

#### Les bibliothèques universitaires de l'UM

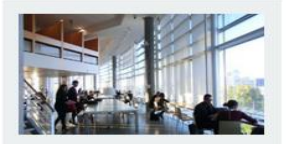

Richter

Droit, sciences économiques, science politique, gestion

Lundi au vendredi : 8h - 19h

Fermée le lundi 6 juin

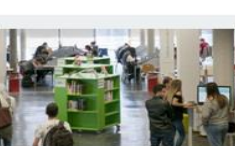

**N** LES BU EN VIDÉO

**Sciences** Lundi au vendredi : 8h - 22h30

Dimanche :  $10h - 19h$ Fermée le dimanche 5 et le lundi 6 juin

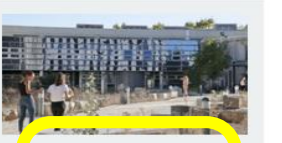

Médecine UPM

Lundi au vendredi : 8h30 - 22h30

#### Fermée le lundi 6 juin

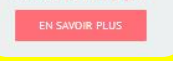

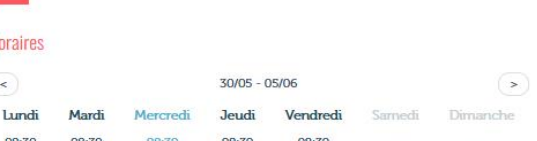

 $22 - 30$ 

 $22 - 30$ 

Une question ? Un (2) bibliothécaire vous répond en ligne

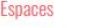

**BU Médecine UPM** 

 $-295$  places

 $22 - 30$ 

· 2 salles de travail en groupe ;

 $22 - 30$ 

- $\bullet$  8 box;
- · 1 salle « silence » réservée aux étudiants en D4.

 $22 - 76$ 

#### Équipements numériques

- . ordinateurs pour consultation des catalogues et des ressources en ligne ;
- · outils bureautiques et accès libre à internet ;
- · prêt de casques sur place et d' IPAD à domicile :
- · photocopieurs, imprimantes et scanners.

#### **Collections**

La bibliothèque propose un libre accès à des collections d'actualité dans les disciplines médicales et biomédicales (dont un fonds spécifique pour la préparation aux ECN) pour les étudiants en second et troisième cycle.

#### Accessibilité handicap

Découvrez les conditions d'accès, les équipements et les services dédiés à la CO Médecine UPM ainsi que dans toutes les BU du réseau en consultant notre guide.

Retrouvez en un clin d'œil tous les équipements adaptés dans sos BU en consultant notre flyer

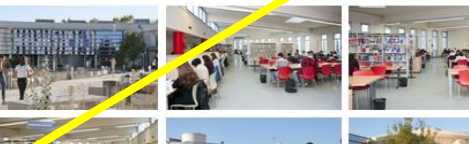

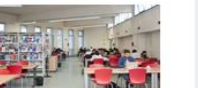

Affluences

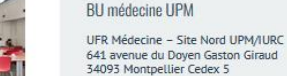

Tel: 04 11 75 99 00 Courriel

Reste t-il des places ?

**BU Médecine-UPM** 

Page Facebook

**Pour savoir s'il y a de la place dans une de ces bibliothèques, il vous suffit de télécharger l'application mobile « Affluences ».**

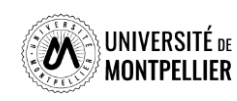

cli Atturnos

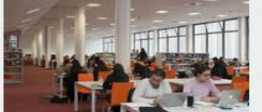

Pharmacie Lundi au vendredi : 8h30 - 22h30 Fermée le lundi 6 juin

**6**

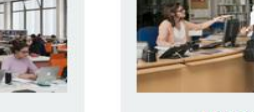

**Médecine Nîmes** Lundi au vendredi : 9h - 22h30 Samedi et dimanche : 10h - 18h

Fermée le samedi 4, le dimanche 5 et le lundi 6 iuin

**FN SAVOIR PLUS** 

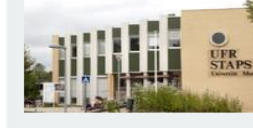

#### **STAPS**

La BU a fermé définitivement le 16 décembre 2021.

Une salle de travail est ouverte de 7h30 à 20h au 1<sup>er</sup> étage

IN SAVOIR PLUS

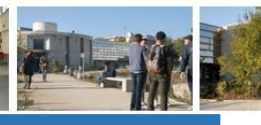

## **Votre compte lecteur**

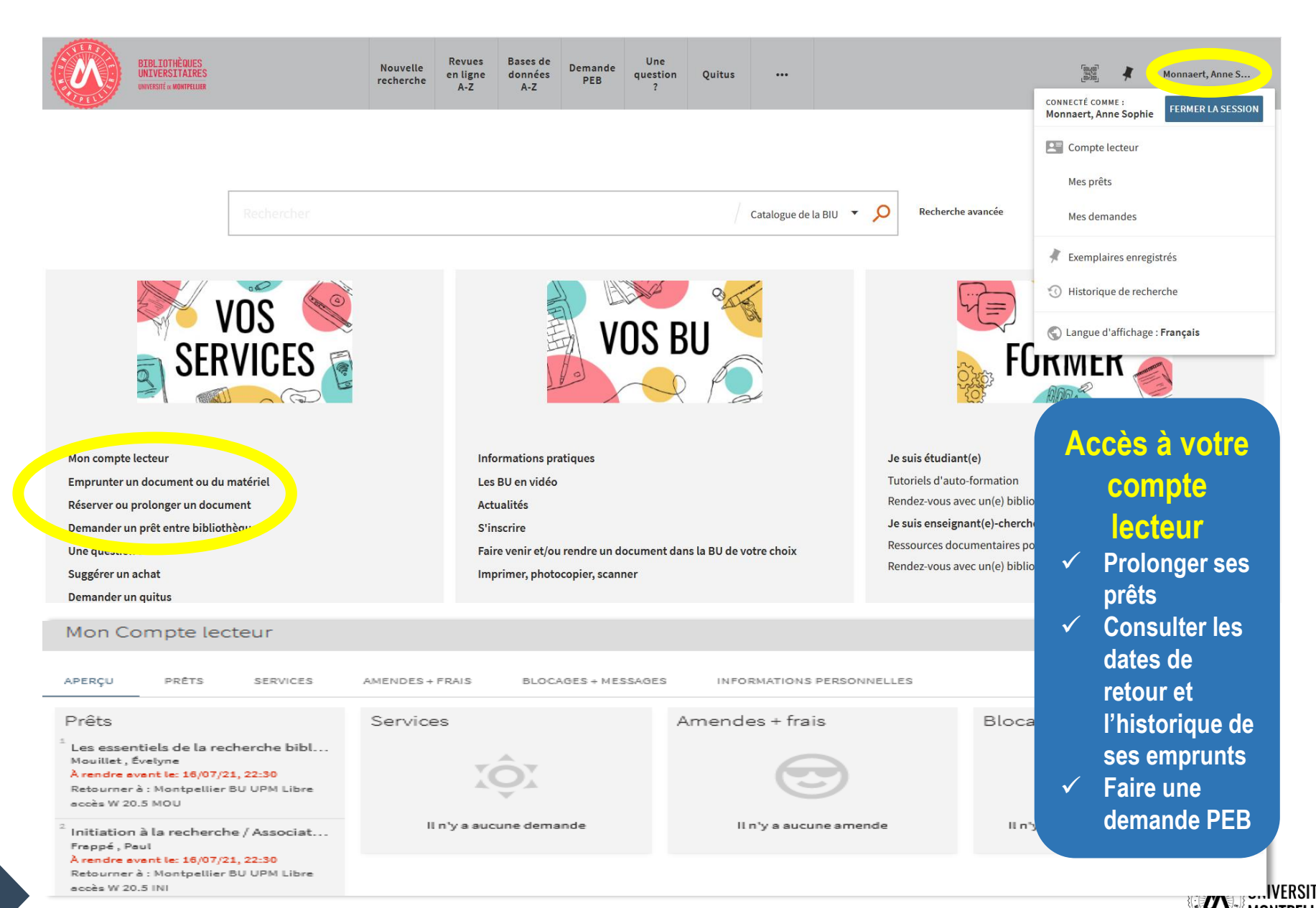

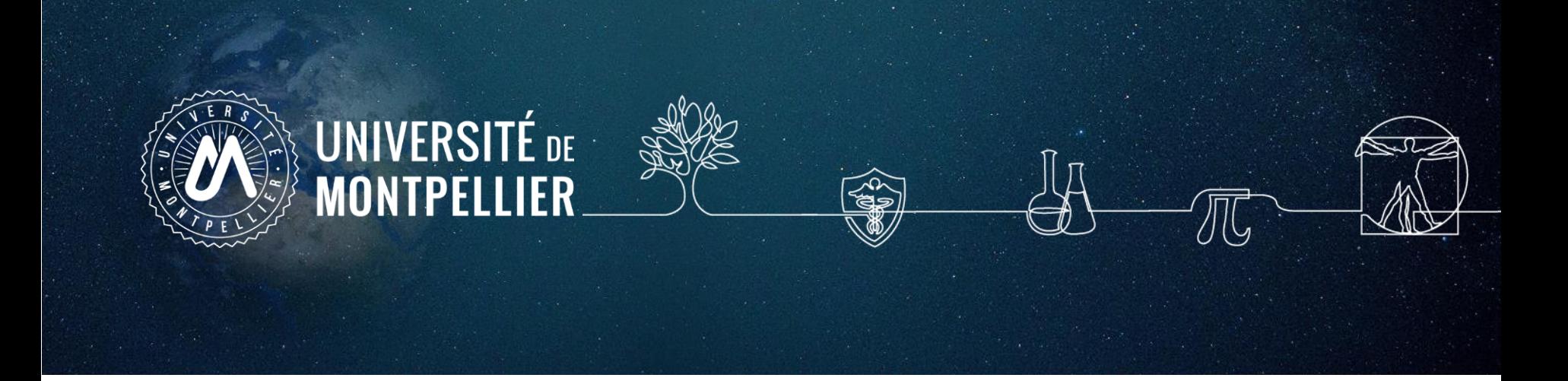

**2.** 

# **Mener une recherche documentaire : méthode**

#### **Les étapes de la recherche documentaire**

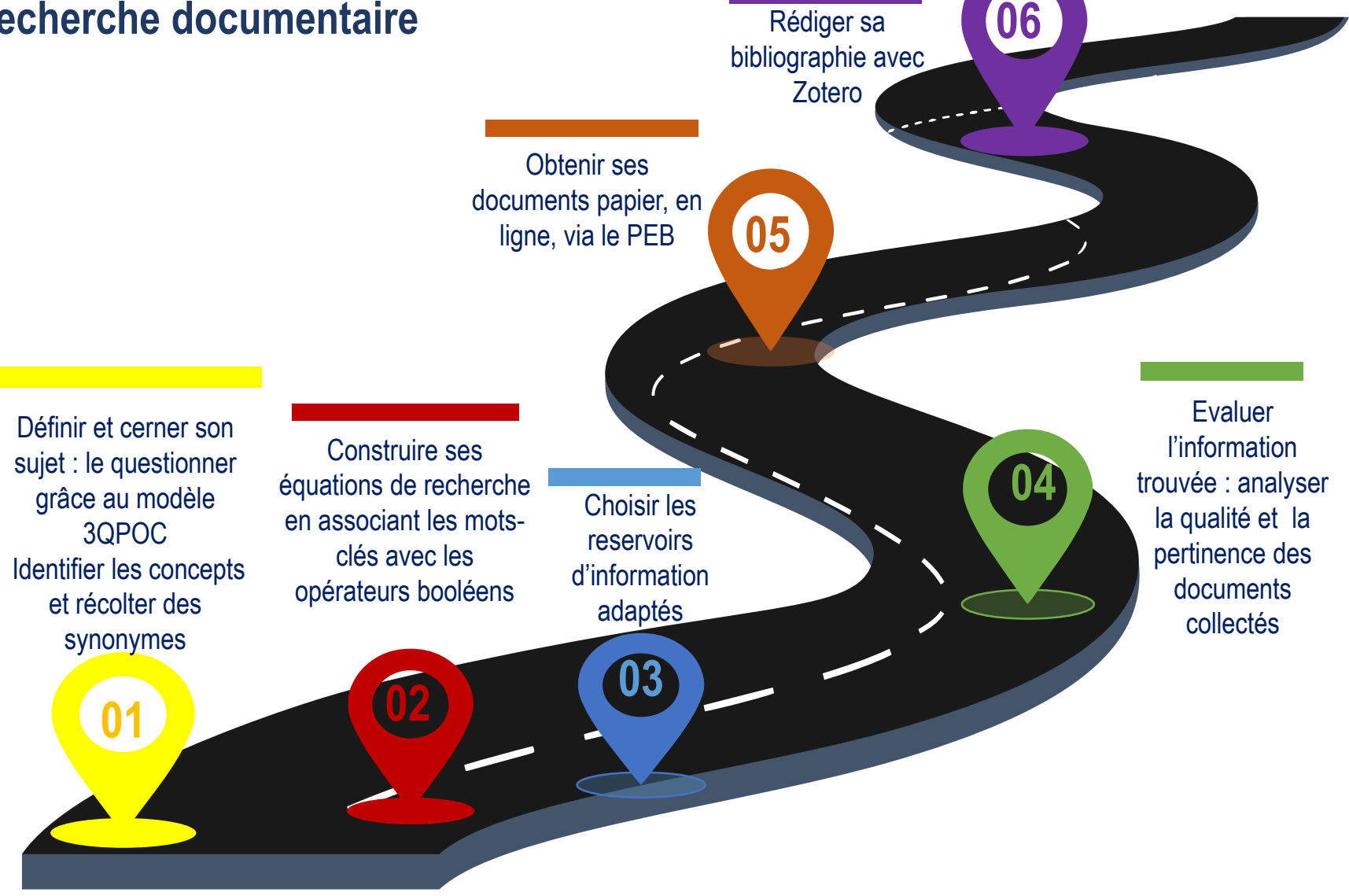

**Qu'est-ce qu'une méthodologie de recherche ?** C'est l'ensemble des étapes permettant de chercher, identifier et trouver des documents relatifs à un sujet grâce à l'élaboration d'une stratégie de recherche

#### **Pour cerner le thème ou le sujet d'une recherche, il faut le comprendre :**

Pour être efficace dans votre recherche, trouver de la documentation pertinente et produire un travail de qualité, commencer par **définir et interroger son sujet.**

En parallèle et afin de se familiariser avec son sujet, de voir son ampleur, consulter des documents de référence comme :

**une encyclopédie, un dictionnaire terminologique, un manuel indiqué dans vos cours ou dans une bibliographie, un article de revue**

Le but est de mettre en valeur les enjeux associés à sa problématique, et de donner des premières approches bibliographiques.

#### **Pour définir son sujet, plusieurs méthodes :**

- le brainstorming,
- le mind-mapping ou carte mentale
- le questionnement 3QPOC : Qui ? Quoi ? Où ? Comment ? Pourquoi? ou le PICO

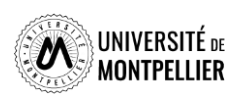

#### **Définir et cerner le sujet d'une recherche : le 3QOCP**

Délimiter son sujet, **c'est se poser des questions sur les aspects à étudier en priorité**. On utilise le questionnement QQQOCP pour clarifier et préciser son sujet. Il consiste à se poser toutes les questions possibles pour trouver les concepts ou mots clés et idées principales du sujet.

**La méthode 3QOCP :** *qui, quand, quoi, où, comment, pourquoi ?*

On interroge le sujet pour faire émerger les thèmes principaux, sousthèmes et l'angle de vue que l'on veut donner à son sujet (social, médical, psychologique ect…). **But :** arriver à rédiger une question précise de recherche. On peut revenir à cette méthode si le sujet est trop large ou restreint.

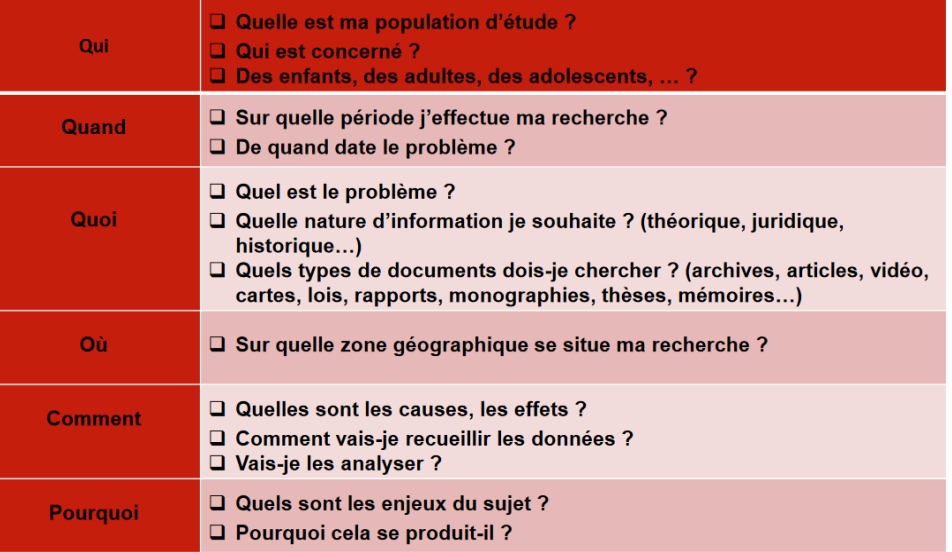

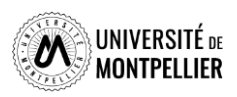

### **Identifier les concepts du sujet et récolter des synonymes Utiliser le langage libre**

**Avant de recourir directement à des sources d'information, il faut définir une stratégie de recherche.**

L'objectif est de penser à autant de différents mots ou expressions que possible pour décrire les idées principales ou concepts de votre sujet. Pour trouver vos mots-clés, vous pouvez utiliser le **« langage naturel »,** c'est-à-dire « vos mots à vous ».

- **découper son sujet en concepts** et éviter de retenir les termes vides, les mots inutiles : problème, problématique, incidence, influence, comparaison, relation, importance = sans signification pour le sujet.
- **récolter des synonymes, termes proches et termes reliés en français et en anglais** pour ne pas passer à côté de documents qui ne répondent pas à ce mot-clé dans les ressources
- **Il est indispensable de traduire ses mots-clés en anglais** car de nombreuses ressources s'interrogent en anglais (Utiliser **[Deepl](https://www.deepl.com/fr/translator)**)

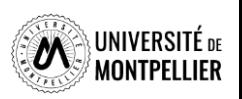

*Concepts : Mots-clés relatifs à un sujet qui seront ensuite utilisés dans les outils de recherche. 1 concept = un ou plusieurs mots-clés.*

### **Quels outils utiliser pour définir et récolter des mots-clés?**

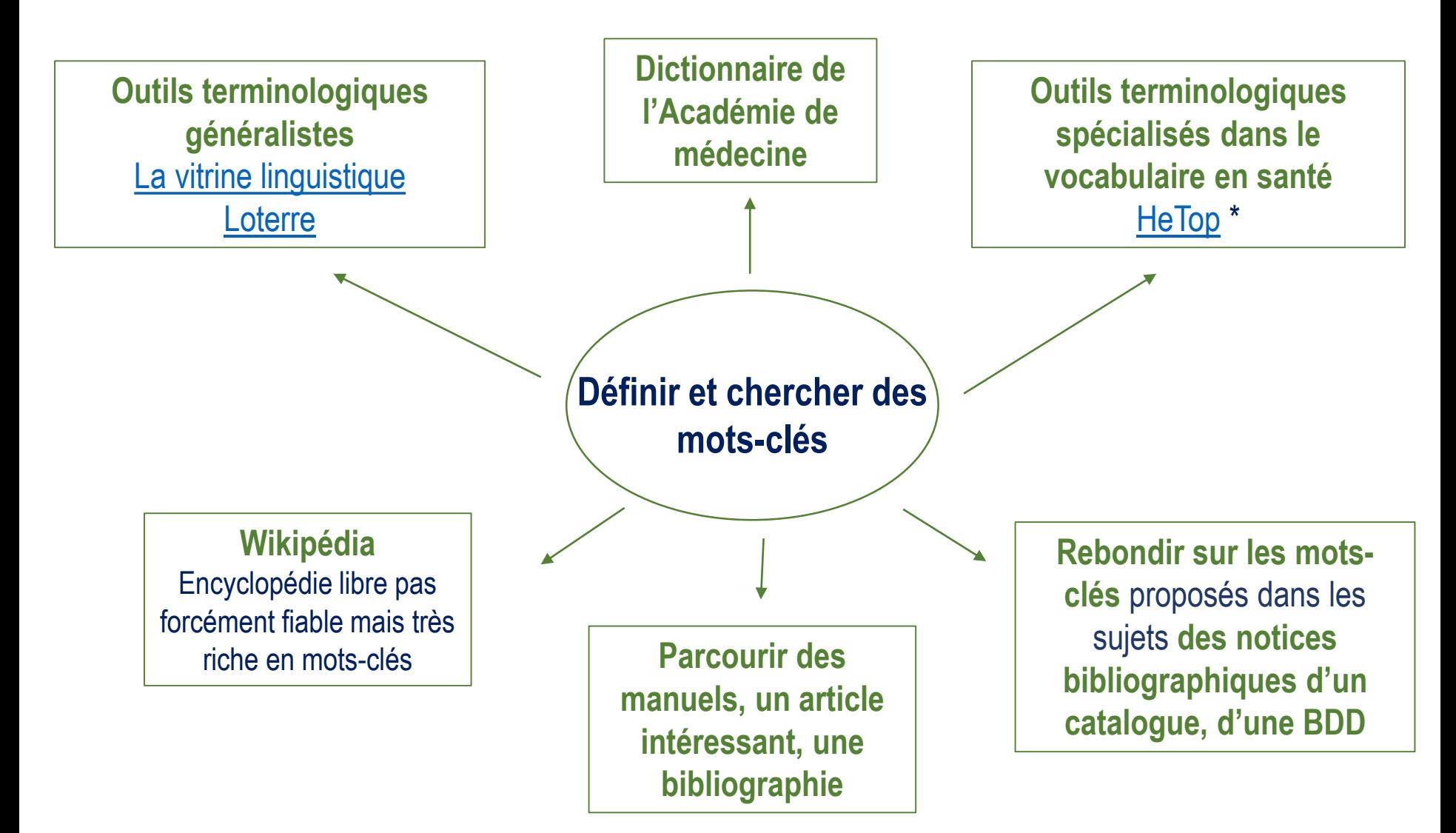

*Notice bibliographique : elle permet de décrire un document (auteur, titre, éditeur, date d'édition ect) pour savoir s'il s'agit d'un livre, d'un article ou autre support*

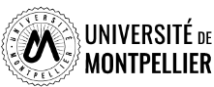

**13**

### **Comment définir ses mots clés ? : les dictionnaires**

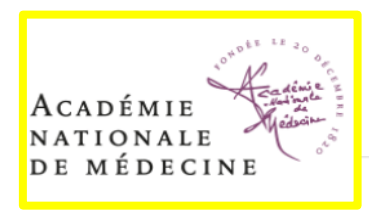

 $diab\acute{e}te_{nm}$ 

Anglais: diabetes.

Affection caractérisée par une polyurie

Théoriquement diabète signifie traversée de l'organisme, et le terme a été appliqué au passage du glucose dans les urines, c'est-à-dire au « diabète sucré ». La polyurie et la polydipsie sont aussi des signes du diabète hydrique ou hydrurique, dit « diabète insipide ». Lorsque ce signe est la conséquence d'une altération des reins, on parle de diabète rénal ; lorsqu'il s'agit d'un trouble de l'hypophyse, on parle de diabète hypophysaire. Le diabète calcique est une hypercalciurie liée à une insuffisance tubulaire rénale avec une absorption intestinale excessive de calcium. Mais dans le langage médical courant « diabète » sans qualificatif est synonyme de diabète sucré.

Etymologie : gr. diabêtês : qui traverse

Edition 2023

Accueil > Grand dictionnaire terminologique

#### diabète

ERMINOLOGIC

Partager

 $\boldsymbol{\Xi}$ 

 $\epsilon$ G

 $\bullet$  $\bullet$ 

 $\bigoplus$ 

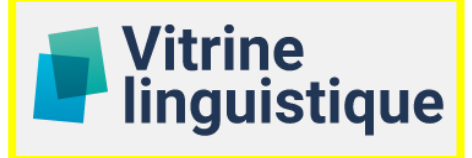

- anglais : diabetes

**Domaines:** médecine > physiopathologie médecine > endocrinologie Auteur: O Office québécois de la langue française Dernière mise à jour : 2019

#### **Définition**

Maladie due à un trouble métabolique et caractérisée par une polyurie avec polydipsie

#### **Notes**

La forme de diabète dont il est le plus souvent question est le diabète sucré.

Cette fiche fait partie du Vocabulaire de la pharmacie [2].

#### **Terme privilégié**

diabète n. m.

anglais Auteur: O Office québécois de la langue française, 2019

**Terme** 

diabetes

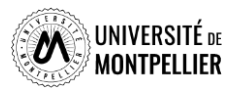

### **Identifier les concepts du sujet et récolter des synonymes Utiliser le langage contrôlé**

Dans certains moteurs de recherche, il est intéressant d'utiliser les mots-clés prédéfinis utilisés pour tagger les documents. On appelle **«vocabulaire contrôlé»** l'ensemble de ces mots-clés.

La recherche s'appuyant sur le thésaurus MeSH permet d'obtenir des références bibliographiques plus précises et adaptées au sujet de la recherche, notamment dans PubMed.

**MeSH :** thésaurus spécialisé en médecine ; liste hiérarchisée de mots-clés regroupés en 16 grandes catégories (anatomie, organismes, maladies...), allant du plus général au plus spécifique.

A chaque concept correspond **un terme unique** utilisé pour l'indexation. Cela évite d'utiliser plusieurs synonymes. **Les synonymes** sont des mots rejetés qui renvoient au terme retenu.

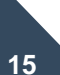

**Des qualificatifs** précisent le sens d'un mot-clé, dispensant de la recherche d'un 2e mot-clé. **Exemple :** Maladie d'Alzheimer/diagnostic (mot-clé + qualificatif).

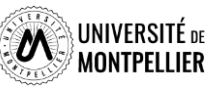

# **Les outils terminologiques : Hetop**

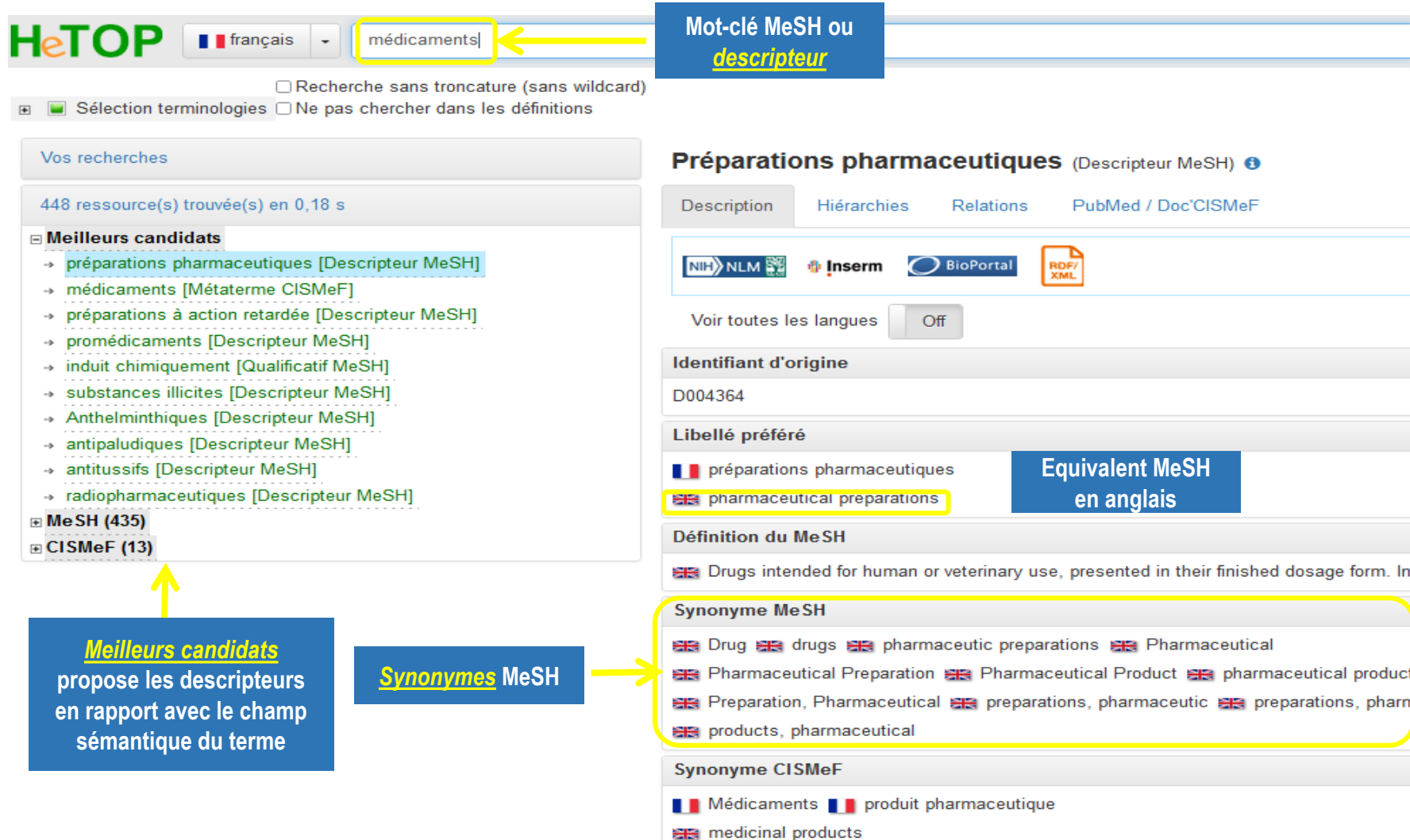

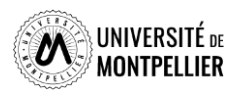

### **Les outils terminologiques : Hetop**

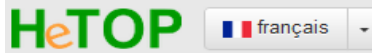

médicaments

 $\infty$ 

□ Recherche sans troncature (sans wildcard)

 $\boxdot$ 

**■** Sélection terminologies □ Ne pas chercher dans les définitions

#### Vos recherches

448 ressource(s) trouvée(s) en 0,12 s

#### **□ Meilleurs candidats**

- → préparations pharmaceutiques [Descripteur MeSH]
- → médicaments [Métaterme CISMeF]
- préparations à action retardée [Descripteur MeSH]  $\rightarrow$
- promédicaments [Descripteur MeSH]  $\rightarrow$
- → induit chimiquement [Qualificatif MeSH]
- substances illicites [Descripteur MeSH]  $\rightarrow$
- → Anthelminthiques [Descripteur MeSH]
- → antipaludiques [Descripteur MeSH]
- → antitussifs [Descripteur MeSH]
- → radiopharmaceutiques [Descripteur MeSH]

 $\blacksquare$  MeSH (435)

**E CISMeF (13)** 

*Arborescence* **proposée pour ce terme**

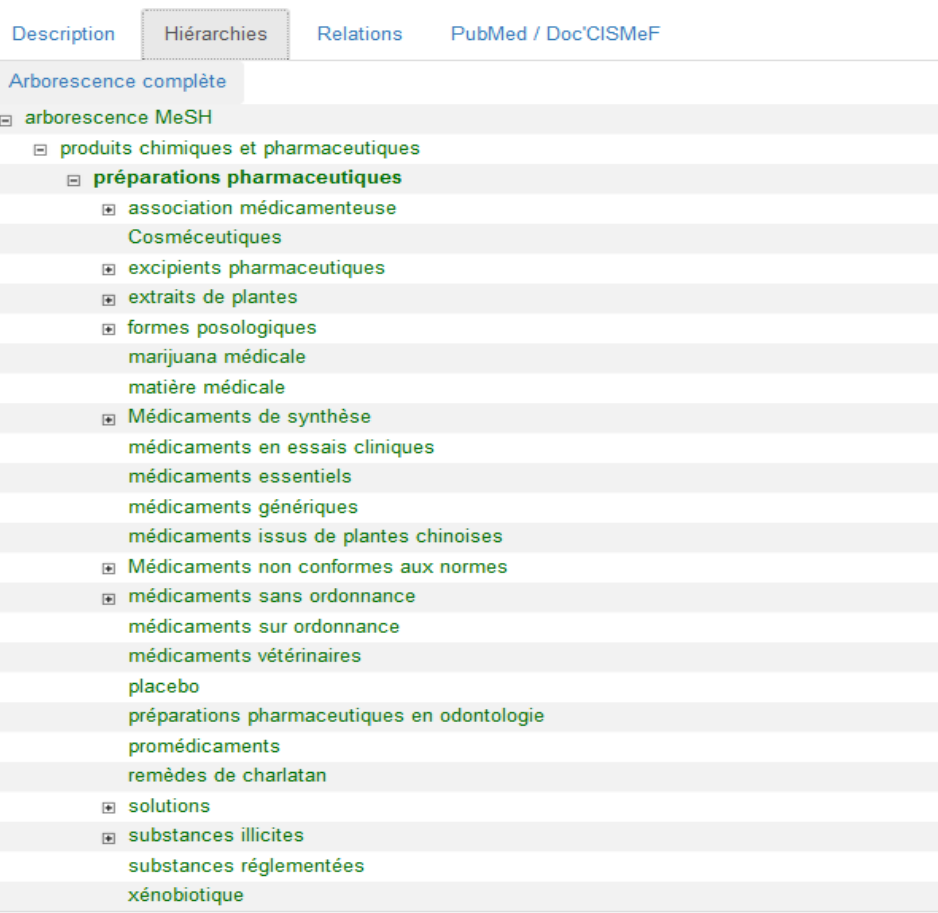

Préparations pharmaceutiques (Descripteur MeSH) o

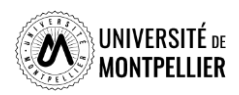

## **Les outils terminologiques : Loterre**

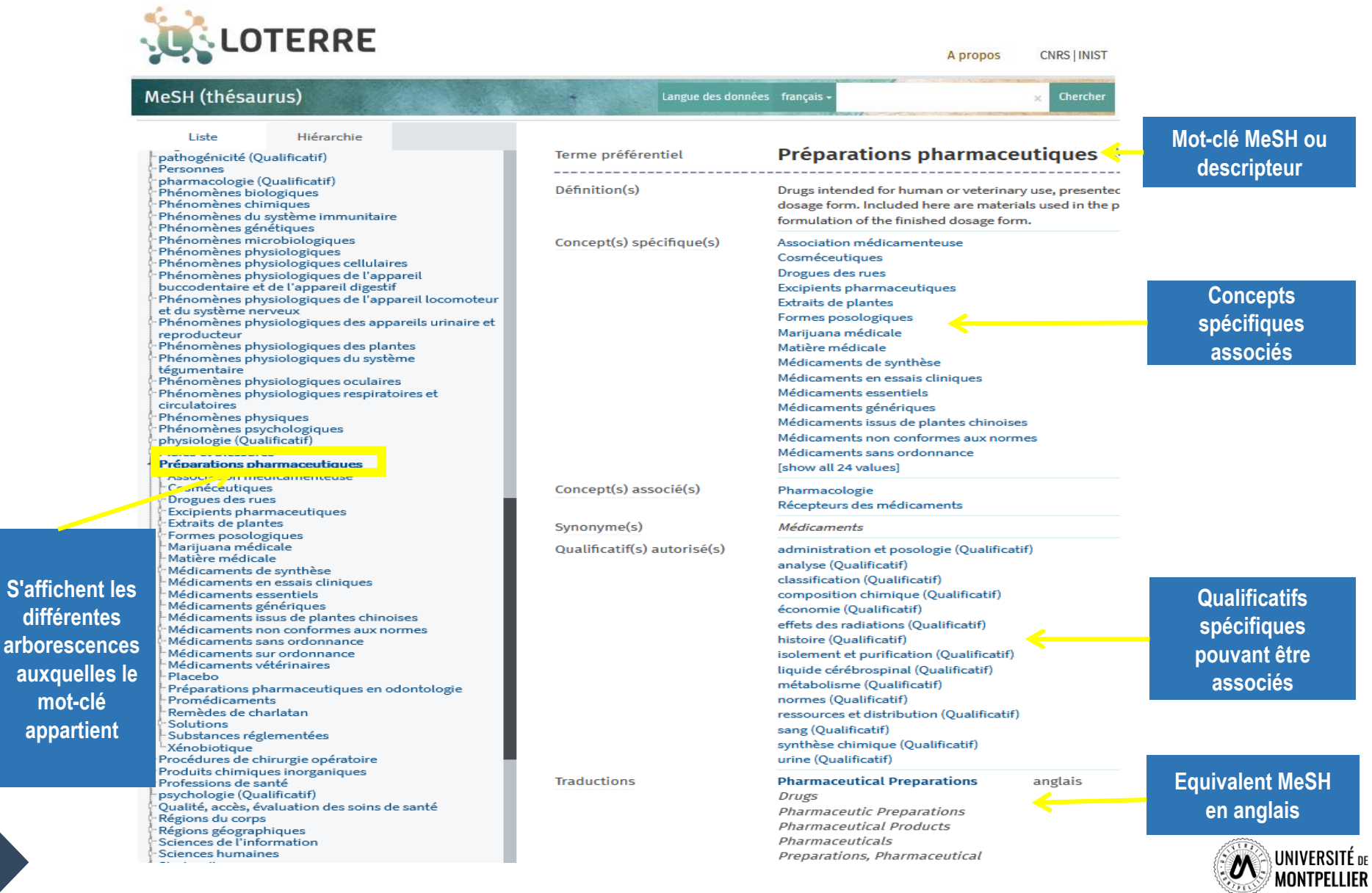

diff arbo<sub>l</sub>

**appartient**

# **Construire une ou des équations de recherche**

Une équation de recherche permet d'interroger les outils documentaires :

On associe les mots-clés de son sujet grâce à des **opérateurs booléens = ET, OU, SAUF**

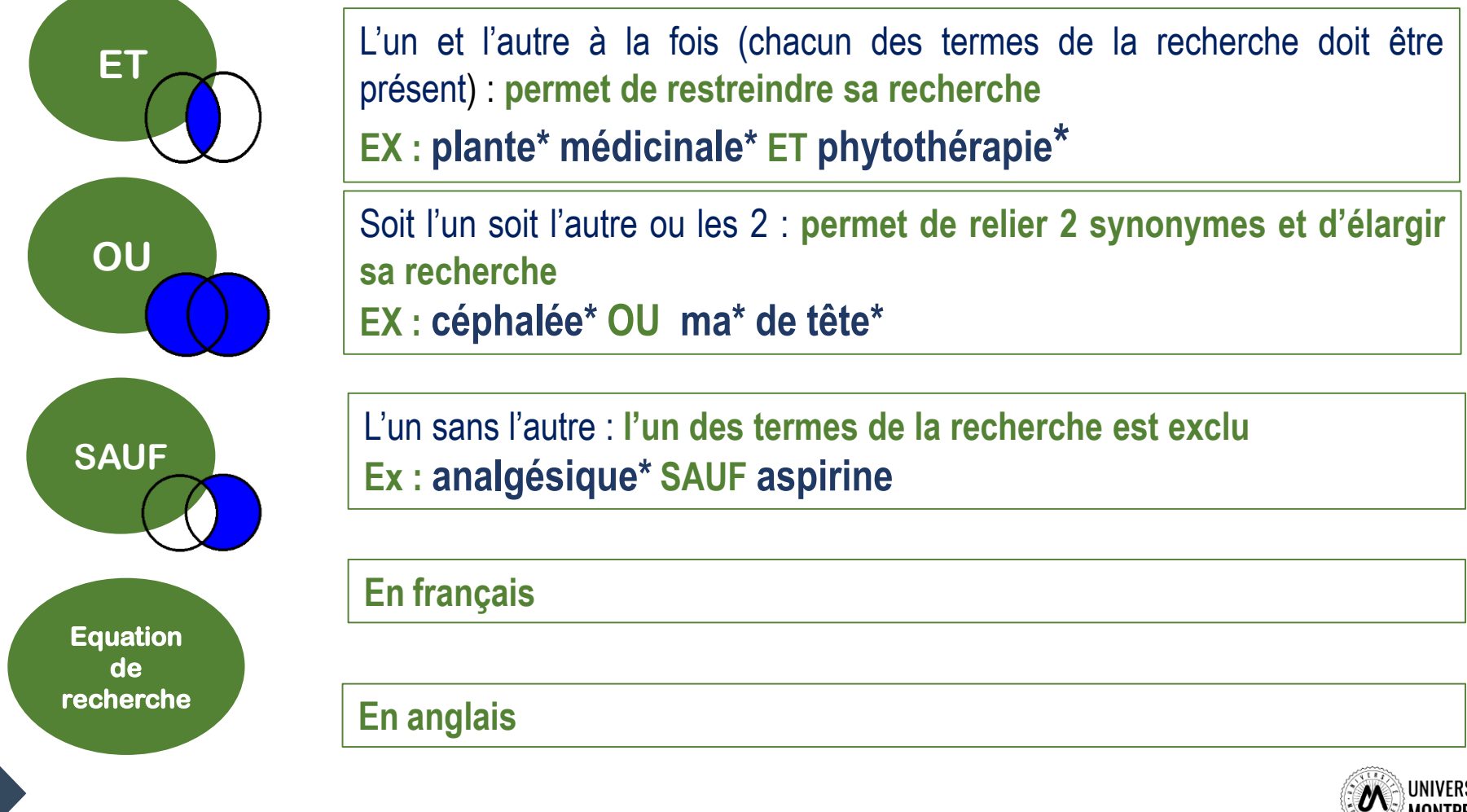

## **Construire une ou des équations de recherche : les astuces**

Il existe également des opérateurs de syntaxe qui permettent de jouer sur les résultats

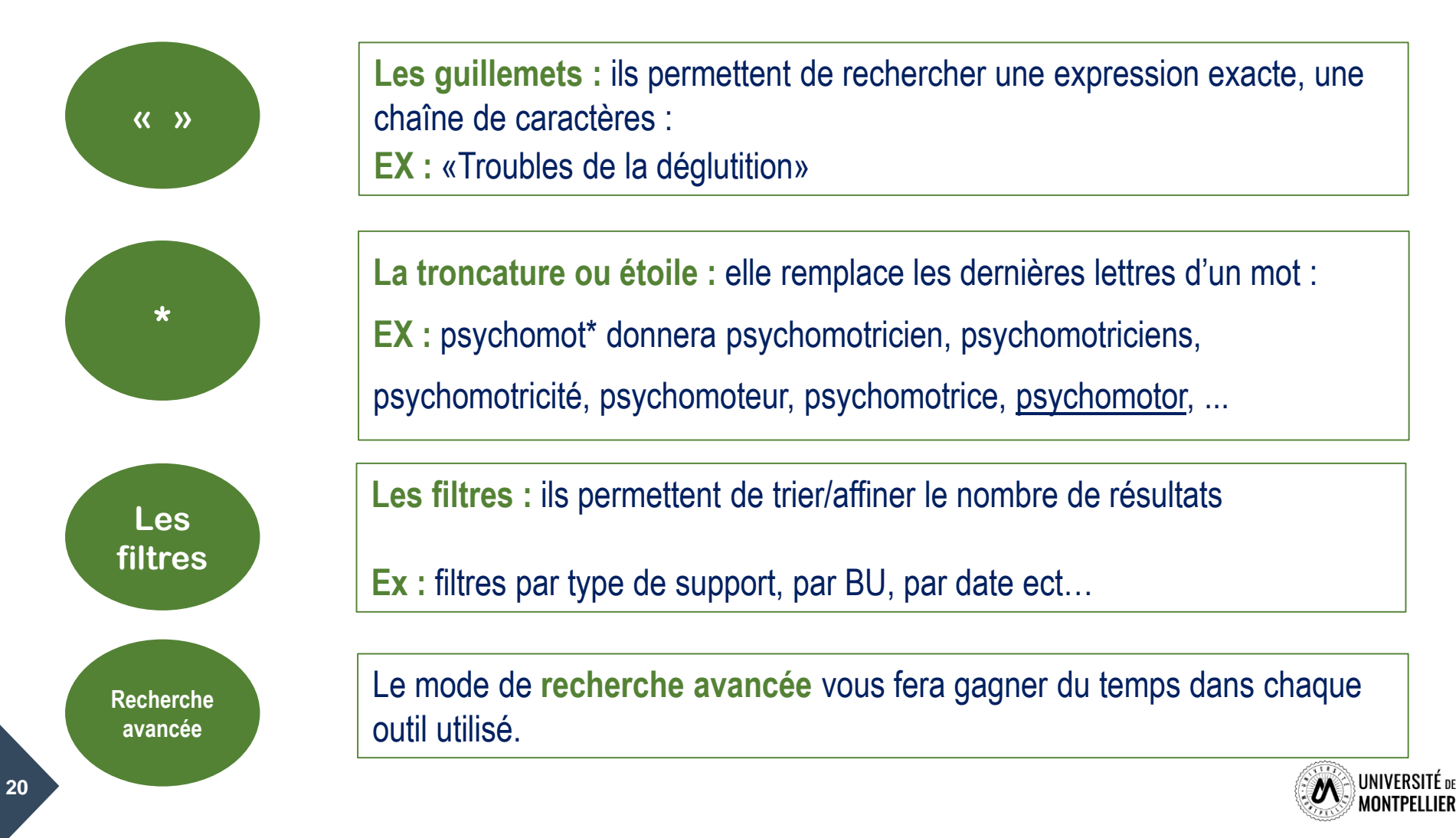

### **Les principales sources d'information**

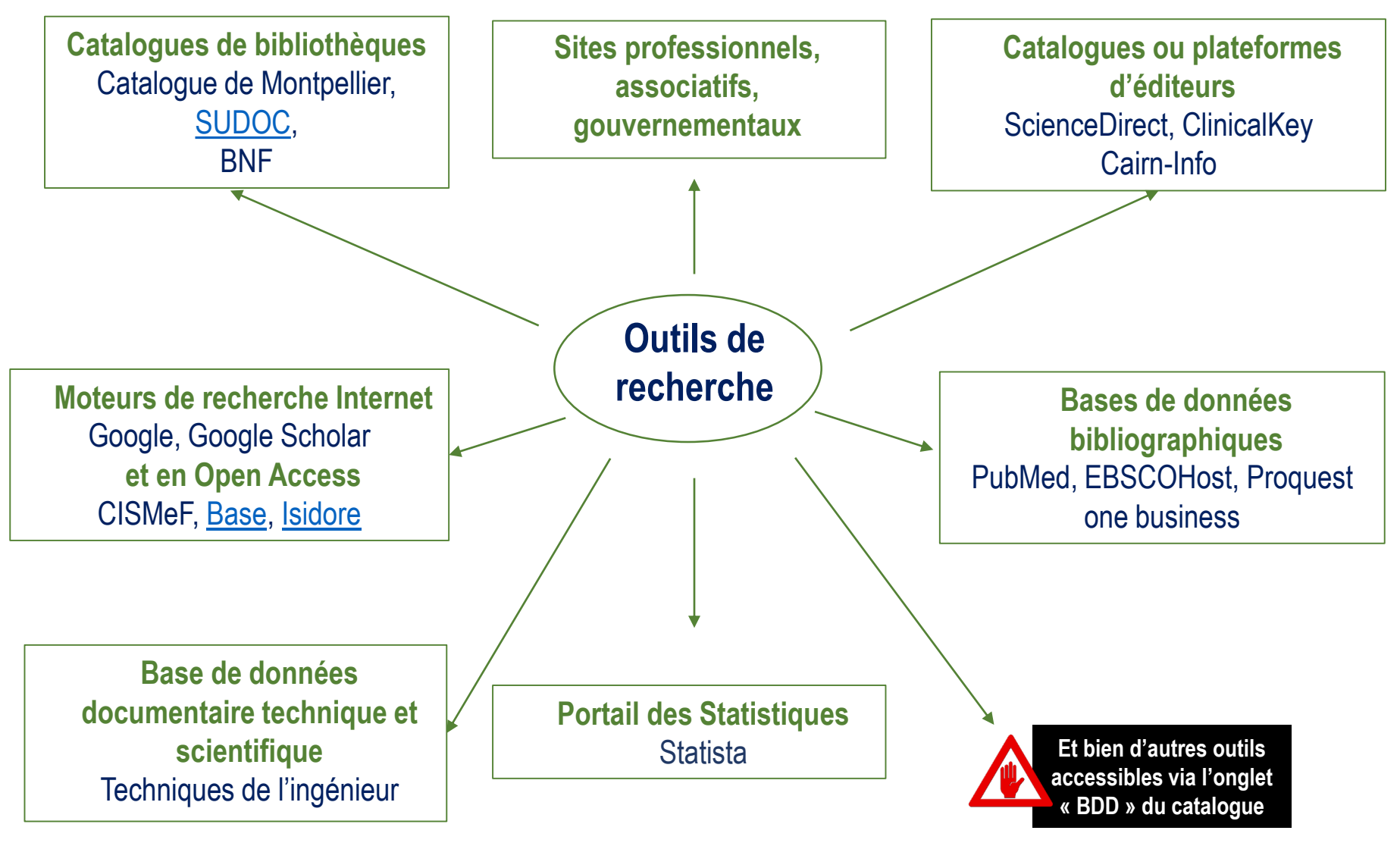

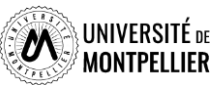

# **Je cherche..., je trouve!**

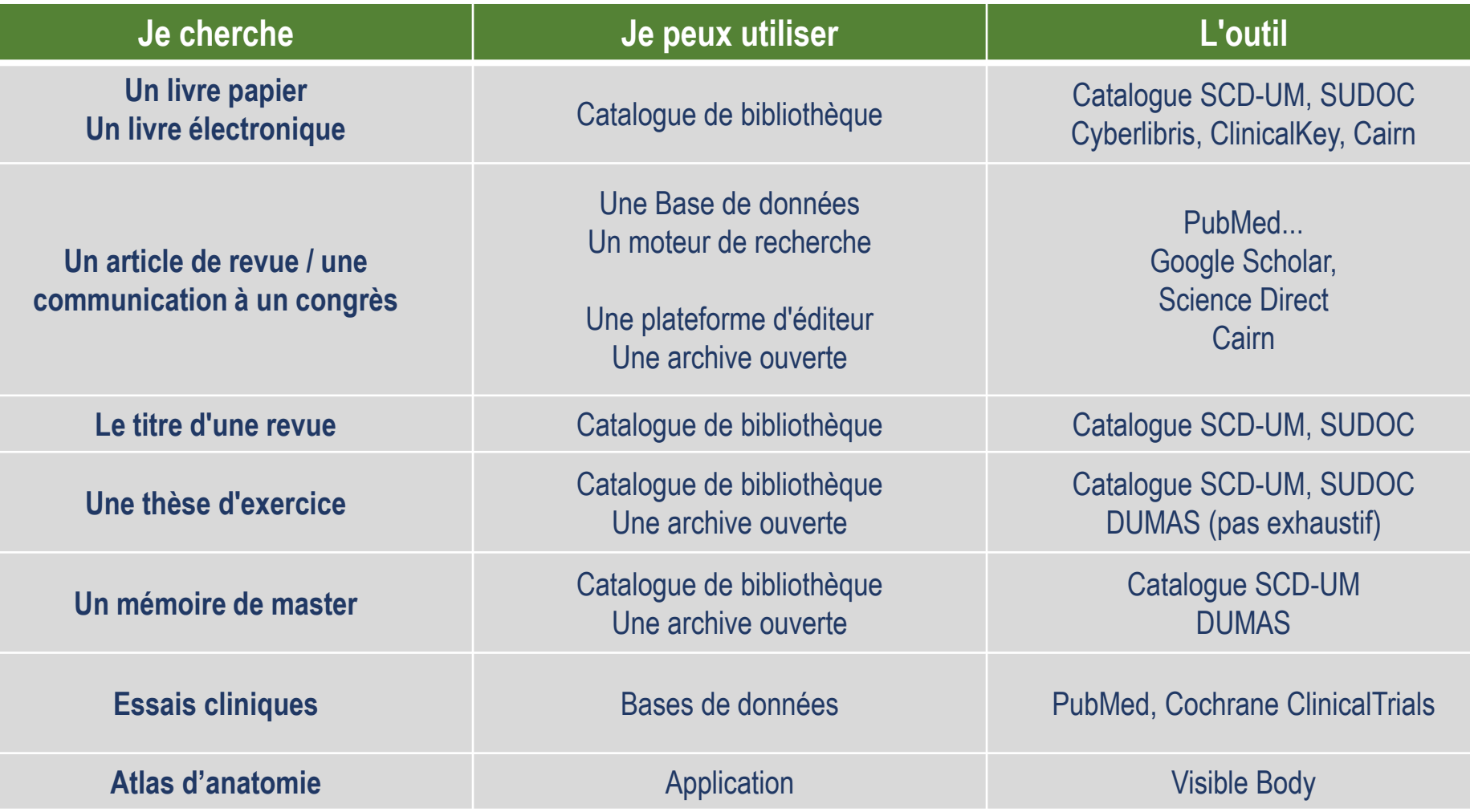

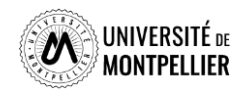

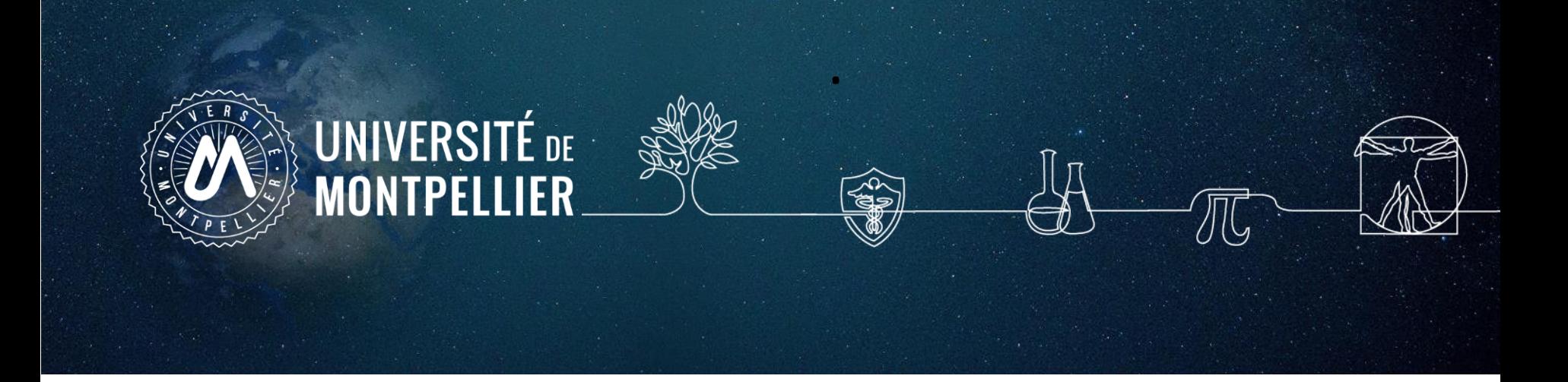

# **3. Applications sur les moteurs de recherche Internet**

# **Qu'est-ce qu'un moteur de recherche?**

#### **Un moteur de recherche, c'est :**

un ensemble de logiciels (appelés robots ou crawleurs) qui parcourent le web (mot + lien vers la page), puis indexent automatiquement les pages visitées, les traitent, les analysent pour finalement renvoyer des résultats à l'internaute.

La recherche s'effectue par mots clés grâce à :

- $\Box$  une recherche simple
- un formulaire de recherche avancée

#### **Fonctionnement :**

Constitution d'un algorithme qui présente les résultats grâce à un 3 processus simultanés :

- $\Box$  L'exploration : Exploration systématique de tous les sites web accessibles
- $\Box$  L'indexation : indexation des sites et des contenus
- La requête qui présente les résultats selon des critères de pertinence (correspondance du terme recherché et de celui d'indexation), de la fréquence de consultation, ou de la nature du site (libre d'accès, publicitaire) ; de sa localisation géographique (adresse IP) ; des recherches précédemment effectuées ; ….

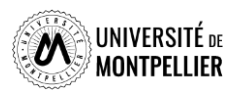

# **Qu'est-ce qu'un moteur de recherche?**

# **Oui mais ….**

- $\Box$  L'exploration : quel que soit le moteur de recherche utilisé, il ne peut explorer que les sites accessibles. Vous n'aurez pas accès aux contenus payants des sites éditeurs.
- L'indexation : Il est nécessaire d'envisager tous les termes et tous les synonymes possibles pour un même sujet pour obtenir le plus de résultats.
- □ Le poids donné à chaque critère de classement met en valeur certains résultats plutôt que d'autres : les contenus publicitaires ; les recherches précédemment faites, …

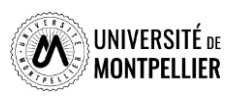

### **La recherche documentaire sur Internet**

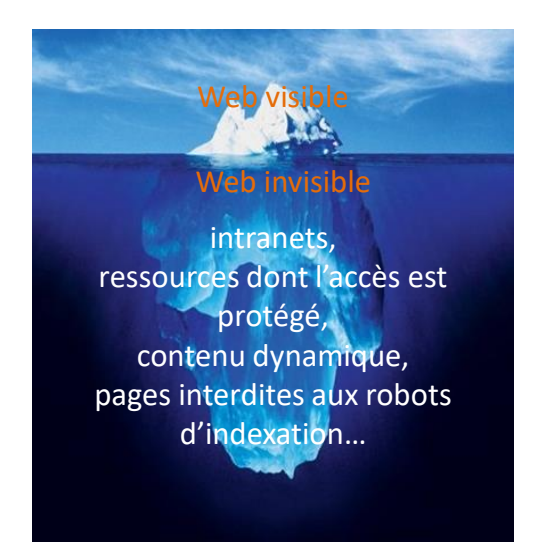

Photo originale : Ralph A. Clevenger

#### **Web visible / Web invisible**

1/3 des contenus disponibles en ligne sont visibles dans la partie « émergée » du web.

De nombreuses ressources pour les spécialistes se trouvent souvent dans le web invisible (bases de données ; ressources accessibles par mot de passe…).

**[Le fonctionnement de Google](https://youtu.be/qBonQwWodFE)**

**Eviter Google pour des recherches universitaires! Préférer les moteurs de recherche académiques comme Google Scholar par ex où l'on peut interroger une petite partie du web invisible.**

Dans les moteurs de recherche généralistes comme Google, on peut tester la requête booléenne mais elle n'a plus le monopole de la recherche d'information. La recherche en langage naturel devient une stratégie très efficace aux côtés d'autres stratégies. C'est à ce moment que les motsclés non utilisés dans votre sujet pourront servir.

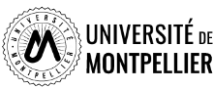

### **La recherche documentaire sur Internet**

#### **Google Scholar : moteur académique**

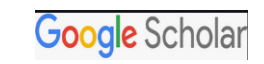

Couverture multidisciplinaire, universitaire et scientifique.

Types de documents indexés : articles scientifiques, ouvrages, thèses, rapports, brevets, actes de conférences ect = littérature grise non publiée.

**Astuces de recherche :**

La troncature \* ne fonctionne pas dans Google Scholar! L'ordre des mots a son importance : poids accordé au 1er mot. Le choix du singulier ou pluriel n'est pas anodin. Les accents ont leur importance

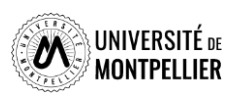

### **Trouver de l'information avec Google Scholar : quelques astuces**

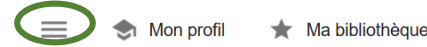

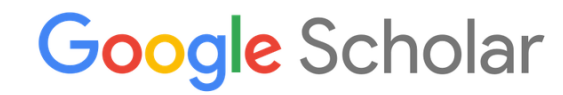

• Toutes les langues Rechercher les pages en Français

Afin de vérifier si le texte intégral est accessible via les abonnements souscrits par le SCD UM, il faut paramétrer Google Scholar en lui indiquant le chemin pour procéder à cette vérification. L'ajout se fait dans le menu Paramètres, puis lien vers la bibliothèque en cherchant « Université de Montpellier

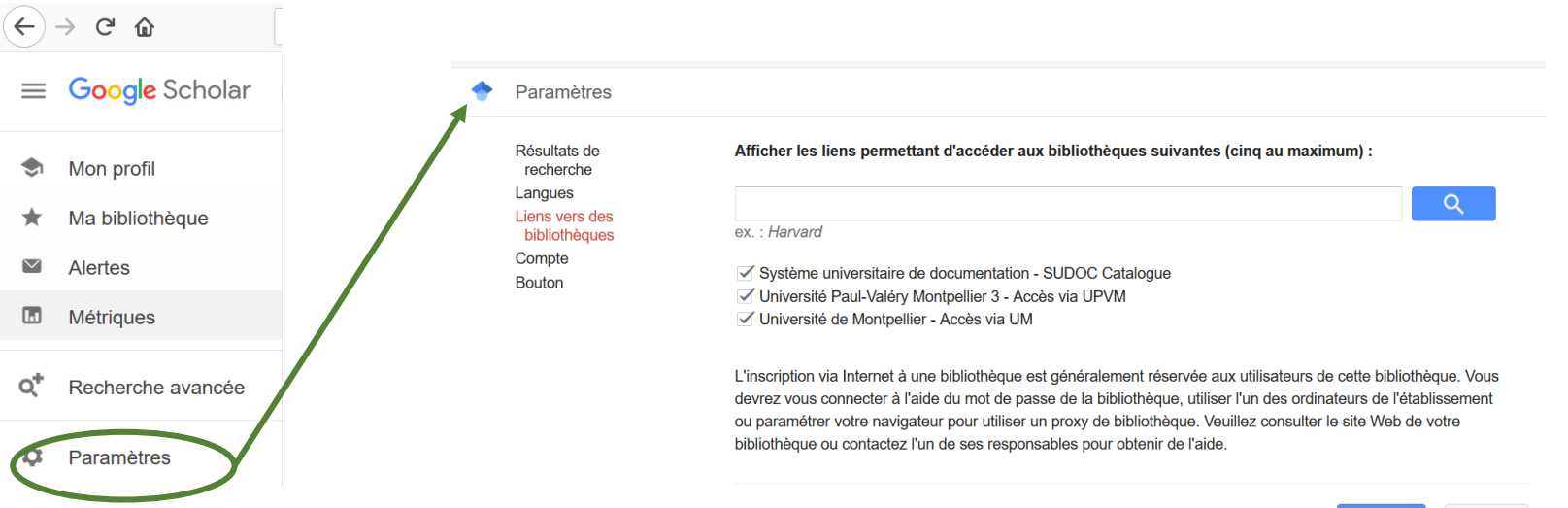

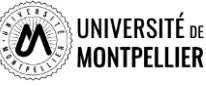

Annuler

 $\bullet$ 

Enregistre

 $\alpha$ 

### **La recherche documentaire sur Internet**

#### **D'autres moteurs de recherche en Open Access**

**[BASE](https://www.base-search.net/)** (Bielefeld Academic Search Engine)

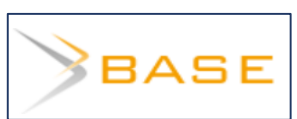

Moteur de recherche spécialisé sur les publications académiques en libre accès (archives ouvertes, thèses en ligne, ouvrages, revues). Sources fiables, dont certaines issues du web invisible.

En utilisant la **recherche avancée**, différents filtres offrent la possibilité de restreindre le périmètre de la requête par type de document « Thesis » et par « titre » ou « entrées matières ». Puis, dans la liste de résultats, on peut filtrer par domaine et par sujet

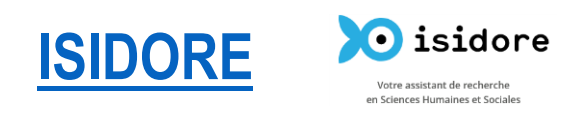

C'est une plateforme de recherche permettant l'accès aux données numériques des sciences humaines et sociales (SHS). Ouverte à tous et en particulier aux enseignants, chercheurs, doctorants et étudiants, elle s'appuie sur les principes du web de données et donne accès à des données en accès libre (Open Access).

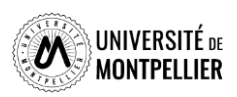

# **Évaluer l'information trouvée sur Internet**

**Il n'y a aucun contrôle automatique de ce qui est publié sur Internet : il faut donc avoir une attitude critique et confronter l'information à d'autres sources !**

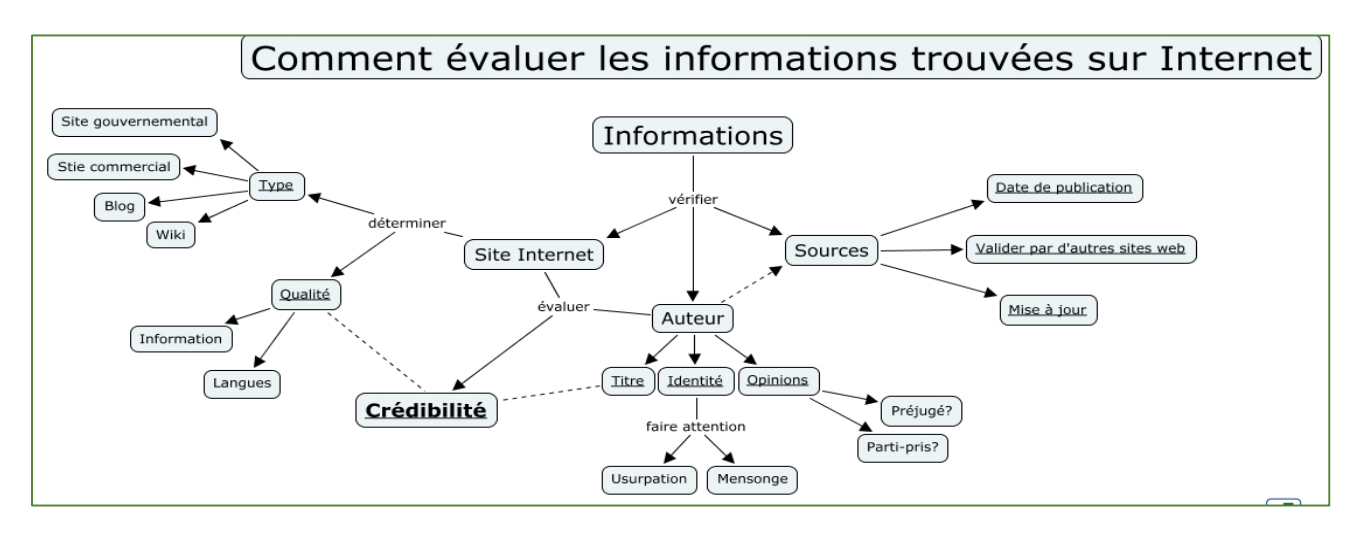

#### **Identifier l'organisme de publication :**

- Nom de domaine (site éducatif, commercial, gouvernemental…).

Rubriques « Qui sommes-nous ? », « About us »

#### **Identifier le ou les auteur(s) :**

- Renseignements biographiques,
- Parcours, CV, contact…

#### **Évaluer l'actualité du contenu :**

- Date de dernière mise à jour
- Liens actifs

#### **Évaluer la pertinence du contenu :**

- Niveau d'information (grand public, universitaire…).
- Présence/absence de contenu publicitaire
- Date de création **ou**

#### **Certification Honcode des sites de santé**

- 2000 sites internet référencés

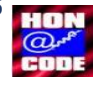

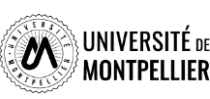

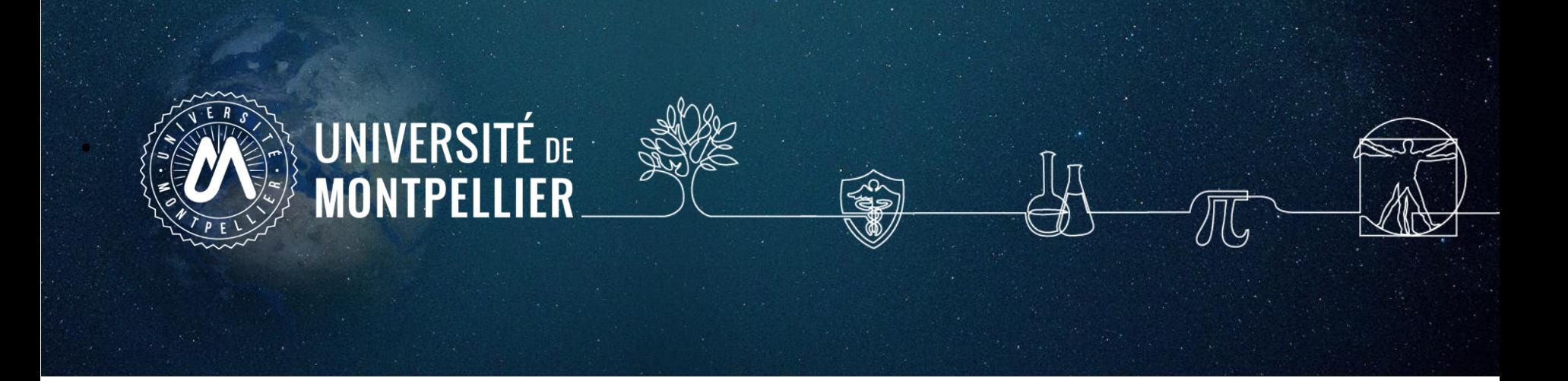

# **4. Applications sur le catalogue du SCD-UM et le SUDOC**

# **Interroger le catalogue du SCD-UM**

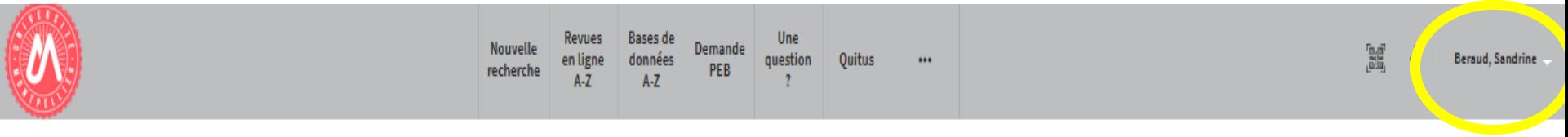

#### UNIVERSITÉ DE MONTPELLIER

Droit, science politique, économie, gestion, éducation, sciences et techniques, santé, STAPS

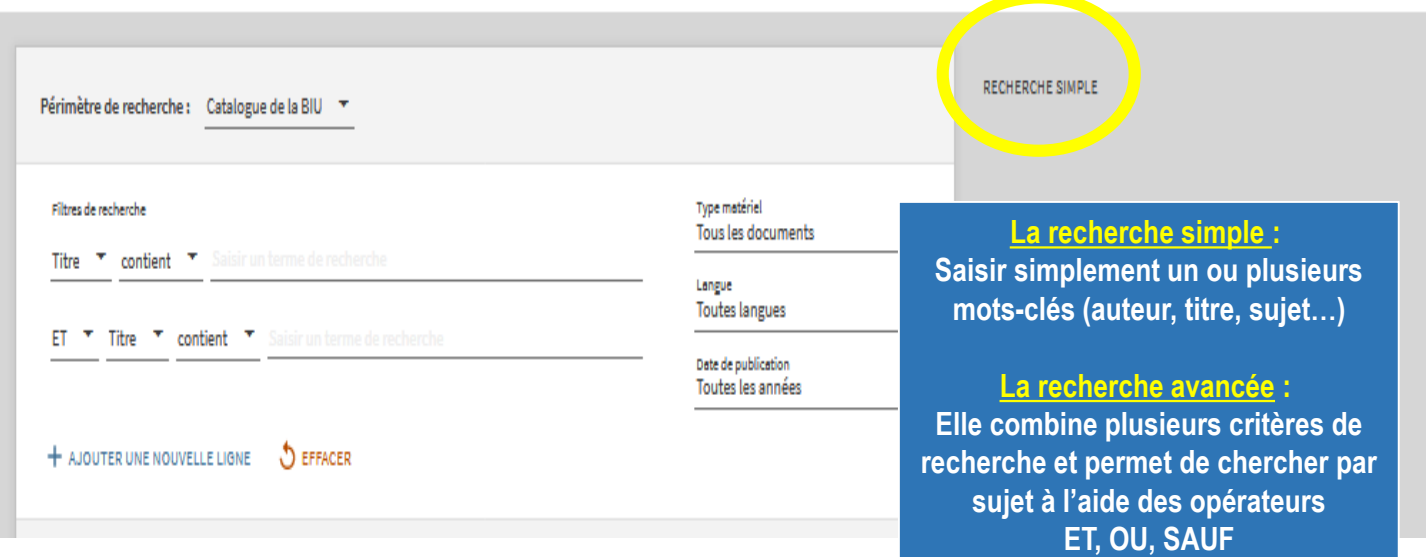

- **Rechercher des documents sur les plantes médicinales et la phytothérapie**
- **Affinons sur ce même sujet : chercher** un **livre** en **français datant de 2020 ou 2021 et disponibles à** la **BU de pharmacie**
- **Autre recherche** : **chercher** des **thèses**, datant **de moins de deux ans**, sur le même sujet

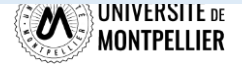

### **Affiner et déchiffrer les résultats d'une recherche**

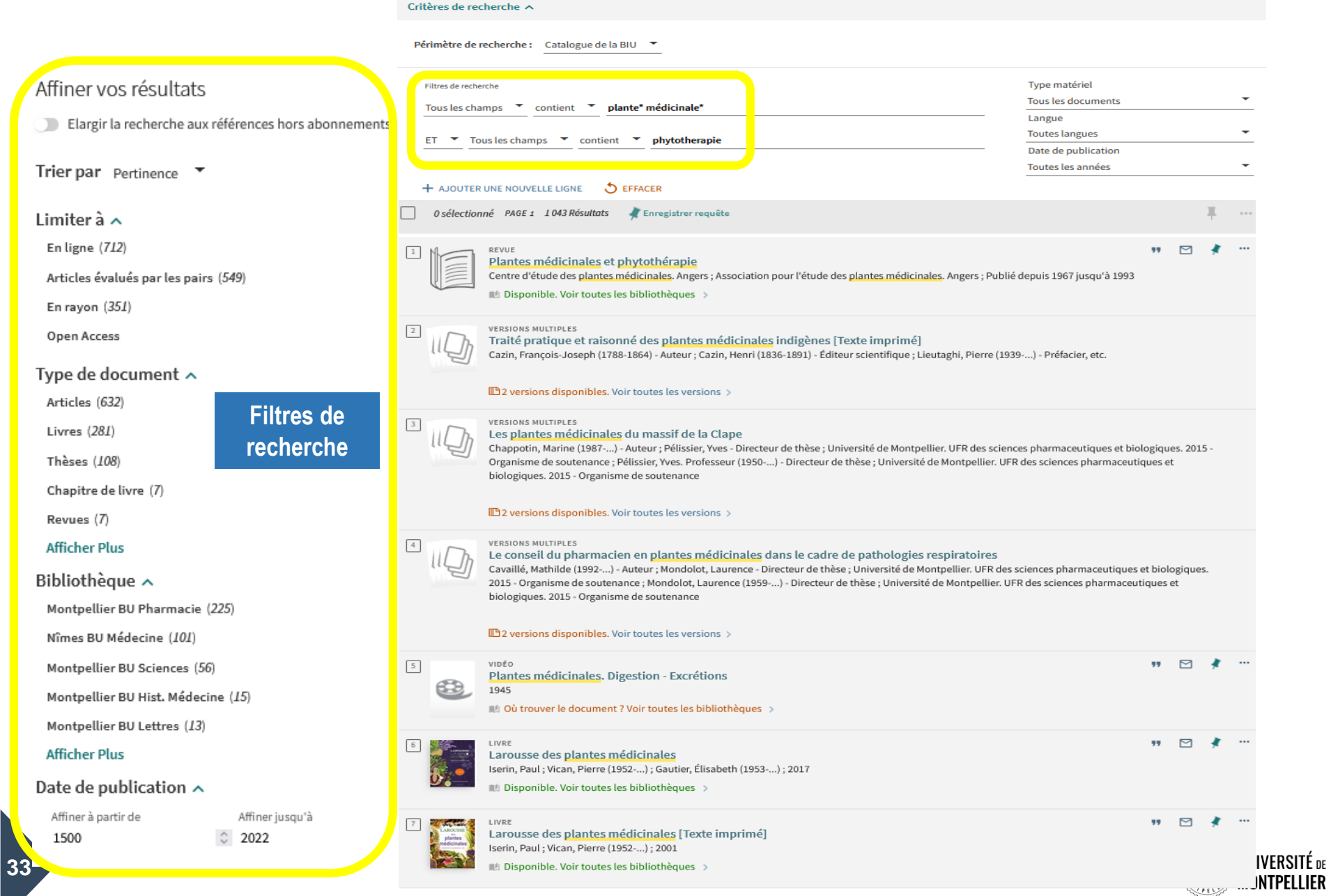

### **Déchiffrer la notice d'un ouvrage**

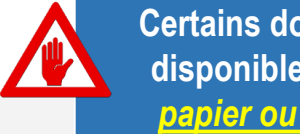

**Certains documents sont disponibles sous forme**  *papier ou électronique*

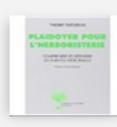

LIVRE Plaidoyer pour l'herboristerie : comprendre et défendre les plantes médicinales Thévenin, Thierry; Robard, Isabelle (1965-...); 2013

Disponible. Voir toutes les bibliothèques >

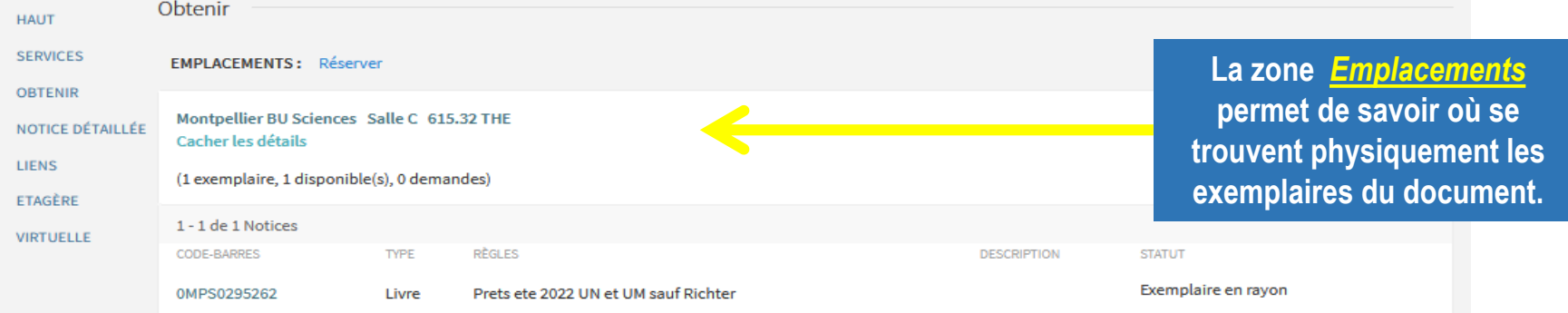

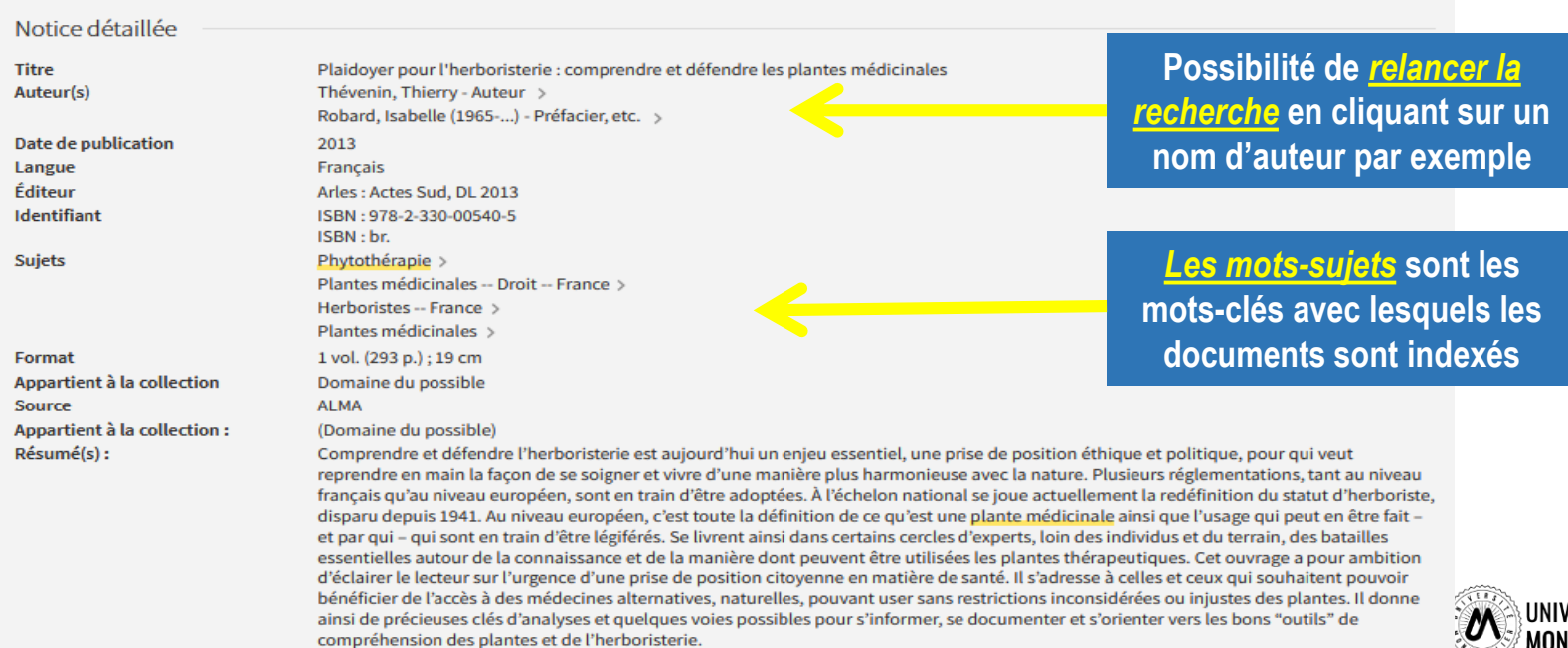

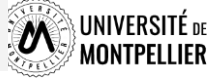

# **Interroger une ressource en ligne : accéder aux BDD**

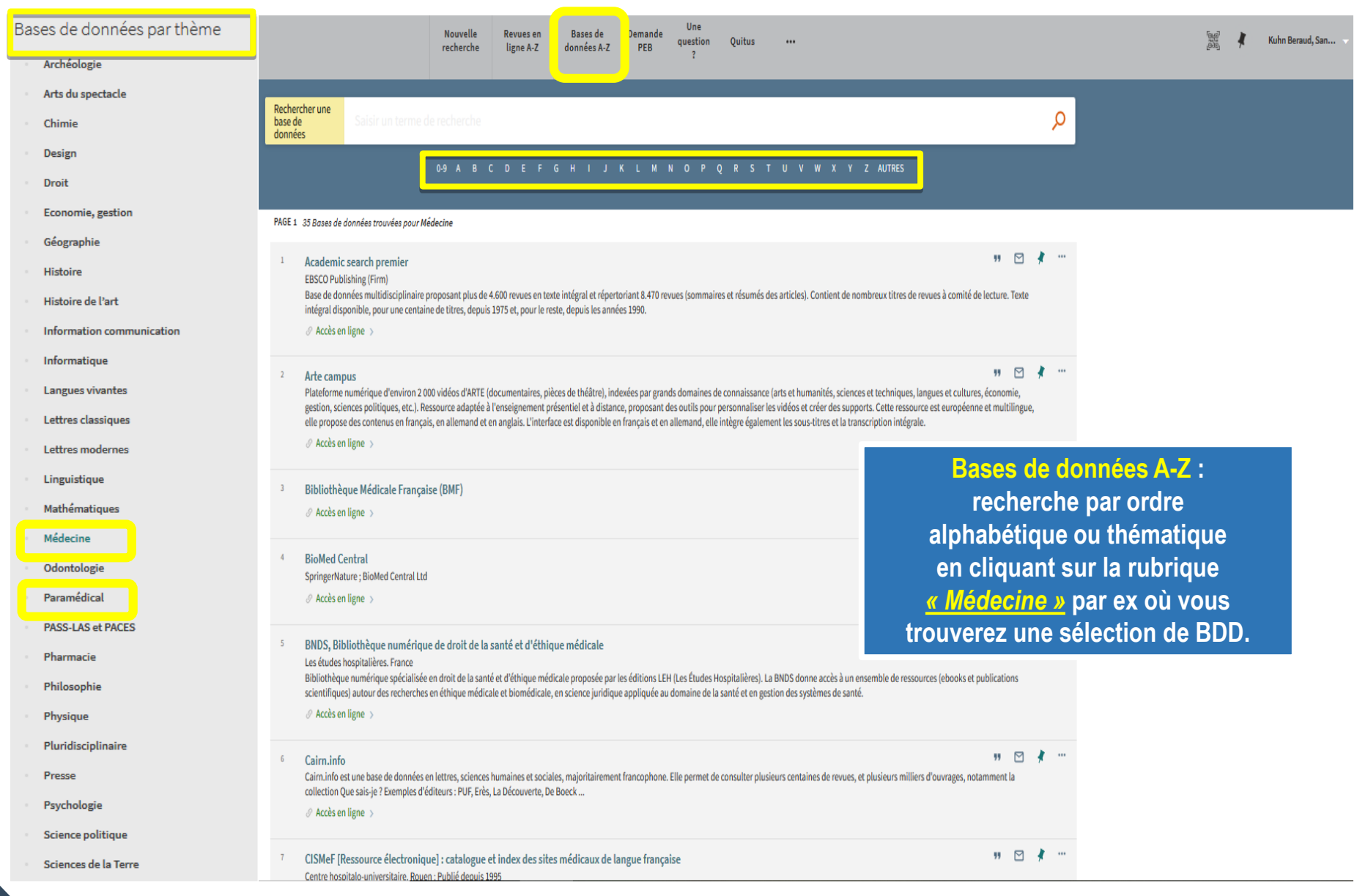

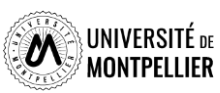

### **Déchiffrer une notice de revue : version papier/en ligne**

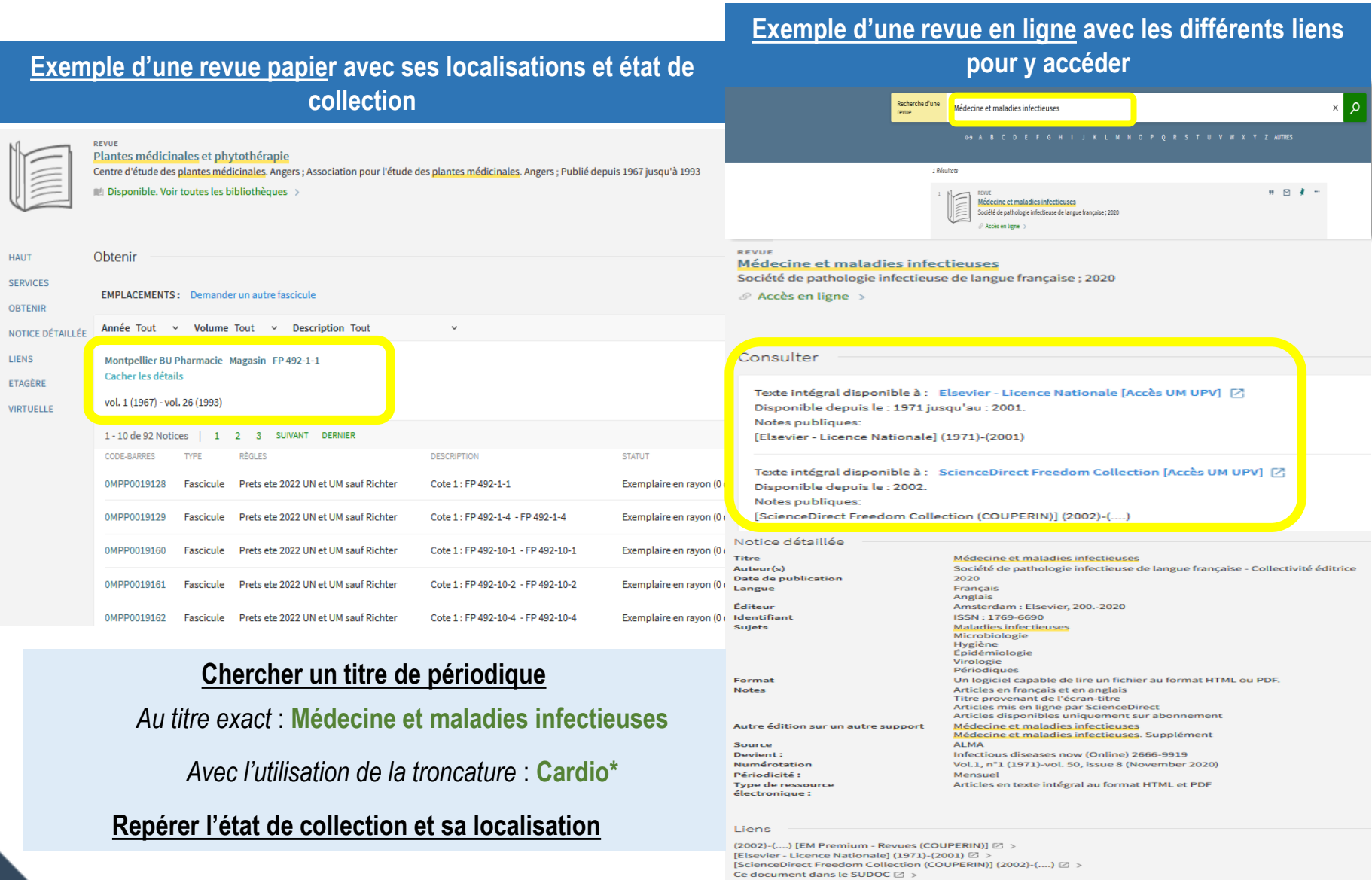
## **Le Sudoc : catalogue national des bibliothèque françaises**

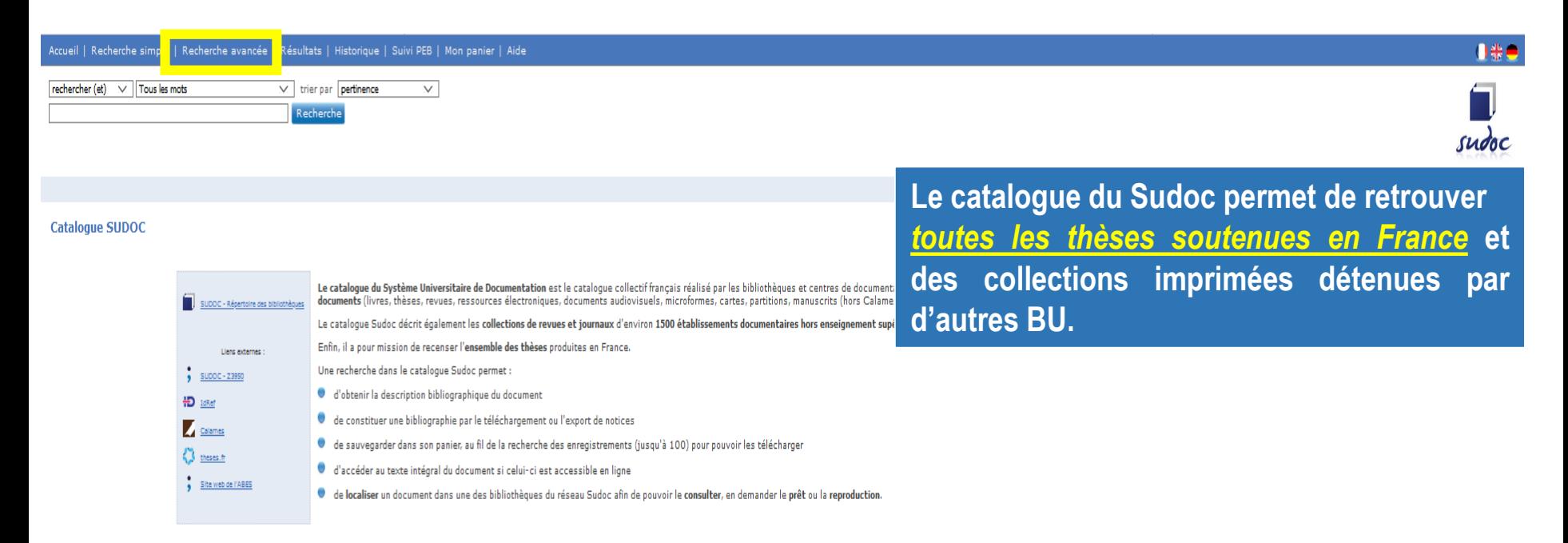

**Chercher avec le formulaire « Recherche avancée » :**

- un document de 2014 sur le **cancer du sein** ou le **cancer de l'utérus.**
- une thèse d'exercice de médecine portant sur les **céphalées.**

**Limiter** aux ressources électroniques.

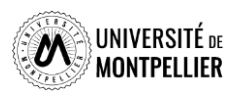

## **Le Sudoc : catalogue national des bibliothèque françaises**

Recherche par index et tri

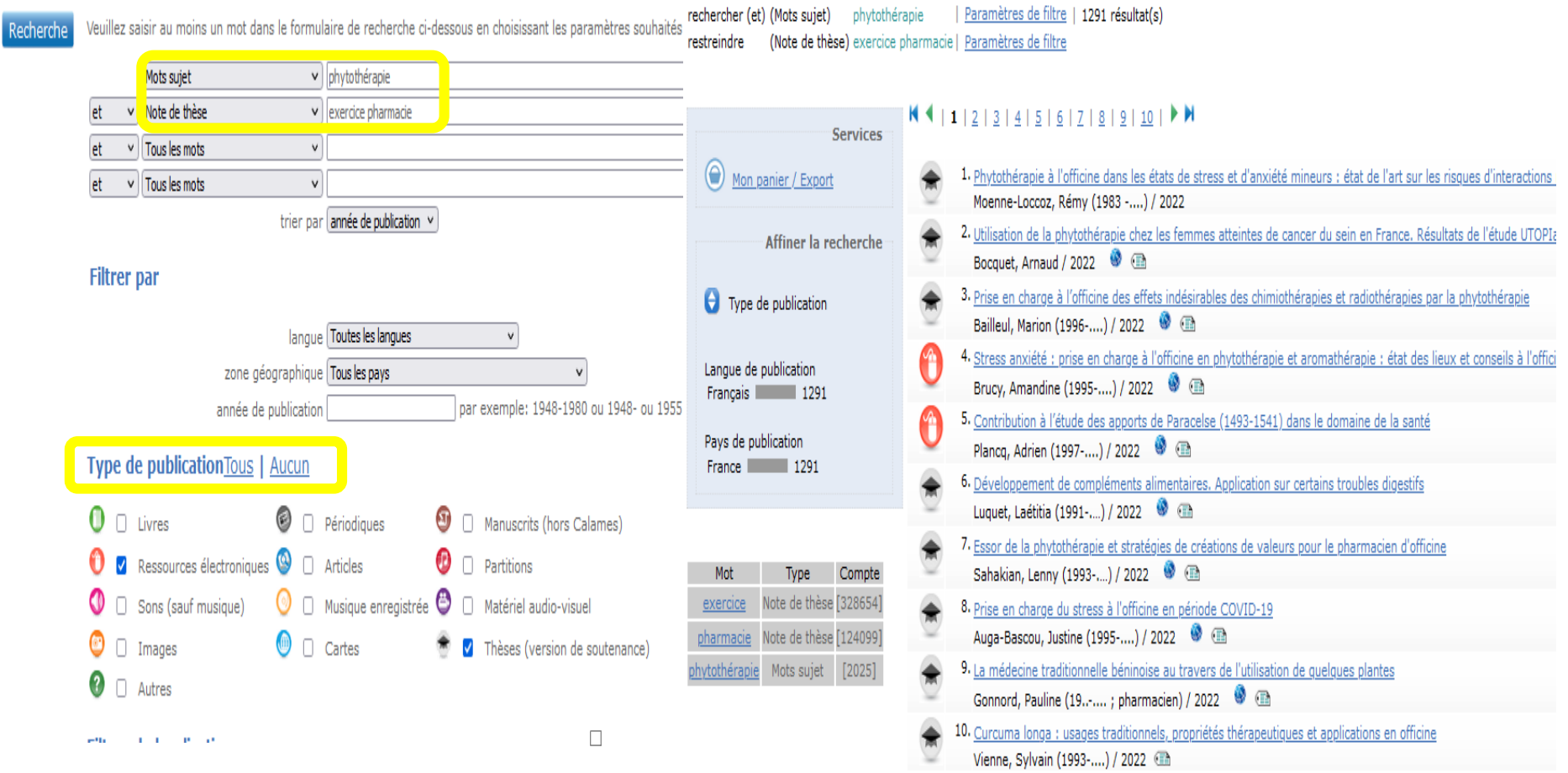

**Chercher** une thèse de pharmacie sur la **phytothérapie.**

**Limiter** aux ressources électroniques.

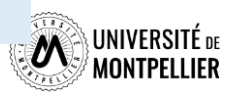

## **Déchiffrer une notice bibliographique de thèse**

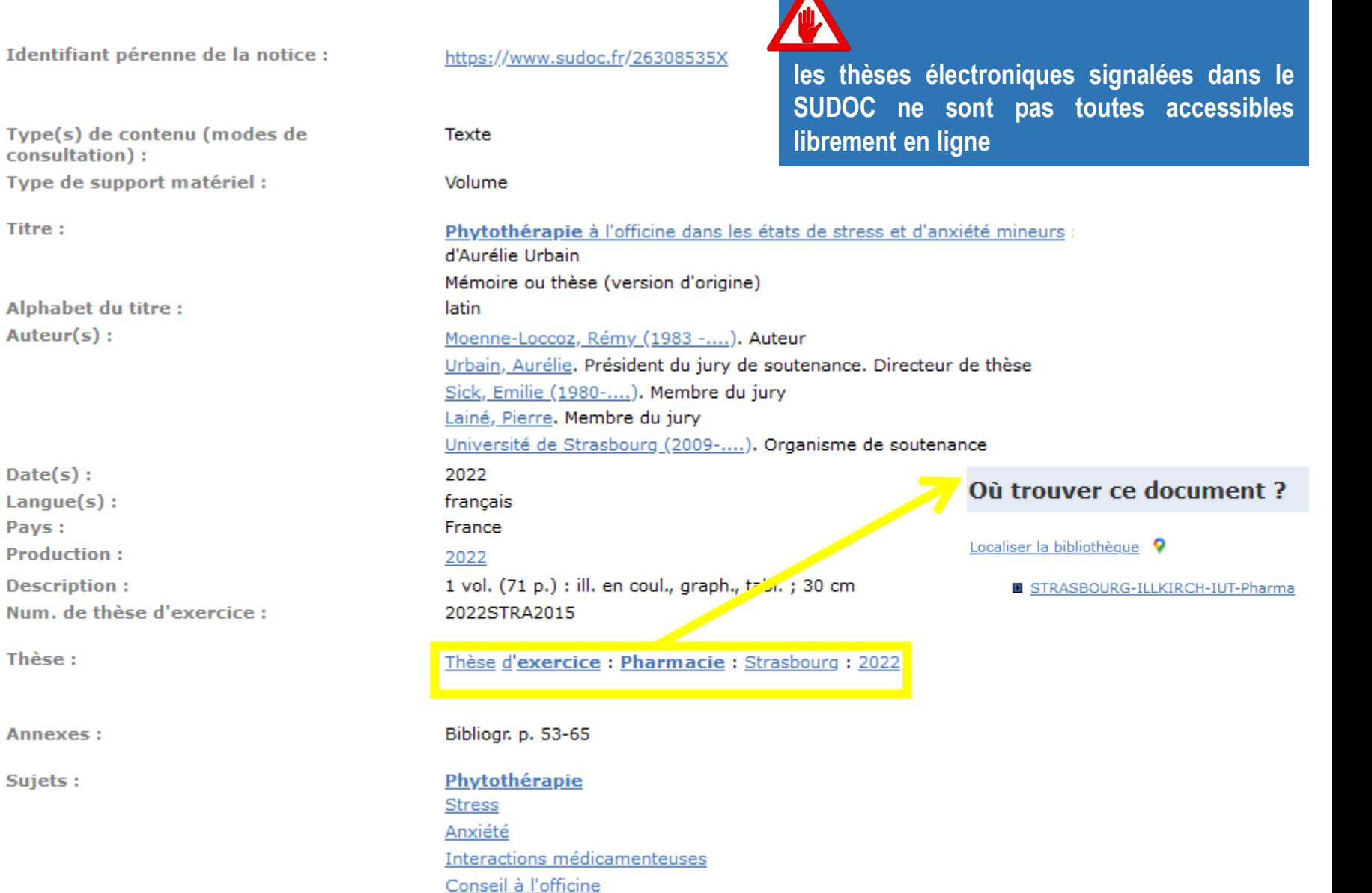

iTE de **ELLIER** 

consultation) :

Alphabet du titre :

 $Auteur(s)$ :

 $Date(s)$ :  $Lange(s)$ : Pays: **Production: Description:** 

Thèse:

Annexes:

Sujets:

Titre:

**39**

## **Archive ouverte dédiée aux mémoires et thèses d'exercice**

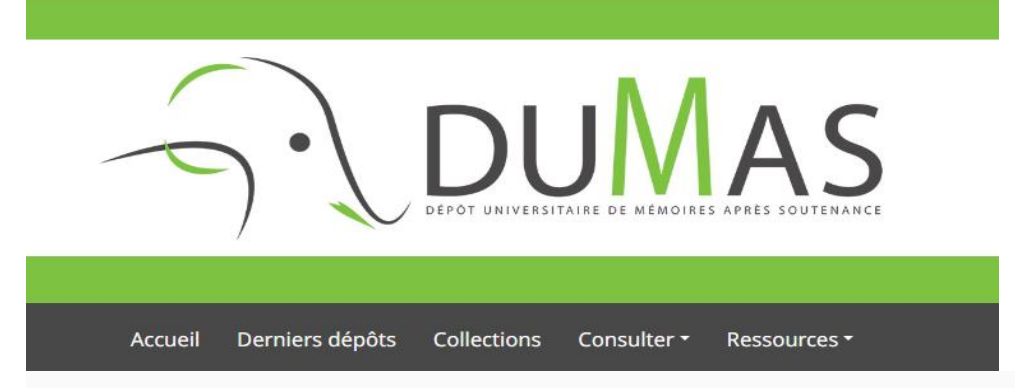

**DUMAS est un sous-portail de l'archive ouverte HAL qui s'inscrit en faveur du libre accès : Meilleure visibilité des travaux d'étudiants. Consultations de mémoires de master et de thèses d'exercice en texte intégral après soutenance dans toutes les disciplines. Attention, on n'y trouve pas toutes les thèses d'exercices**

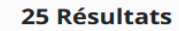

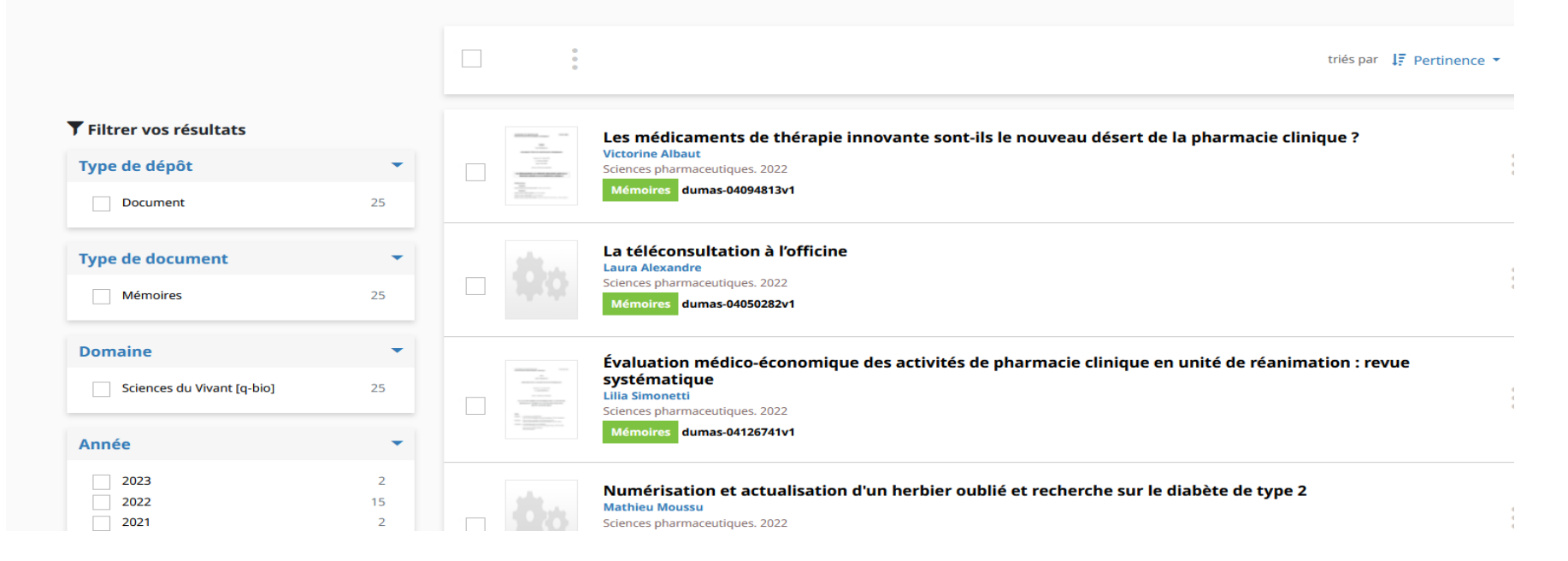

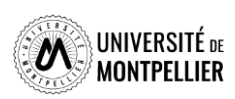

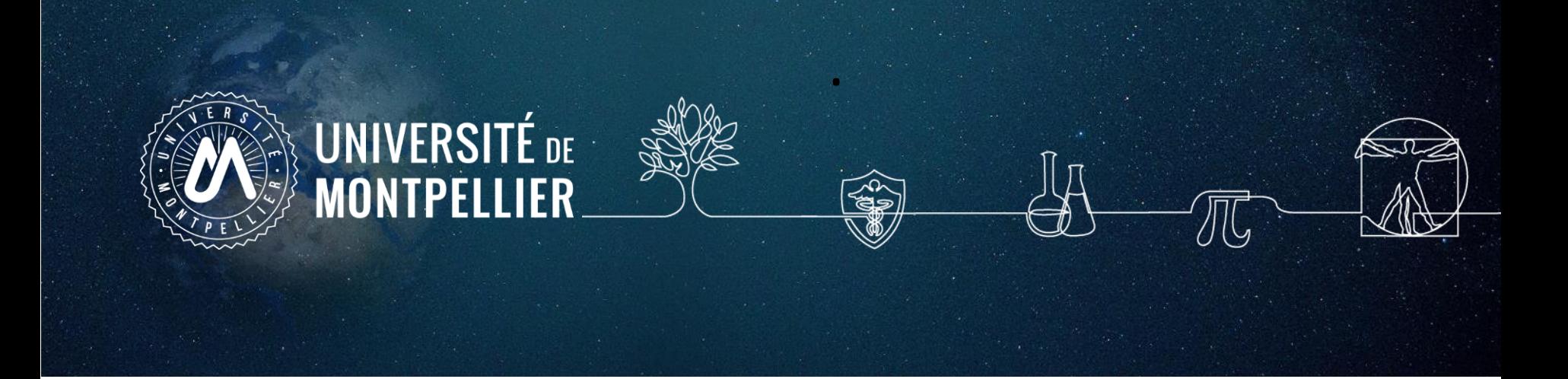

# **5. Applications dans les bases de données**

## **Sélection de bases de données**

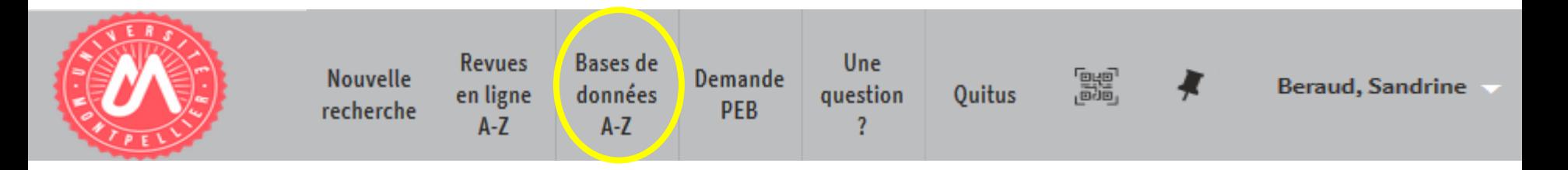

- **ScienceDirect**
- **Techniques de l'Ingénieur**
- **EBSCOHost : Academic Search Premier, Vente et Gestion**

## **Pour aller plus loin :**

- **PubMed**
- **Proquest one business**
- **Statista**

**Ressources en ligne accessibles via notre catalogue après s'être connecté avec ses identifiants UM**

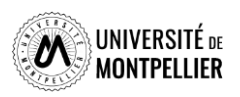

## **La base de données Science Direct**

### **Recherche dans les revues et livres**

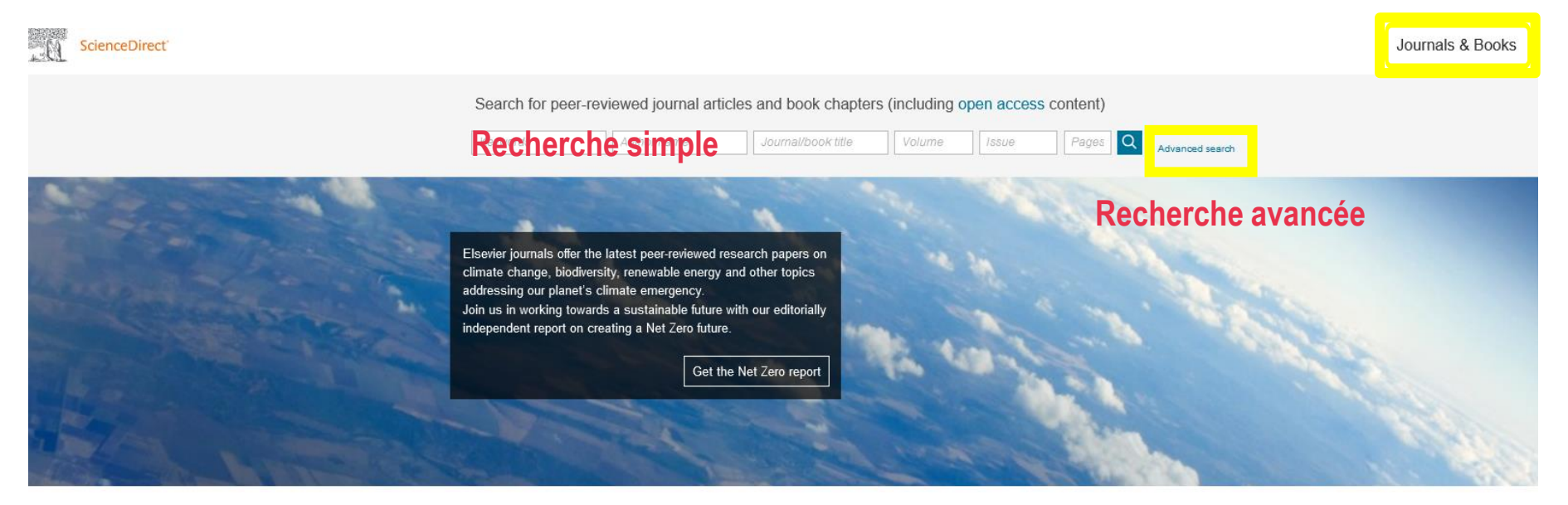

#### Explore scientific, technical, and medical research on ScienceDirect

Physical Sciences and Engineering Life Sciences Health Sciences Social Sciences and Humanities

**Pour accéder à ScienceDirect, nous vous conseillons d'y accéder via le catalogue de la bibliothèque après identification.** 

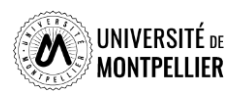

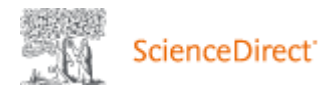

### **Qu' est-ce que Science Direct ?**

Il s'agit de la plateforme principale d'Elsevier contenant des documents scientifiques examinés par les pairs. Les publications scientifiques sont regroupées en 4 domaines : Sciences physiques et ingénierie, Sciences de la vie, Sciences de la santé et Sciences sociales et humaines. Elle s'interroge **en anglais et en français.**

### **Que trouve-t-on dans Science direct ?**

- $\triangleright$  Plus de 2500 revues
- $\triangleright$  Plus de 40 000 livres
- $\triangleright$  plus de 14 millions de publications
- Archives de revues scientifiques (dès origine à 2001)

### **Comment rechercher dans Science Direct ?**

- $\triangleright$  En recherche simple
- $\triangleright$  Fn recherche avancée
- Recherche dans les revues et livres Journals & Books

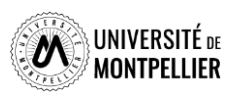

# **La recherche simple dans ScienceDirect**

## La recherche s'effectue en anglais (plus pertinent) ou en français en langage libre

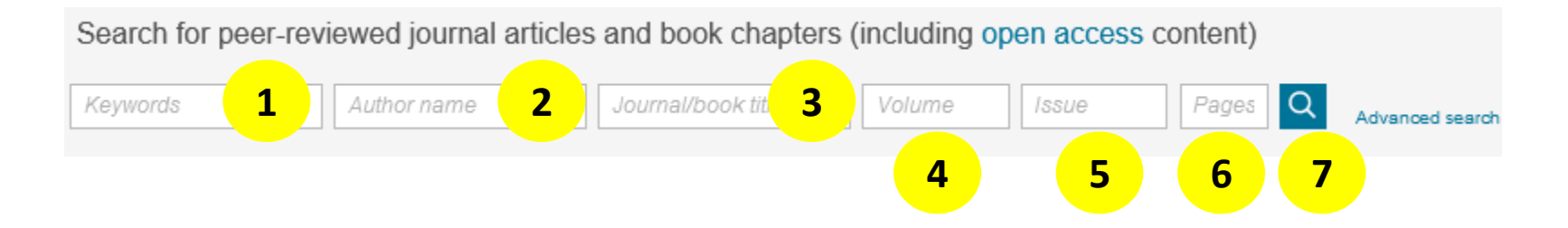

### **Rechercher soit par :**

- 1. Mots clés « **Keywords** » : écrire ses mots-clés en les combinant avec les opérateurs booléens et/ou/sauf ou and/or/not (jusqu'à 8 opérateurs)
- 2. Par **nom de l'auteur**
- 3. Par **titre de la revue ou du livre**
- 4. Par **volume de la revue**
- 5. Par **édition ou numéro**
- 6. Par **pages**
- 7. Cliquer sur <sup>Q</sup> pour lancer la recherche

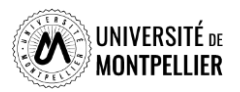

#### **La recherche avancée dans Science Direct** Advanced search

La recherche peut s'effectuer en français ou en anglais en langage libre ou en vocabulaire contrôlé MESH mais il est préférable d'interroger cette base en anglais pour des résultats plus pertinents.

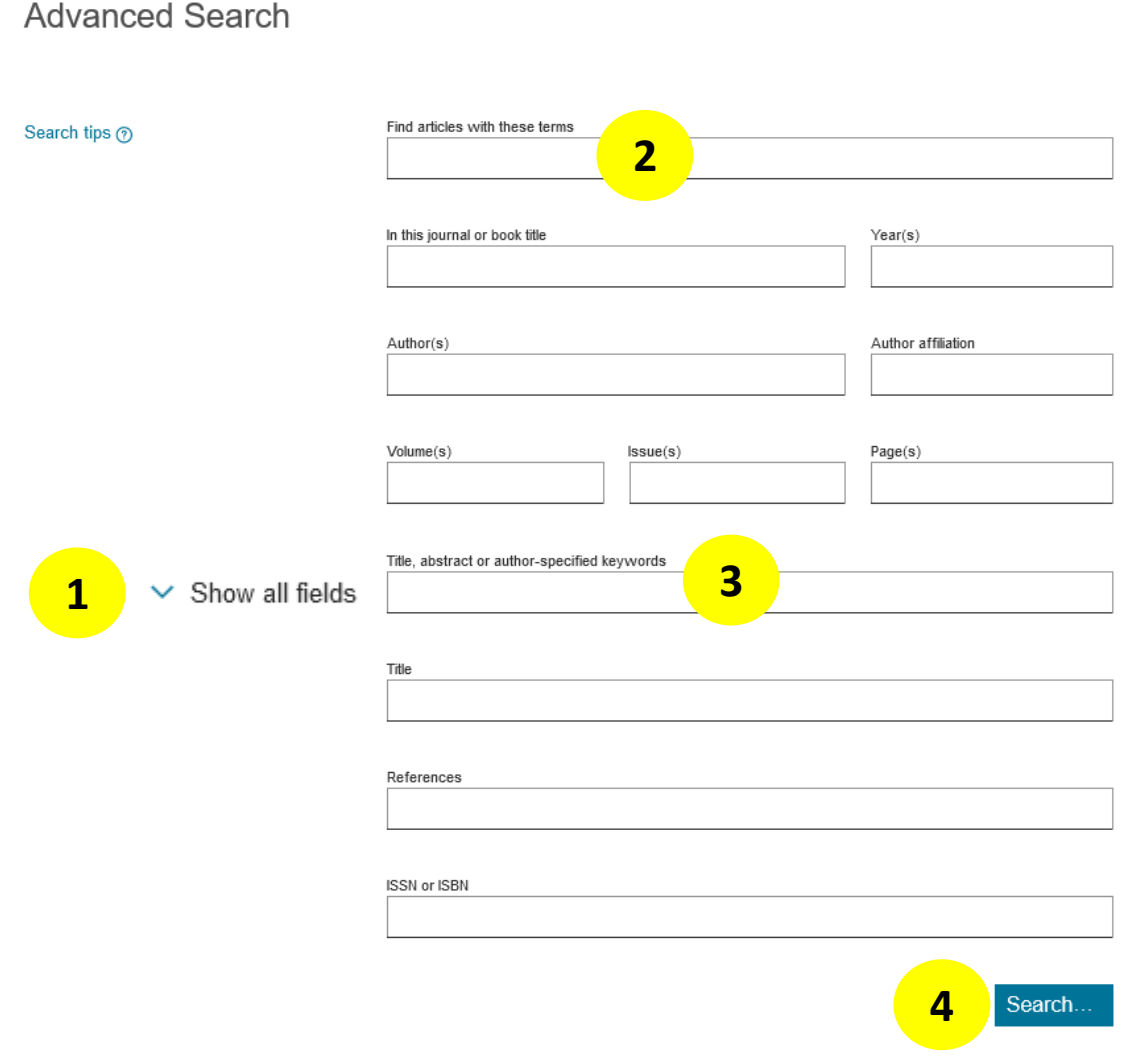

- 1. Ouvrir le chevron « **Show All fields** » pour accéder à tous les champs de recherche avancée.
- 2. Taper ses mots-clés combinés avec les operateurs booléens dans « **Find articles with terms** » pour une recherche plus large.
- 3. Ou taper ses mots-clés combinés avec les opérateurs booléens dans «**Tiltle, abstract or author –specified keywords**» pour une recherche dans le titre/ résumé/ mots clés de l'auteur pour une recherche plus fine.
- 4. Cliquer sur **« Search ».**

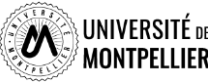

## **La recherche dans les revues et livres**

Journals & Books

**4**

B

 $\mathbf{C}$ 

D E

F

G

н

M

N

 $\circ$ 

P

 $\Omega$ 

 $\mathsf{R}$ 

 $\mathbf{s}$ 

T

U  $\mathsf{V}$ 

W

Q Search in this journal

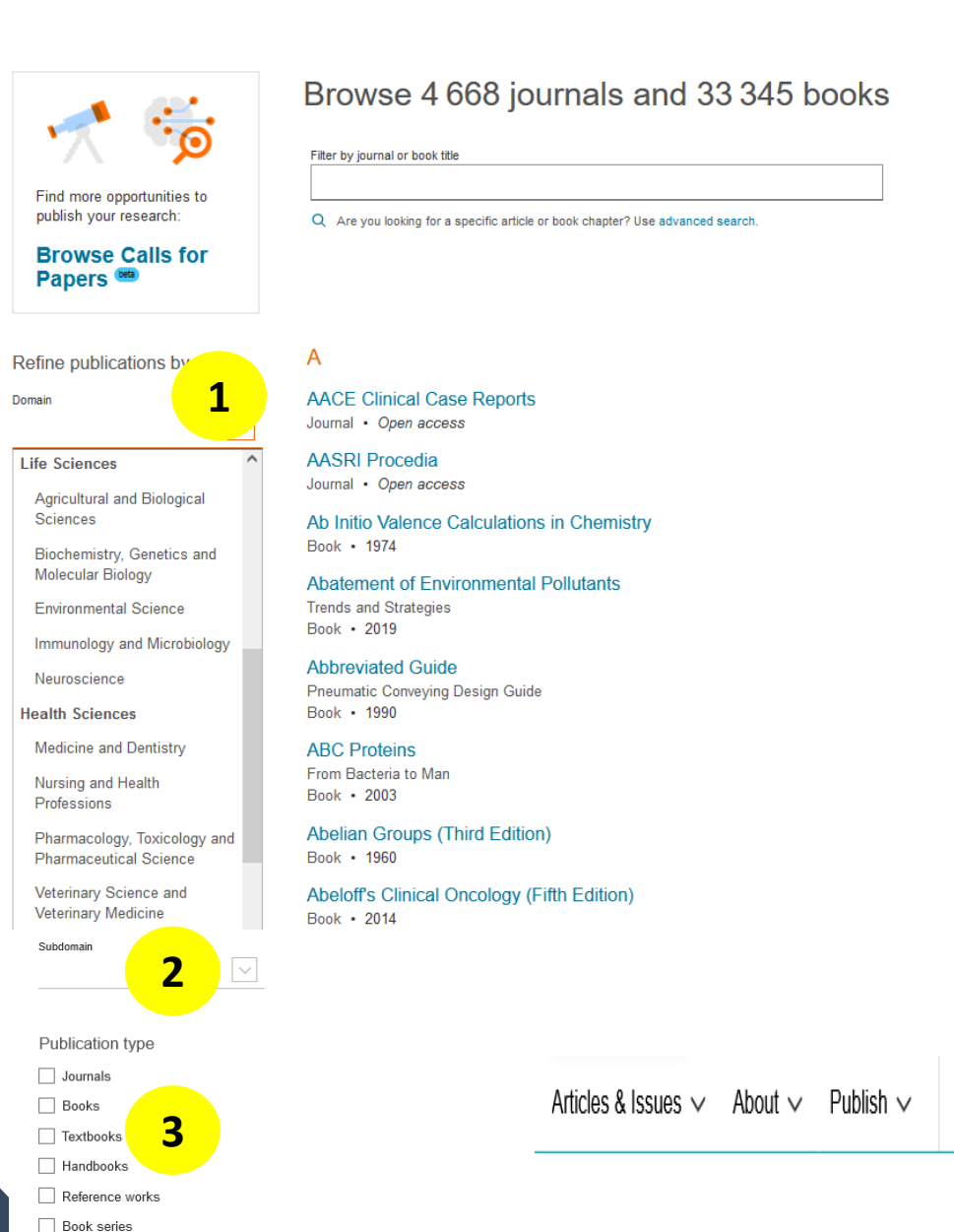

### Découvrir tous les titres existants par :

**1. Domaines**.

**5**

Submit your

article

- **2. Sous domaines** « *subdomains* ».
- **3. Type de publications.**
- **4. Ordre alphabétique.**
- 5. Cliquer sur la revue recherchée et vous pouvez effectuer une recherche par mots clés dans tous les numéros de la revues « **search in journal** ».

Guide for authors 7

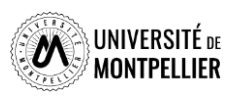

## **Les filtres dans Science direct**

Science Direct offre des filtres pour limiter ses recherches par :

- 1. Filtres par années.
- 2. Type d'articles : « review articles », « research articles », « encyclopedia », « book chapters »…
- 3. Titre de publication « publication type ».
- 4. Domaine d'activités « subject areas ».
- 5. Type d'accès : accès libre et archives ouvertes.

#### 42,729 results  $\Delta$  Set search alert Refine by: Years 2023 (67) **1**2022 (2.242) 2021 (2.468) Show more  $\vee$ Article type ? Review articles (4,779) **2** Research articles (22,995) Encyclopedia (313) Book chapters (2,005) Show more  $\vee$ Publication title **3** Parkinsonism & Related Disorders Journal of the Neurological Sciences Neuroscience Letters (1.577) Show more  $\vee$ Subject areas **4** Neuroscience (26,464) Medicine and Dentistry (23,236) Biochemistry, Genetics and Molecular Biology  $(14, 889)$ Show more  $\vee$ **5** Access type Open access & Open archive (5,867)

# **Déchiffrer une référence d'article**

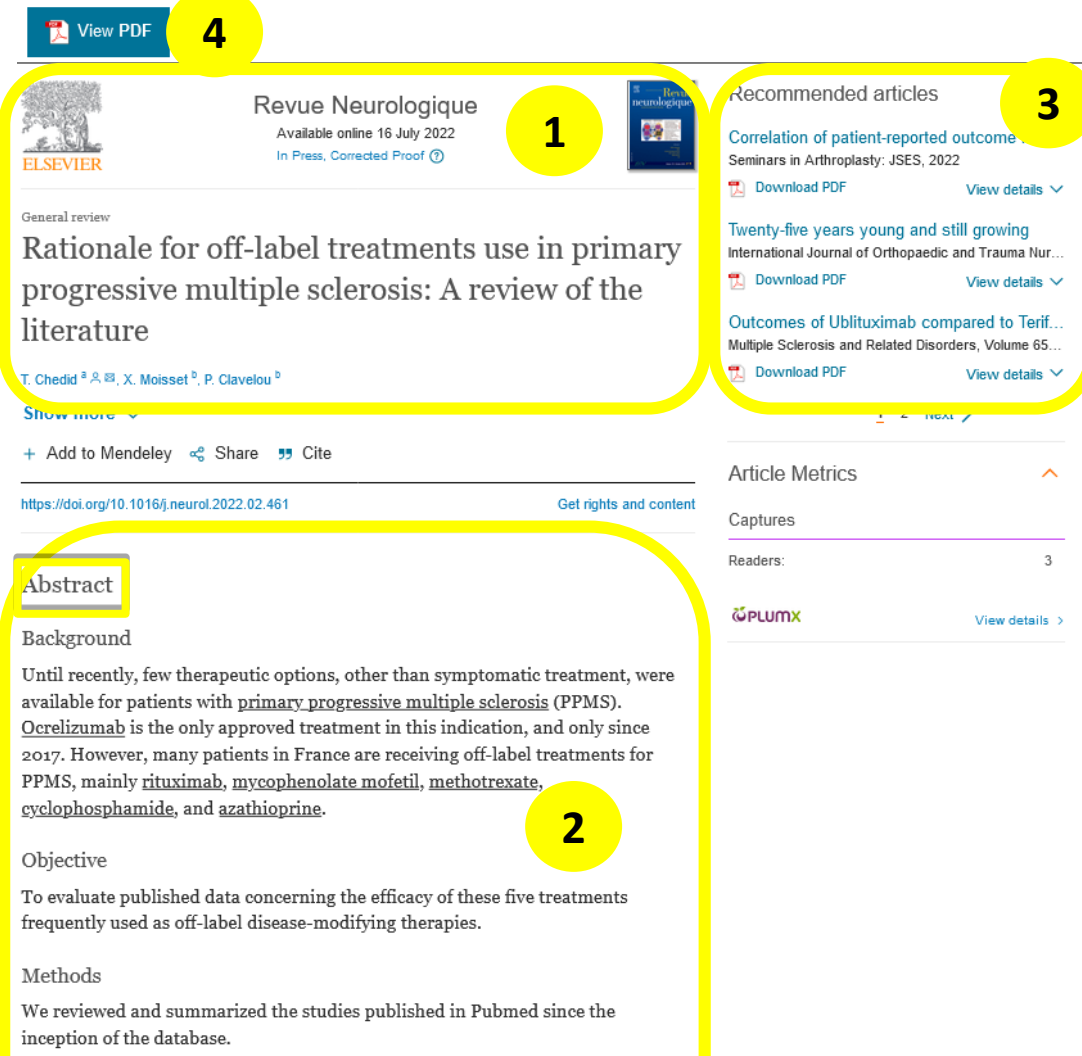

#### Kevwords

Multiple scierosis; Primary progressive multiple sclerosis; Treatment; Off-label use

- 1. Référence bibliographique : titre de la revue, auteur, titre.
- 2. Abstract et Keywords (mots clés en langage libre).
- 3. Renvois vers des *articles similaires.*
- 4. Lien direct vers le plein texte si la bibliothèque est abonné à la ressource.

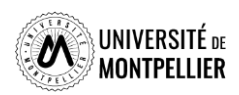

# **La base de données Techniques de l'Ingénieur**

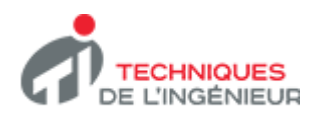

### **Qu' est-ce que Techniques de l'Ingénieur?**

Il s'agit de la plateforme principale des éditions Techniques de l'Ingénieur. Cette base documentaire couvre des disciplines techniques et scientifiques telles que : génie industriel, biomédical-pharmacie, automatique-robotique, agroalimentaire, équipements industriels, énergie…

### **Que trouve-t-on dans Techniques de l'Ingénieur?**

- $\geq 10000$  articles en ligne
- $\geq$  1000 fiches pratiques opérationnelles
- $\geq$  3000 quizz
- $\geq$  520 bases documentaires
- $\triangleright$  Articles interactifs et d'actualités validés par les comités scientifiques
- $\triangleright$  Dictionnaire technique multilingue

### **Comment rechercher dans Techniques de l'Ingénieur ?**

- $\triangleright$  En recherche simple
- En recherche avancée
- $\triangleright$  Par domaine d'expertise
- $\triangleright$  Par secteur industriel

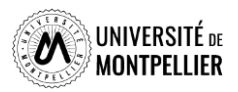

## **La base de données Techniques de l'Ingénieur**

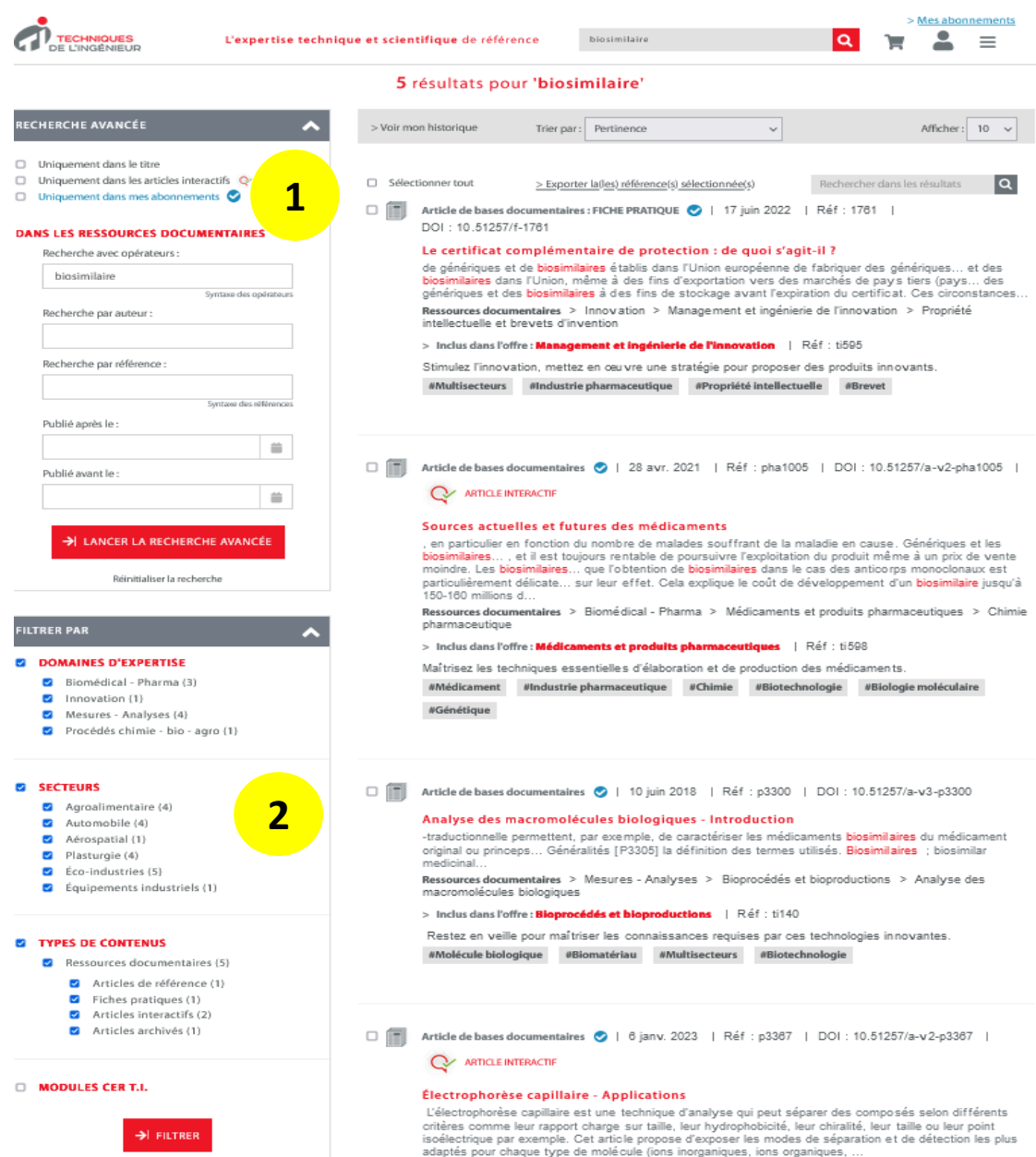

Chromatographie et techniques séparatives

Ressources documentaires > Mesures - Analyses > Médicaments et produits pharmaceutiques >

> Inclus dans l'offre : Médicaments et produits pharmaceutiques | Réf : ti598

### 1. Possibilité d'effectuer une recherche avancée

2. Possibilité de filtrer les résultats par :

- Domaines d'expertise
- Secteurs d'activité
- Type de documents

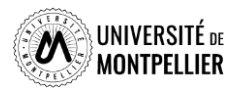

Réinitialiser la recherch

51

## **Déchiffrer une référence d'article**

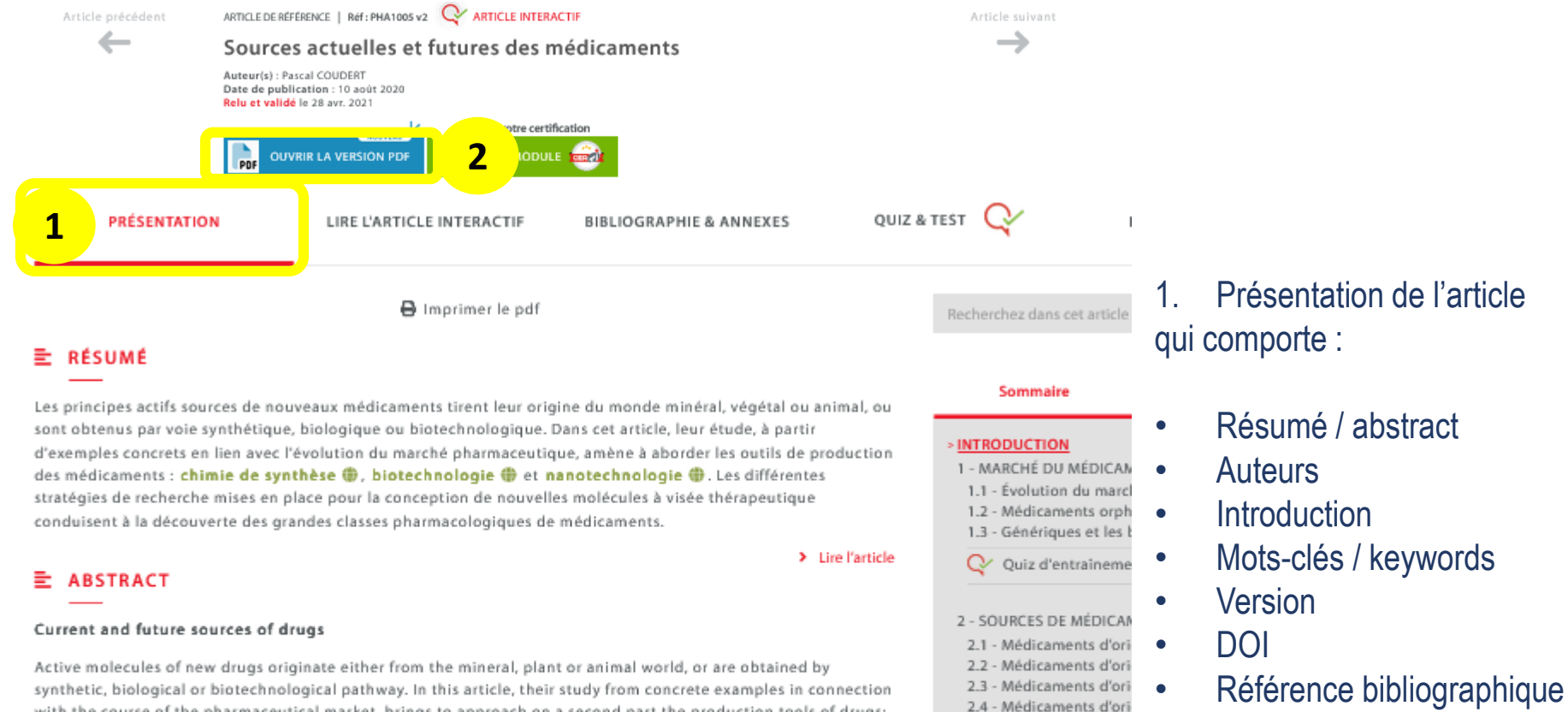

with the course of the pharmaceutical market, brings to approach on a second part the production tools of drugs: chemical synthesis, biotechnology and nanotechnology. So the various strategies of research organized for the design of new molecules with therapeutic aim are then clarified through the discovery of the major pharmacological classes of drugs.

#### Ø **AUTEUR(S)**

Pascal COUDERT : Professeur de chimie thérapeutique Faculté de pharmacie - UMR 990/INSERM - Clermont-

#### **WOTS-CLÉS**

52

applications | nanotechnologie | Sources de médicaments | biotechnologie | stratégies de découverte chimie de synthèse

**RÉFÉRENCE BIBLIOGRAPHIQUE** 

(à exporter dans Zotero)

2.5 - Médicaments d'ori

3 - OUTILS DE PRODUCTI

3.1 - Chimie de synthès traditionnelle

3.2 - Chimie verte et ch

Quiz d'entraîneme

biotechnologique

O

2. Accéder au PDF de l'article

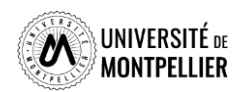

Exportez la référence bibliographique

# **Plateforme EBSCOhost**

## **Qu' est-ce que EBSCOhost ?**

La plateforme ESBSCOhost permet d'accéder à une série de bases de données, de revues et de livres électroniques.

### **Que trouve-t-on dans EBSCOhost ?**

- Plus d'un million d'E-Book (EBSCOHOST Ebooks )
- **Academic Search Premier :** bases de données multidisciplinaire plus de 4600 revues

 **APA PsycArticles :** base de données d'articles en texte intégral issus d'environ 80 revues publiées par l'American Psychological Association (APA) dans les domaines de la psychologie générale, clinique et appliquée.

 **APA PsycINFO :** références d'articles de 1800 titres de périodiques, concernant la psychologie, publiés dans plus de 45 pays et en plus de 30 langues. PsycInfo traite aussi de disciplines connexes telles que la médecine, la psychiatrie, l'enseignement, le travail social, le droit, la criminologie, les sciences sociales, les sciences du comportement, etc.

 **Psychology and Behavioral Sciences Collection :** base de données proposant des articles en texte intégral issus de près de 550 publications sur les thématiques suivantes: caractéristiques comportementales et émotionnelles, psychiatrie, anthropologie, méthodes observationnelles et expérimentales, développement de l'enfant, etc.

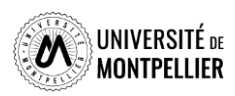

# **Plateforme EBSCOhost**

### **Que trouve-t-on dans EBSCOhost ?**

 **SPORTDiscus :** base de données de référence dans le domaine du sport. Elle couvre de multiples thématiques : éducation physique, médecine du sport, physiologie, nutrition, biomécanique, entraînement et équipement sportifs, psychologie, droit et réglementation, etc

 **Vente et gestion :** base de données comprenant les publications couvrant divers thèmes, notamment la comptabilité et la fiscalité, l'administration, l'industrie et la fabrication, le marketing, la logistique et la technologie

## **Comment rechercher dans EBSCOhost ?**

- $\triangleright$  En recherche simple
- $\triangleright$  En recherche avancée
- $\triangleright$  Par thésaurus afin de trouver les termes les plus adaptés à la recherche
- $\triangleright$  Multilingue, mais principalement en anglais

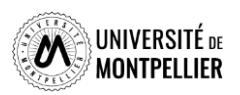

## **La recherche dans la plateforme EBSCOHost**

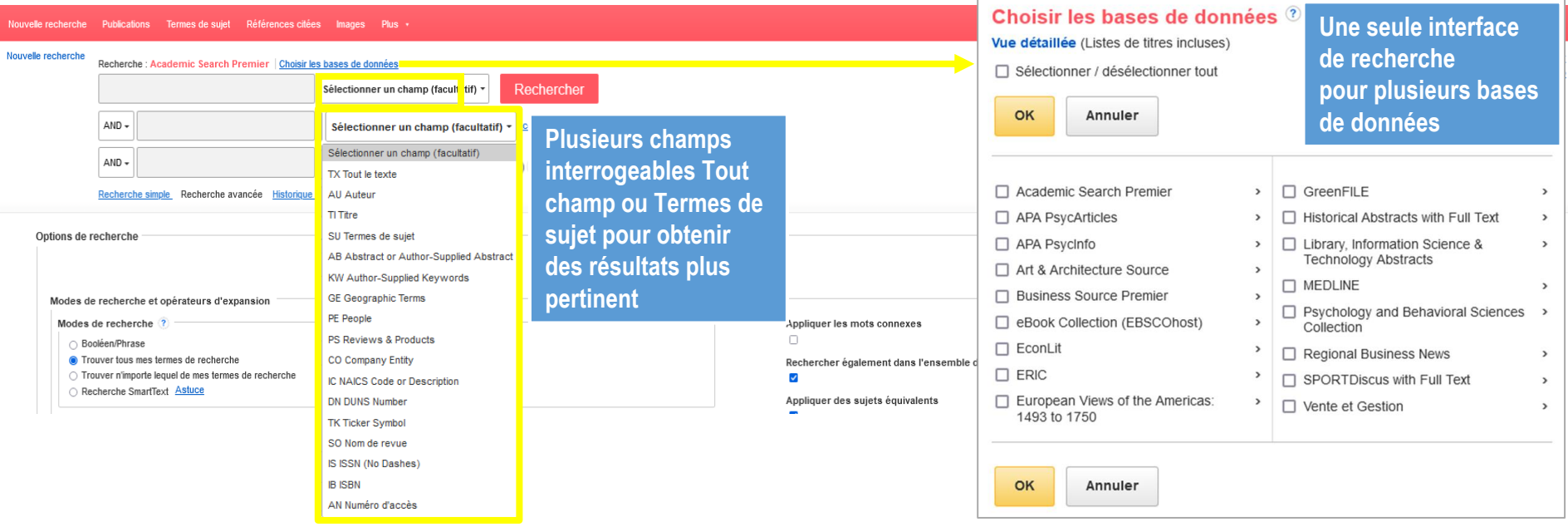

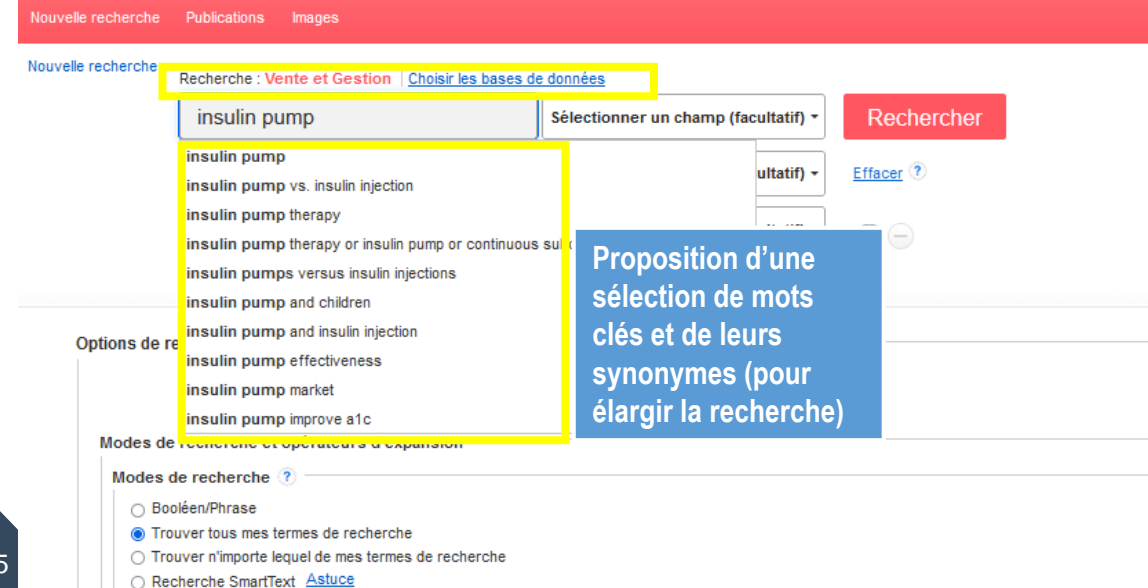

**Sélectionner « Afficher tout » pour avoir une vision globale des bases de données interrogées**

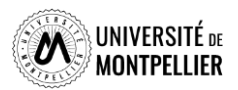

55

# **Les filtres dans EBSCOhost**

ESBSCOhost offre des filtres pour limiter ses recherches par :

- 1. Dates de publication.
- 2. Type de sources
- 3. Sujet : terme du thésaurus.
- 4. Publication
- 5. Langue.
- 6. Géographie

#### Affiner les résultats

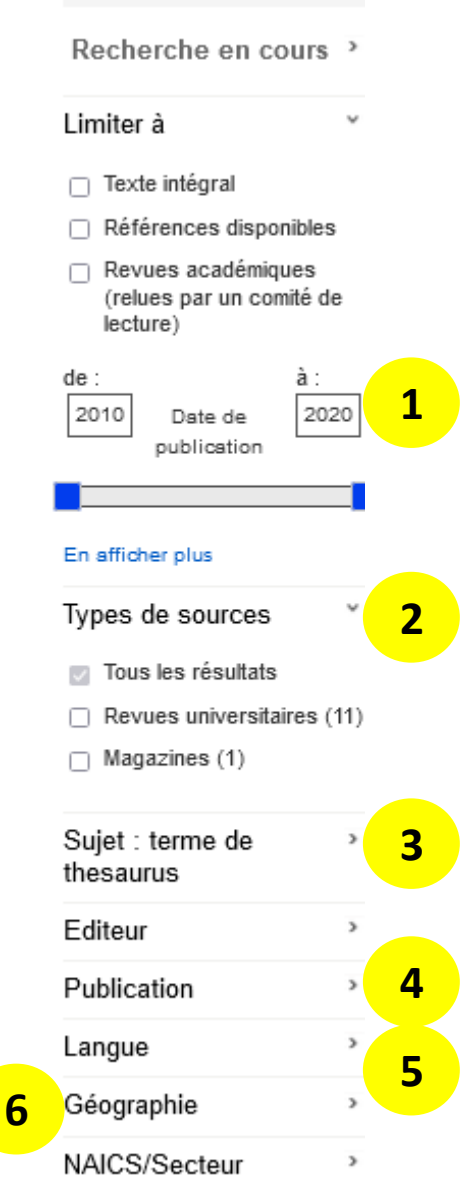

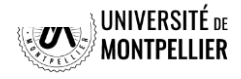

# **Déchiffrer une référence d'article**

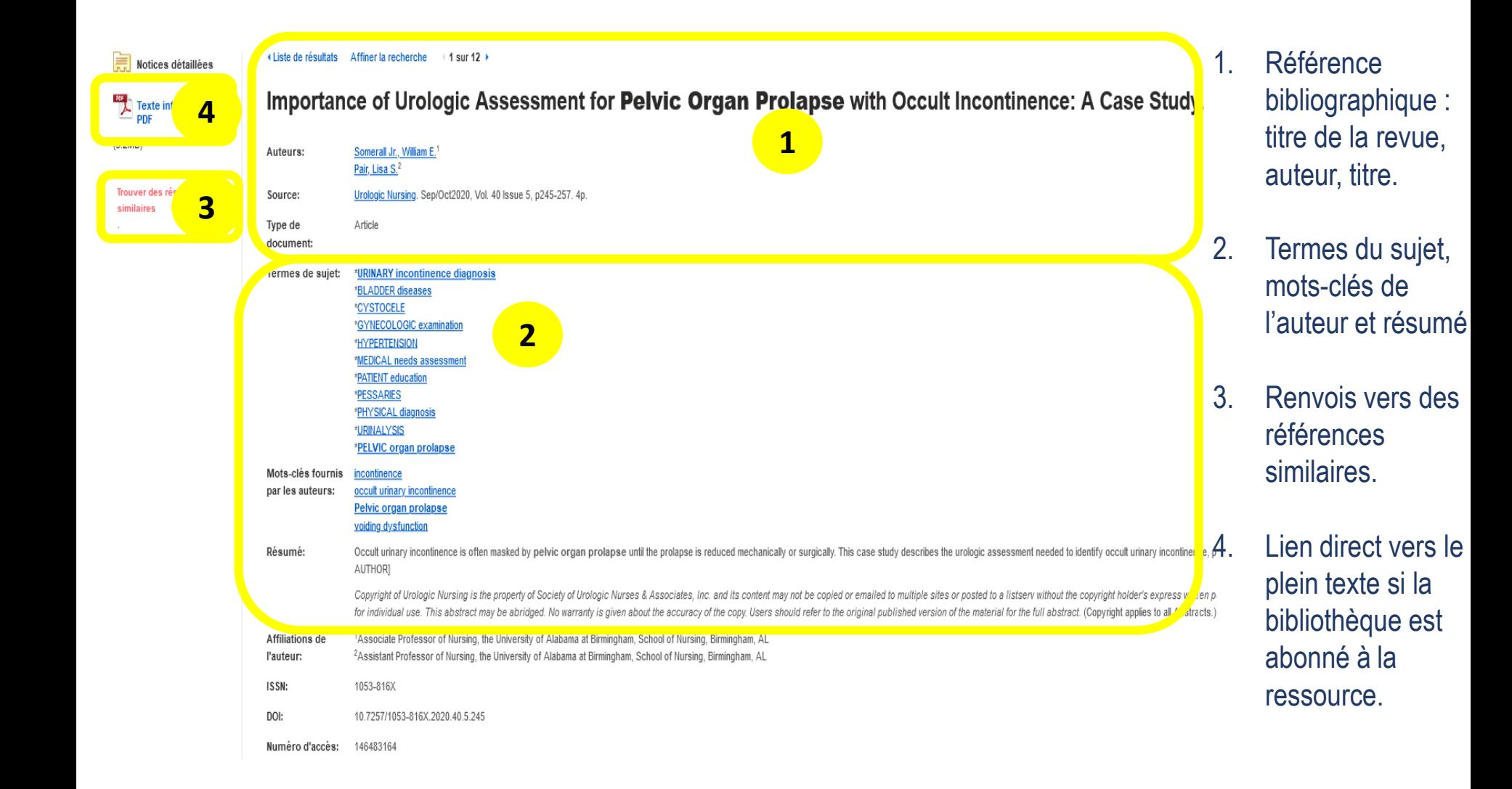

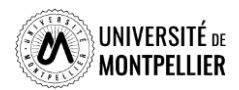

## *Q***u'est-ce que PubMed ?**

PubMed recense des références bibliographiques dans le domaine de la santé, en médecine, sciences biomédicales et dans les sciences de la vie (biologie, biochimie, toxicologie, pharmacologie…éthique…).

### **Que trouve-t-on dans PubMed ?**

- 5200 revues biomédicales
- $\triangleright$  plus de 34 millions de références
- $\geq$  7500 ouvrages en libre accès dans le domaine de la santé, biomédical et des sciences de la vie (bookshelf)
- Des références indexées avec le langage MeSH
- $\triangleright$  Des rapports, des référentiels, des revues systématiques, des essais cliniques
- $\geq$  93% des références sont en anglais
- $\triangleright$  La mise à jour est quotidienne

### **Comment rechercher dans PubMed ?**

4 façons de rechercher :

- $\triangleright$  En recherche simple
- **En recherche avancée**
- $\triangleright$  Avec le MeSHDatabase
- $\triangleright$  Avec Single Citation Matcher

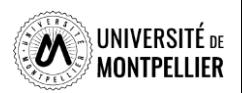

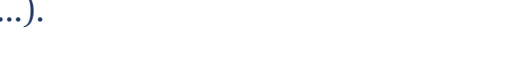

**Bookshelf** 

Disclaimer

PMC.

NCBI Literature Resources MeSH

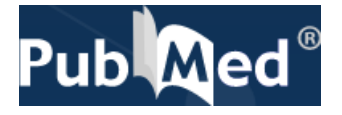

## **La base de données médicale Medline/PubMed**

National Library of Medicine<br>National Center for Biotechnology Information **NIH** 

Log in

## $\overline{\text{Pub}}$ **Med**.gov

**PubMed est accessible librement sur le web. Toutefois, nous vous conseillons d'y accéder via le catalogue de la bibliothèque après identification. Vous bénéficierez ainsi d'un maximum de texte intégral Recherche simple grâce à nos abonnements.** 

PubMed<sup>®</sup> comprises more than 32 million citations for biomedical literature from MEDLINE, life science journals, and online books. Citations may include links to full text content from PubMed Central and publisher web sites.

## **Recherche avancée**

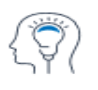

Learn **About PubMed** FAOs & User Guide **Finding Full Text** 

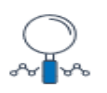

**Find Advanced Search Clinical Queries Single Citation Matcher** 

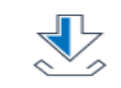

**Download** E-utilities API **FTP Batch Citation Matcher** 

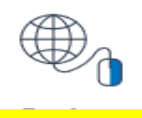

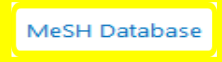

## **MeSH Database**

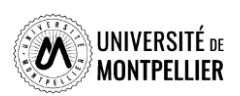

## **Interroger PubMed avec le MeSH**

### **Avec la recherche avancée :**

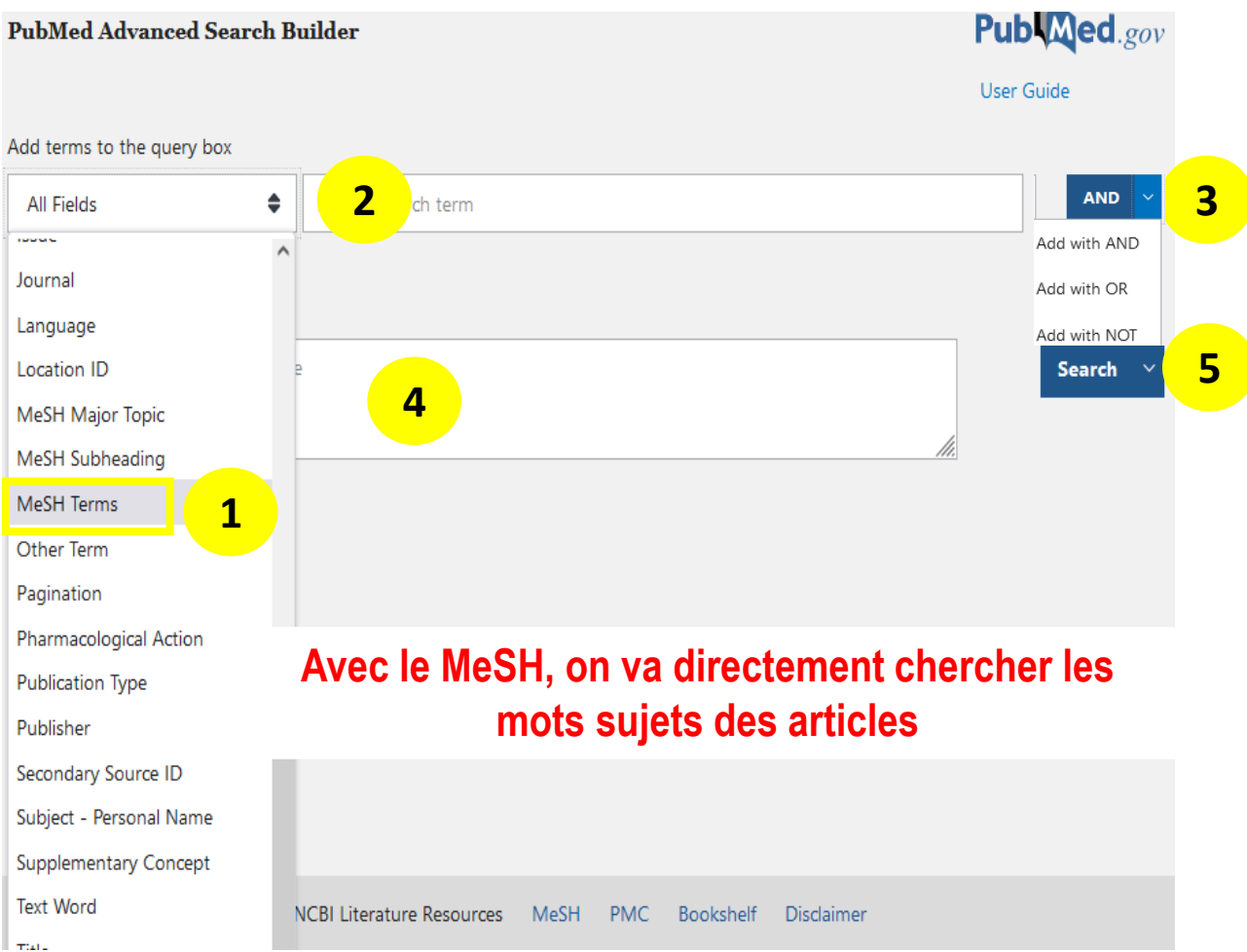

1. Choisir son champ de recherche : « MeSH Terms ».

- 2. Taper ses termes MeSH recherchés dans Hetop.
- 3. Cliquer sur Add et combiner avec l'opérateur booléen voulu (AND, OR, NOT).

4. Les termes MeSH s'incrémentent dans la Query box : l'équation de recherche est construite.

5. Cliquer sur « Search ».

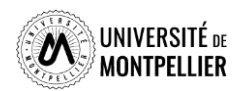

## **Interroger PubMed avec le MeSH**

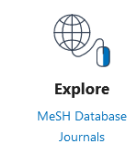

**Avec le MeSHDatabase :** outil de PubMed permettant de trouver les mots MeSH. Le MeSHDatabase permet de lier au mots MeSH un ou plusieurs qualificatifs (Subheadings) qui permettent de restreindre le sujet à un aspect (therapy, surgery, diagnosis, administration, prevention and control…).

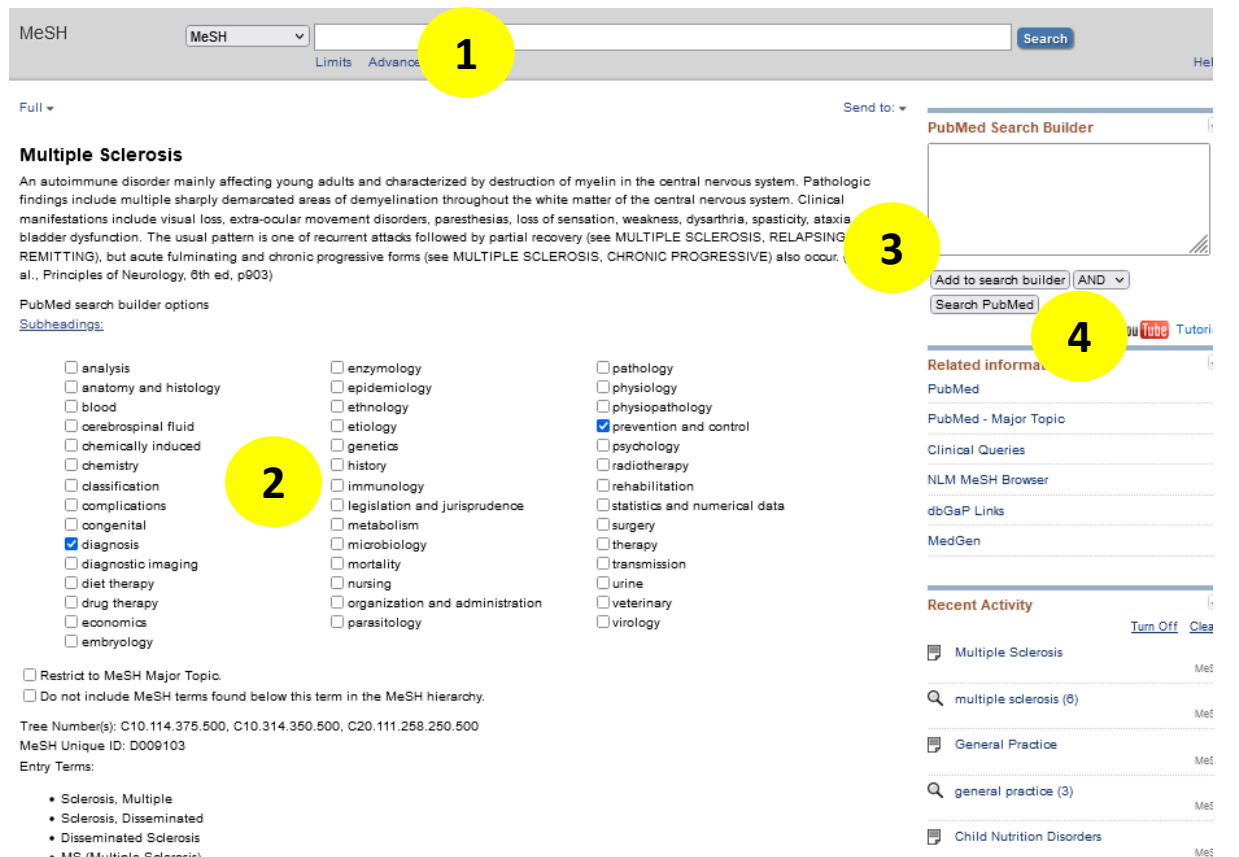

- 1. Dans le MeSHDatabase, trouver le mot MeSH correspondant à son mot-clé.
- 2. Cocher ou non les qualificatifs (Subheadings).
- 3. Ajouter le mot MeSH au **Add to Search Builder.**
- 4. Lancer la recherche dans PubMed (**Search PubMed**).

Réitérer l'opération pour tous vos mots clés si besoin en les combinant avec les opérateurs booléens avant de lancer la recherche dans PubMed.

See more

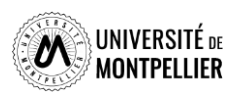

- · MS (Multiple Sclerosis)
- · Multiple Sclerosis, Acute Fulminating

### **Avantages du MeSH**

- Il utilise un seul terme univoque pour un concept = Chercher des synonymes n'est donc pas nécessaire.
- Il permet d'accéder à des résultats pertinents.

### **Inconvénients du MeSH**

- Les références récentes ne sont encore pas taguées en MeSH.
- Des articles ne seront jamais tagués en MeSH.
- Le descripteur MeSH n'existe pas encore : découvertes scientifiques, nouvelles technologies ou nouveau sujet.

**Pour faire une recherche exhaustive, il faut compléter une recherche MeSH avec une recherche en langage libre.**

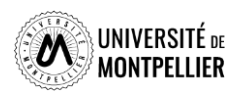

## **Interroger PubMed en langage libre**

### **Avec la recherche avancée** :

En **Title / Abstract** (recherche dans le titre et résumé)

En **Text Word** (recherche dans les titres, abstracts et mots clés – Keywords – proposés par l'auteur)

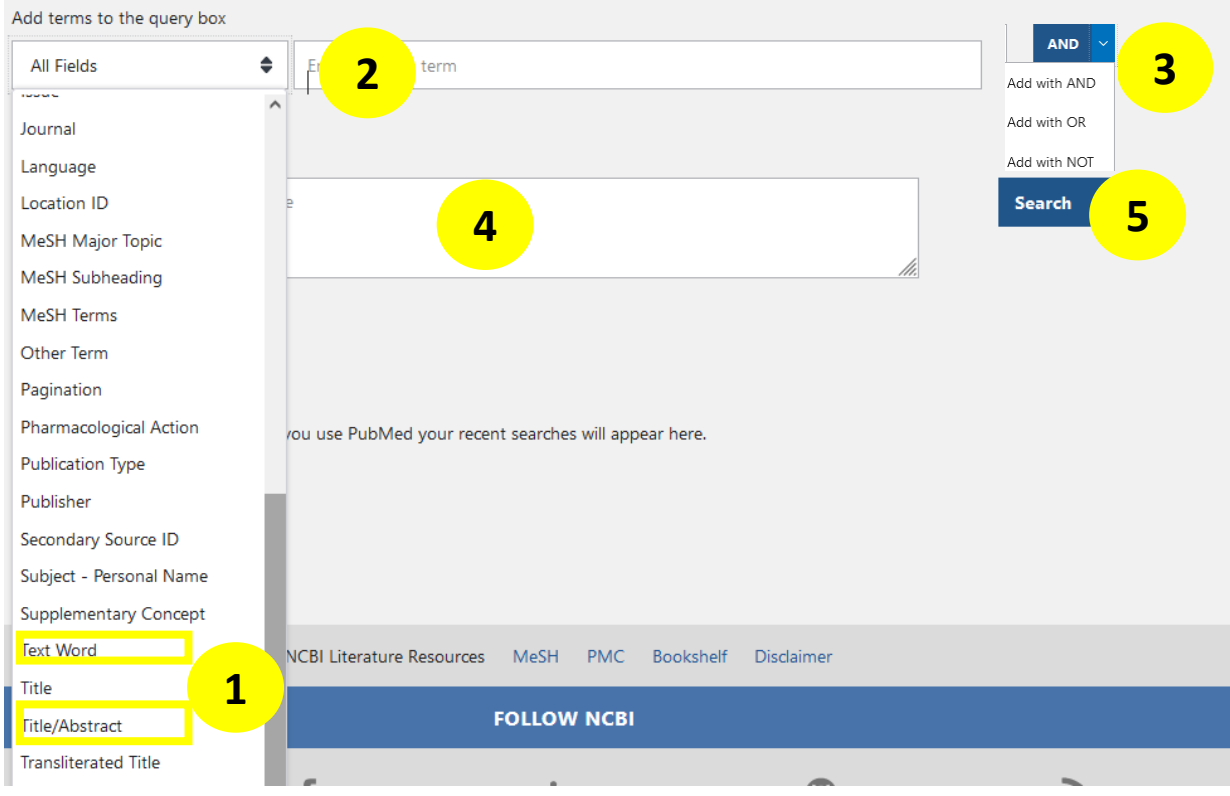

- 1. Choisir son champ de recherche : « **Text Word »** ou **« Title Abstract ».**
- 2. Taper ses mots-clés en anglais et en langage libre.
- 3. Cliquer sur « **Add** »et combiner avec l'opérateur booléen voulu (**AND, OR, NOT**). Vous pouvez ainsi les combiner avec les synonymes grâce au « **OR** ».
- 4. Les termes s'incrémentent dans la Query box : l'équation de recherche est construite.
- **5. Search.**

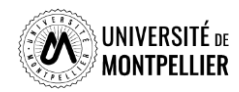

## **Interroger PubMed en langage libre**

**Avec la recherche simple : l'Automatic Term Mapping**

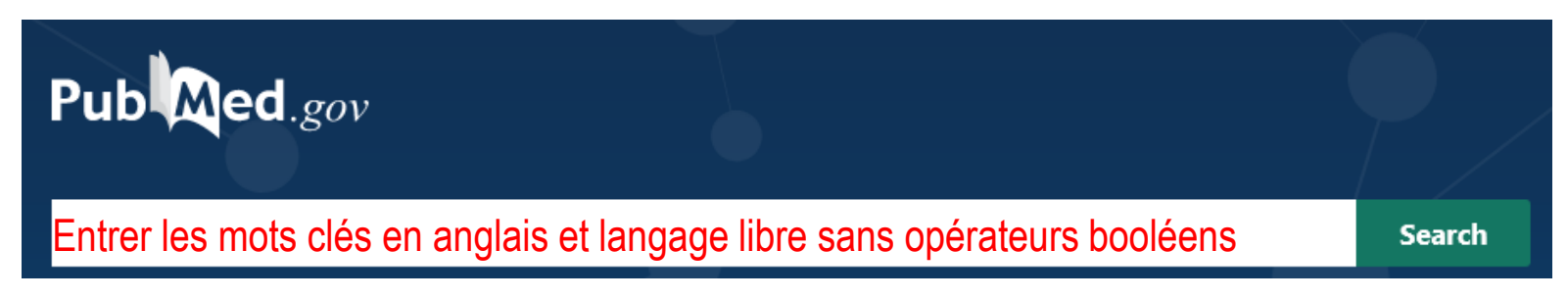

C'est une recherche rapide qui ne permet pas de construire une équation de recherche solide. Pour rechercher, PubMed utilise le processus de **l'Automatic Term Mapping** (moteur de recherche de PubMed) pour raccorder votre mot-clé au mot MeSH qui lui correspond s'il existe ainsi qu'à tout un ensemble de synonymes : il s'agit du mapping. Cette recherche s'étend à davantage de variations et de synonymes, aux pluriels des termes recherchés, aux variants lexicaux anglais.

**Remarques** : Pour éviter le mapping, lors d'une recherche en langage libre, on va utiliser les **guillemets**. PubMed ne découpe pas ainsi les termes d'une expression.

On peut utiliser aussi la **troncature \*** (l'utilisation d'une troncature doit être précédée d'au moins quatre caractères pour être reconnue.

#### Search: cancer

"cancer s"[All Fields] OR "cancerated"[All Fields] OR "canceration"[All Fields] OR "cancerization"[All Fields] OR "cancerized"[All Fields] OR "cancerous"[All Fields] OR "neoplasms"[MeSH Terms] OR "neoplasms"[All Fields] OR "cancer"[All Fields] OR "cancers"[All Fields]

#### **Translations**

cancer: "cancer's"[All Fields] OR "cancerated"[All Fields] OR "canceration"[All Fields] OR "cancerization"[All Fields] OR "cancerized"[All Fields] OR "cancerous"[All Fields] OR "neoplasms"[MeSH Terms] OR "neoplasms"[All Fields] OR "cancer"[All Fields] OR "cancers"[All Fields]

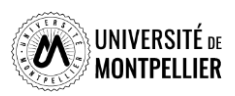

## **Combiner ses recherches grâce à l'historique de recherche**

### **L' historique de recherche,** qui reste actif 8 heures, offre la possibilité de croiser ses recherches.

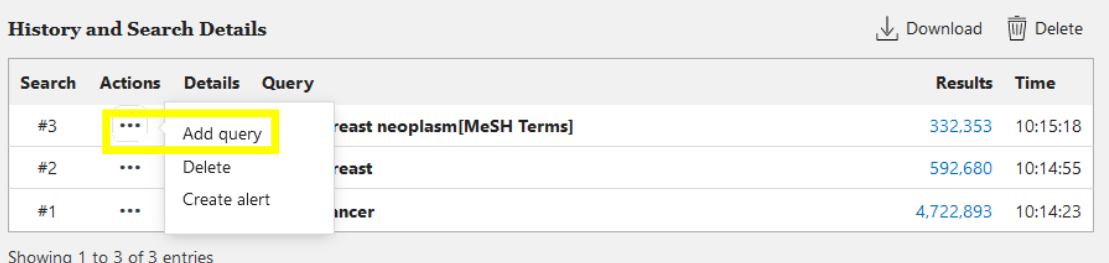

### Dans l'historique de recherche cliquer sur « **…** » et **« Add query »**

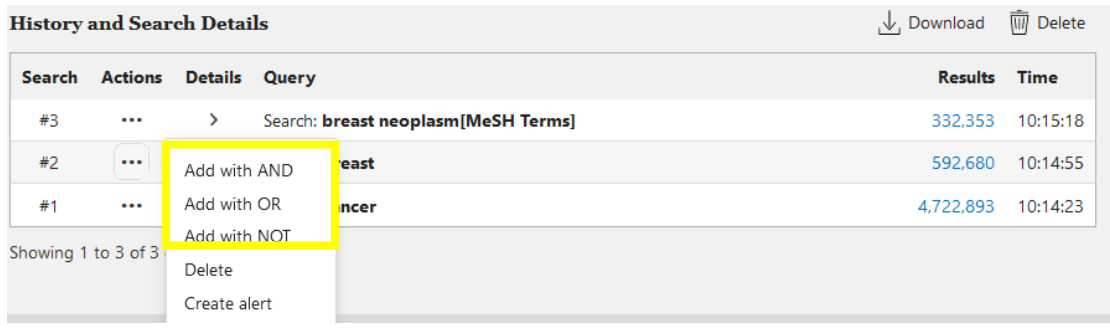

La combiner avec une autre recherche en utilisant « **Add with AND/NOT/OR ».**

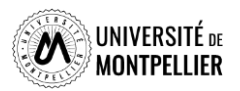

## **Comment retrouver rapidement une référence**

### **Avec Single Citation Matcher**

## **PubMed Single Citation Matcher**

Use this tool to find PubMed citations. You may omit any field.

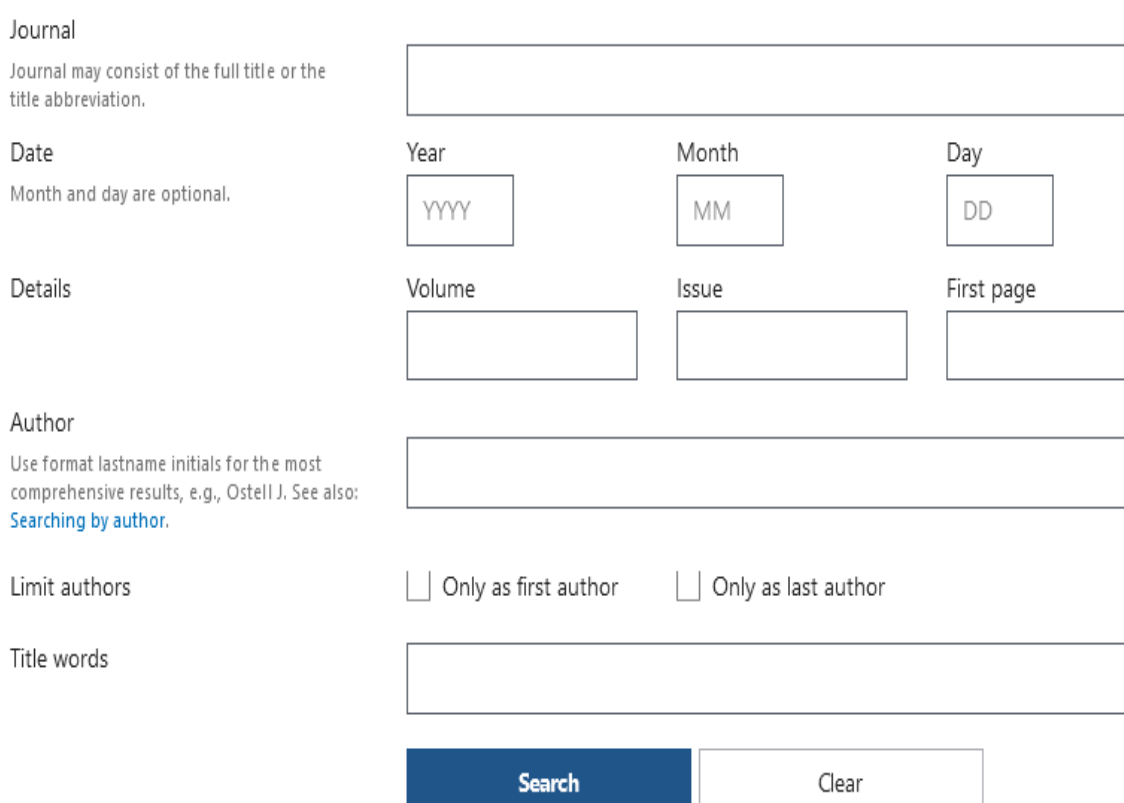

Saisissez les éléments bibliographiques dont vous disposez dans les différents champs. Aucun champ n'est obligatoire, et vous pouvez en remplir autant (ou aussi peu) que vous le souhaitez.

Lancez la recherche avec *Search* : PubMed vous affichera toutes les références bibliographiques trouvées à partir des éléments renseignés.

**Wous pouvez également faire une** recherche sur un sujet précis dans « tilte words ». PubMed vous donnera alors toutes les références qui possèdent votre sujet dans le titre.

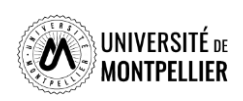

## **Afficher et trier ses résultats**

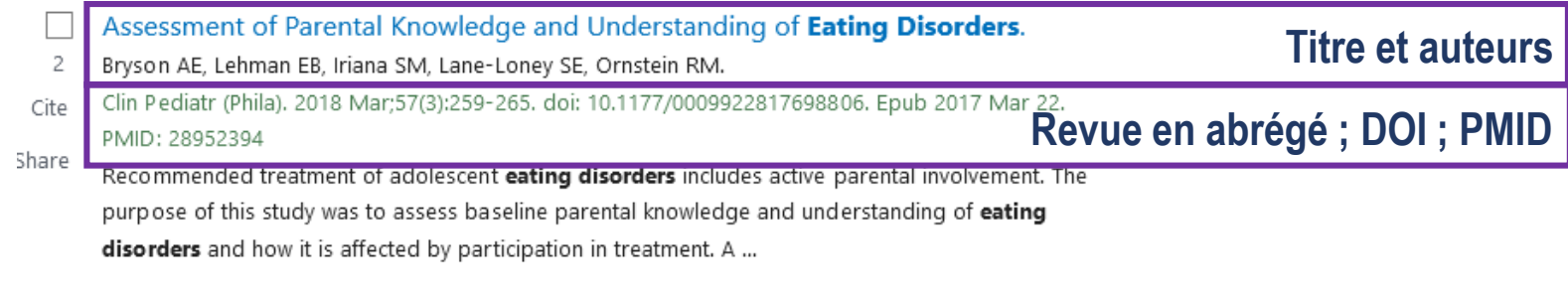

### **Possibilités de trier ses résultats** :

- Par ordre antéchronologique : « Most recent »
- Par pertinence : « Best match »

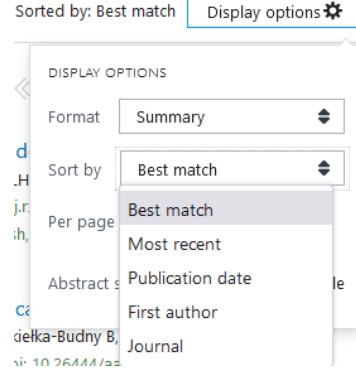

### **Choix du format d'affichage** :

- Afficher la référence bibliographique : « Summary »
- Afficher les résumés : « Abstract »

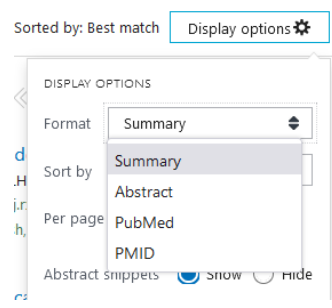

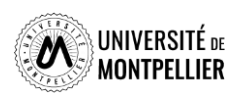

## **Les filtres dans PubMed**

PubMed offre une multitude de filtres pour limiter ses recherches :

- 1. Résultats par années sous forme d'échelle de temps modulable.
- 2. Accès au texte : « Free Full Text »(accès libre), « Full text » (que les ressources auxquelles nous sommes abonnées.
- 3. Type d'articles : « books and documents », « clinical trial », « metaanalysis », « randomized controlled trial », « review », « systematic review ».
- 4. Date de publication : 1 an, 5 ans, 10 ans. (éviter d'utiliser Custom Range).
- 5. Et des filtres additionnels très fins : notamment pour les types d'article et les tranches d'âge. Dans Aditional filters, sélectionner les catégories et cliquer sur Show, les cocher ensuite pour les appliquer.

**ATTENTION : les filtres restent actifs pour toutes les recherches suivantes. Pensez à les vider (Clear all).**

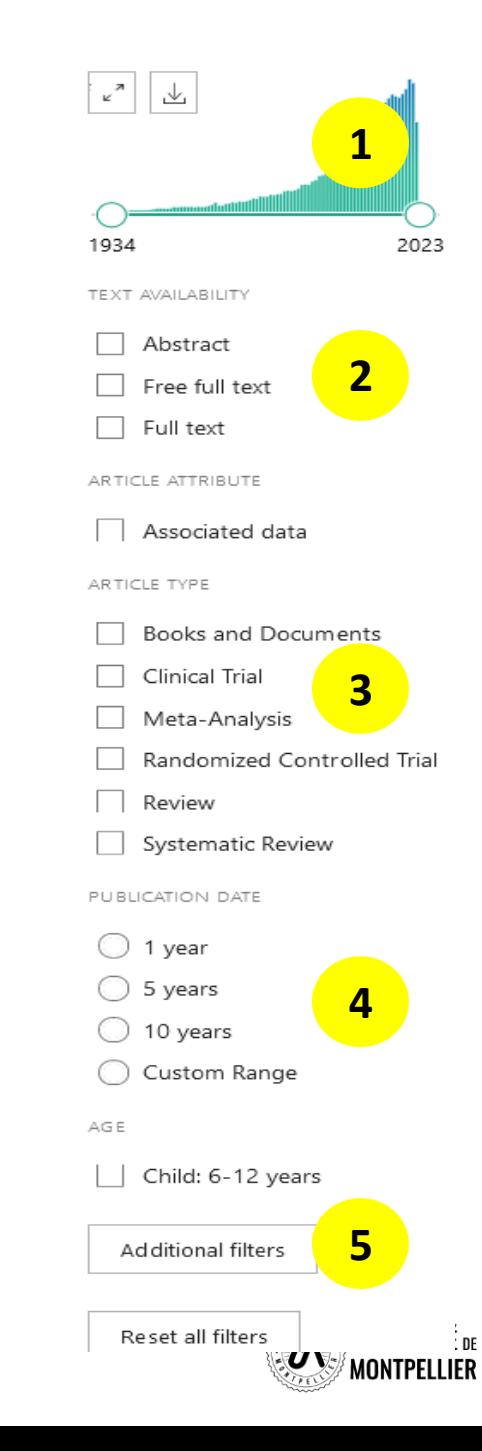

## **Déchiffrer une référence d'article**

> J Neurol, 2022 Sep:269(9):4846-4852, doi: 10.1007/s00415-022-11124-9. Epub 2022 Apr 17.

### Anti-CD20 immunotherapy in progressive multiple sclerosis: 2-year real-world follow-up of 108 patients

Maximilian Einsiedler<sup>1</sup>, Laurent Kremer<sup>234</sup>, Marie Fleury<sup>2</sup>, Nicolas Collongues<sup>234</sup>, Jérôme De Sèze<sup>2 3 4</sup>, Kévin Bigaut<sup>2 3 4</sup>

Affiliations + expand

PMID: 35430690 DOI: 10.1007/s00415-022-11124-9

#### *<u>instract</u>*

**Background:** Anti-CD20 monoclonal antibodies are recently introduced treatments in progressive MS and real-world data are lacking.

Objective: The aim of this study is to describe a cohort of progressive MS patients treate ocrelizumab or rituximab in a real-world setting.

Methods: This monocentric prospective cohort study at the University Hospital of Strasbourg included patients with primary progressive or secondary progressive MS that started treatment with anti-CD20 antibodies before June 2019. Every six months, patients were assessed using the following standardized clinical evaluations: Expanded Disability Status Scale (EDSS), Timed 25-Foot Walk (T25FW), 9-Hole Peg Test (9-HPT) and Symbol Digit Modalities Test (SDMT). The primary analysis considered EDSS progressio (of at least 1.0 if EDSS  $\leq$  5.5 and at least 0.5 if EDSS  $\geq$  6.0).

Results: We included 108 patients, with a median age upon inclusion of 53 years [48.0-58.0]. 72% were classified as primary progressive forms. Median baseline EDSS was 6.0 [4.0-6.5]. EDSS was significantly correlated with T25FW, SDMT and 9-HPT. Following 2 years of treatment, 38.9% of patients presented EDSS progression compared to baseline.

Conclusion: Our large cohort confirms tolerance of these treatments in a real-world setting. Standardized clinical assessments could improve detection of deteriorating patients. Further studies are needed to establish predictive factors.

Keywords: / ntigens, CD20; Immunotherapy; Multiple sclerosis; Multiple sclerosis, chronic progressive; Kituximap.

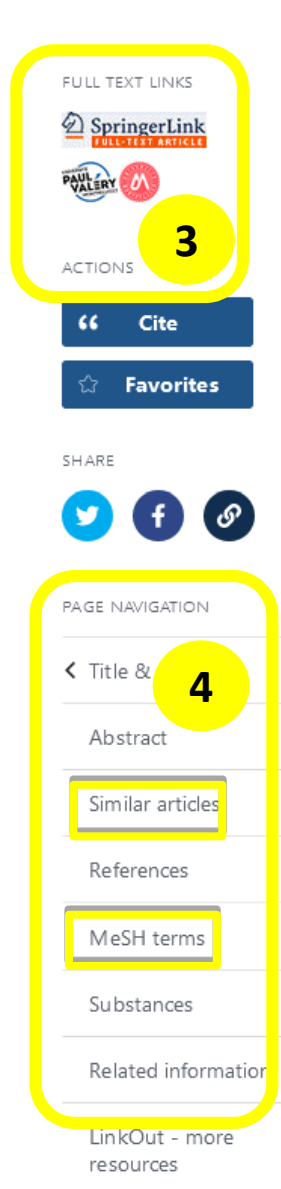

**2**

**1**

- 1. Référence bibliographique : auteur, titre, source, DOI, PMID…
- 2. Abstract et Keywords (mots clés en langage libre).
- 3. Renvois vers des *articles similaires* et vers les *MeSH terms* (l'astérix est ajouté au Subheading.
- 4. Lien direct vers le plein texte si la SCD-UM est abonné à la ressource.

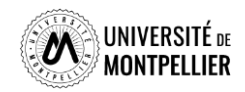

**Quelques tutoriels pour mieux utiliser PubMed**

**Tutoriel de [l'université](https://u-paris.libguides.com/pubmed) de Paris Cité**

**Tutoriel de la [Bibliothèque](https://libguides.biblio.usherbrooke.ca/pubmed) de Sherbrooke**

**Libguide Sorbonne [Université](https://paris-sorbonne.libguides.com/PubMed)**

**[DocToBib,](https://www.youtube.com/user/doctobib) chaîne You Tube**

(tutoriels vidéos)

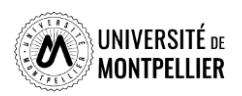

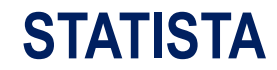

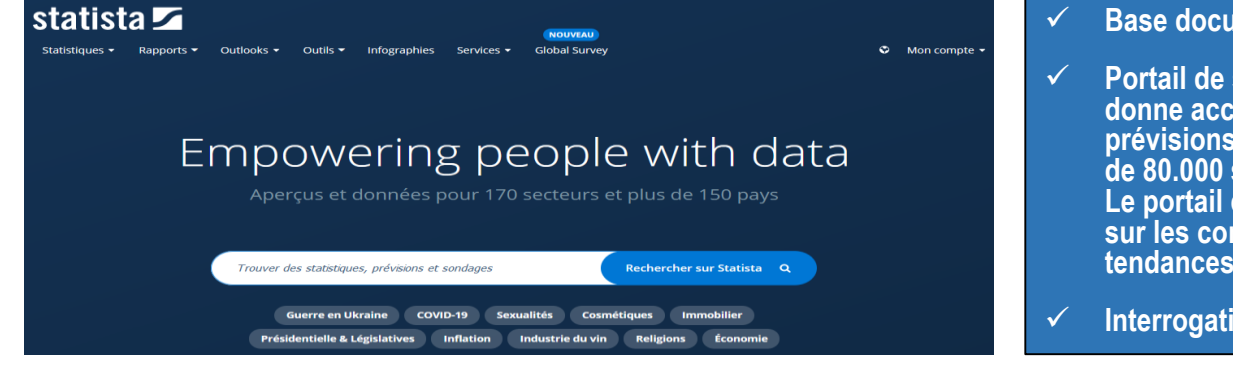

#### **Base documentaire française**

 **Portail de statistiques et de données de marché. Il donne accès à plus de 1,5 million de statistiques, prévisions, dossiers, études et infographies, sur plus de 80.000 sujets provenant de plus de 18.000 sources. Le portail combine données économiques, données sur les consommateurs, sondages d'opinion et tendances démographiques.**

**Interrogation en langage libre et en français**

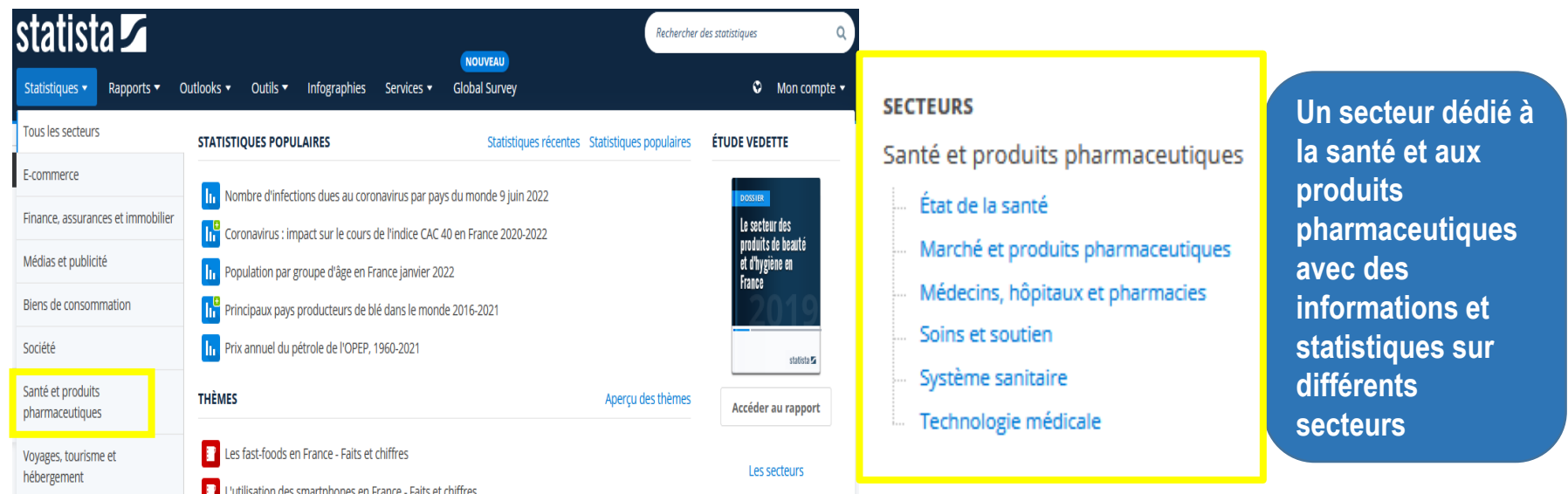

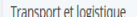

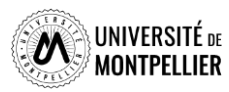

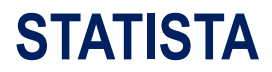

 $\overline{\phantom{0}}$ 

**72**

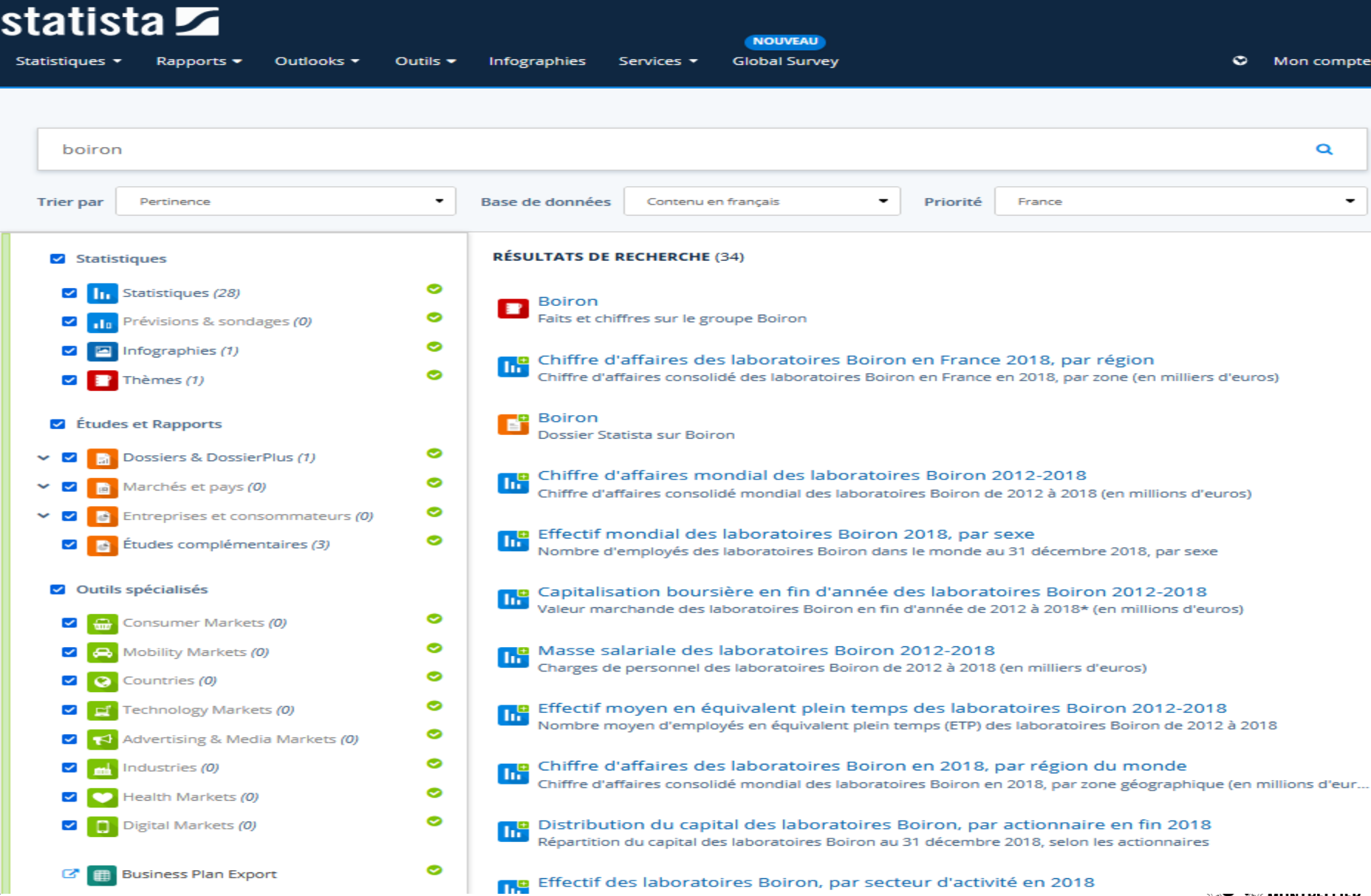

**WARDER MUNIPELLIER**
# **Proquest One Business**

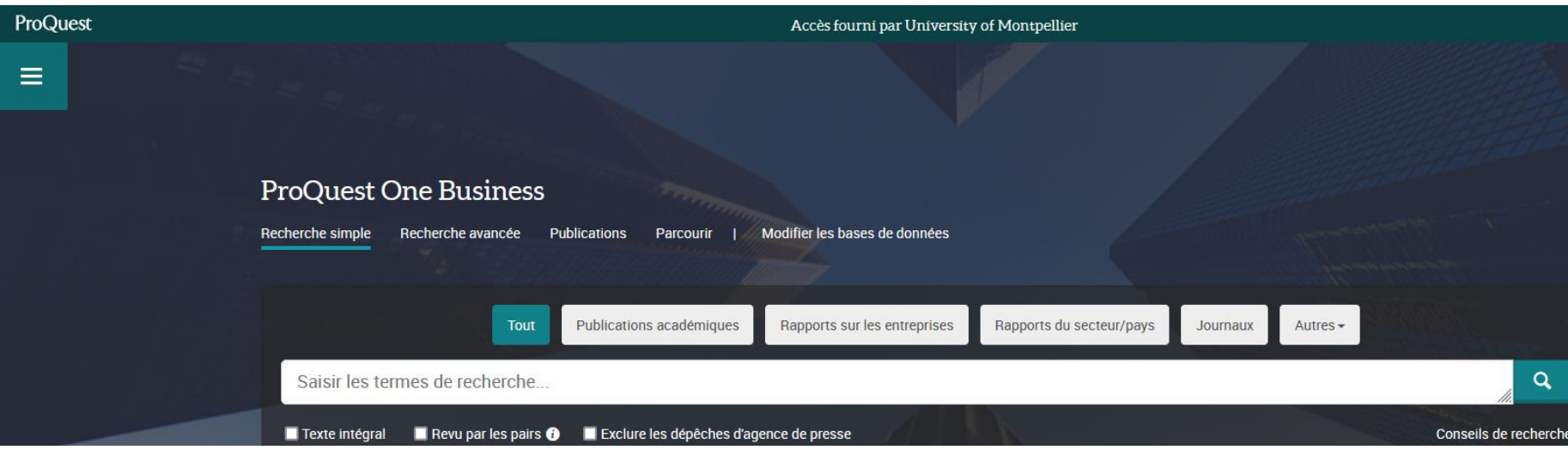

**Proquest One Business regroupe plusieurs bases de données spécialisées dans les domaines de l'économie, de la finance, du management, des pratiques commerciales, de l'évolution des marchés, etc.,**

**Une interface de recherche unique permet d'accéder aux articles de plusieurs milliers de revues et de journaux (The Economist, Wall Street Journal, Financial Times…), à des thèses doctorales, des études de marchés et des rapports annuels de sociétés.**

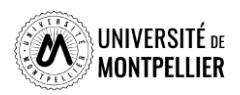

## **Proquest One Business**

#### **ProQuest One Business**

 $\equiv$ 

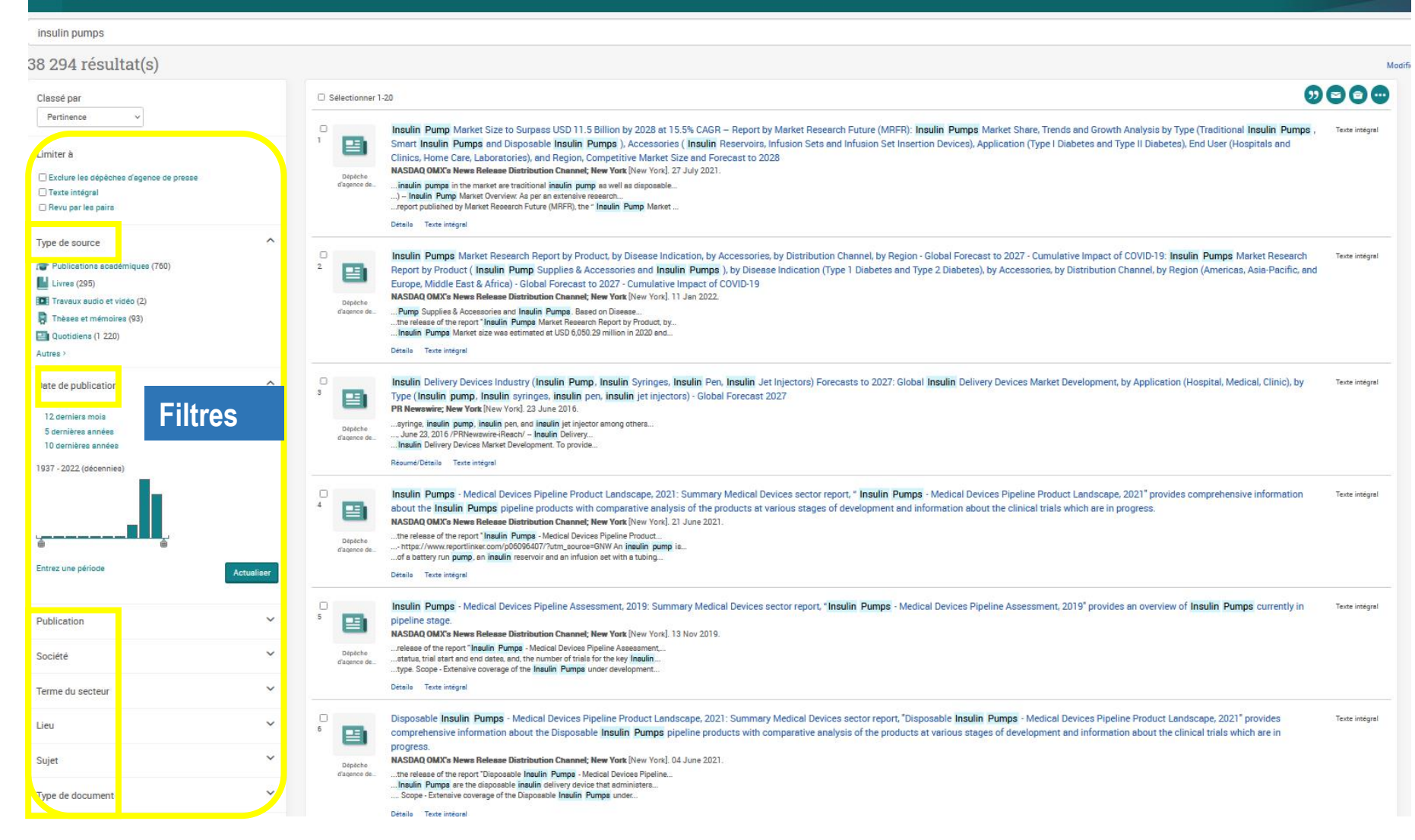

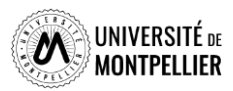

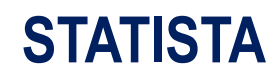

## Présentation d'une requête de statistique

Santé et produits pharmaceutiques > Marché et produits pharmaceutiques

### Chiffre d'affaires consolidé mondial des laboratoires Boiron en 2018, par zone géographique

(en millions d'euros)

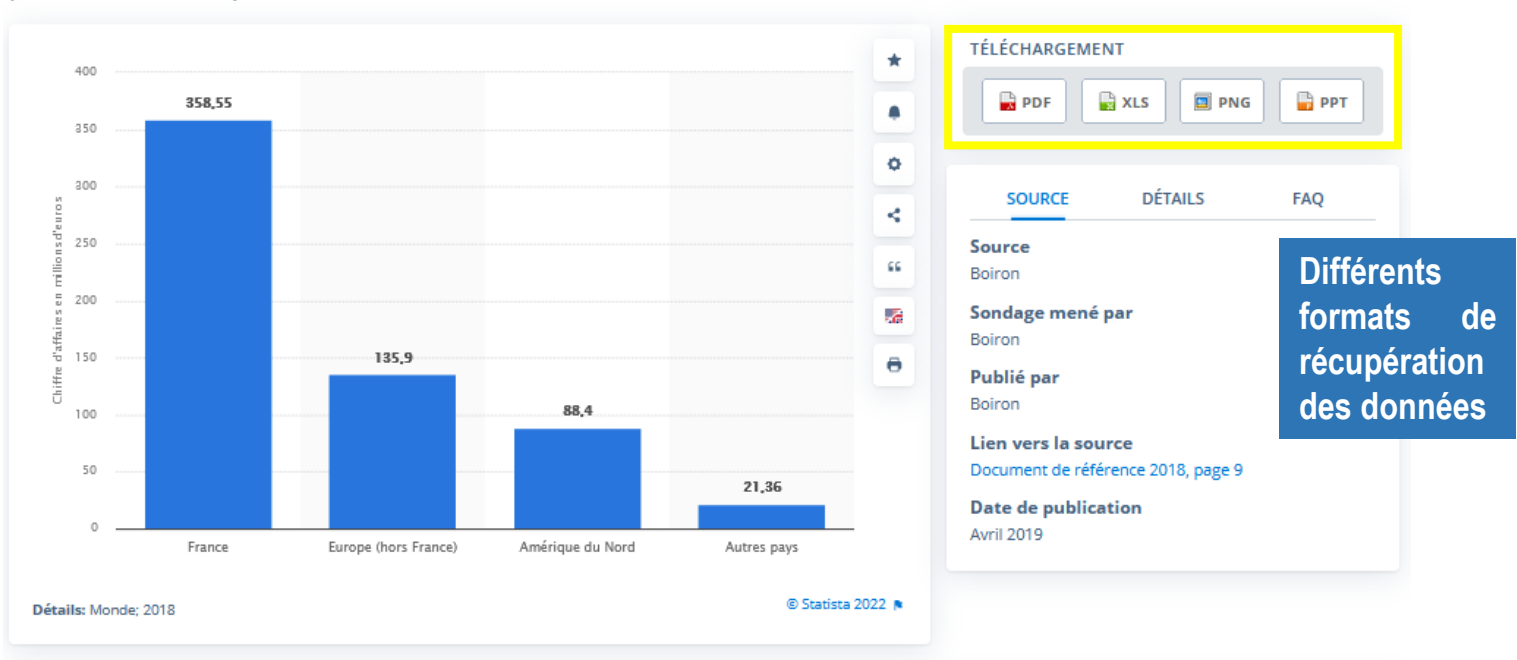

#### Chiffre d'affaires des laboratoires Boiron en 2018, par région du monde

Publié par Statista Research Department, 16 mai 2019

Int Cette statistique représente le chiffre d'affaires consolidé mondial des laboratoires Boiron en 2018, par zone géographique et en millions d'euros. En 2018, le groupe Boiron a engendré un revenu d'environ 360 millions d'euros en France. La même-année, le chiffre d'affaires total du groupe était de plus de 600 millions d'euros.

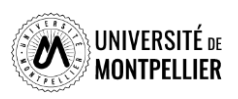

**PREMIUM** 

# Pour toute question, contactez-nous !

## **Vous avez une question ?**

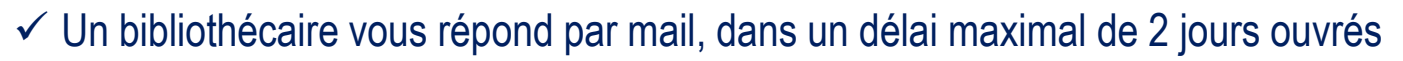

- $\checkmark$  Tchat ouvert du lundi au vendredi, de 9h à 18h
- Vous accédez à ce service depuis votre ENT en cliquant sur la tuile « **UBIB** »
- Ou depuis la page de notre catalogue, onglet « **Une question ?** »

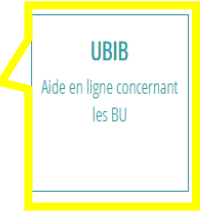

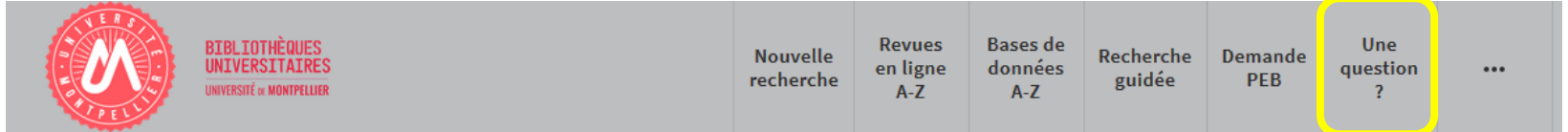

## **Vous avez besoin de plus de formation ?**

## Demander un **Rendez-vous personnalisé avec un(e) bibliothécaire**

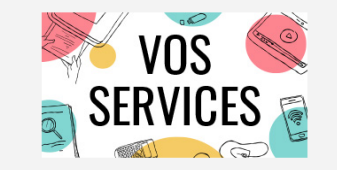

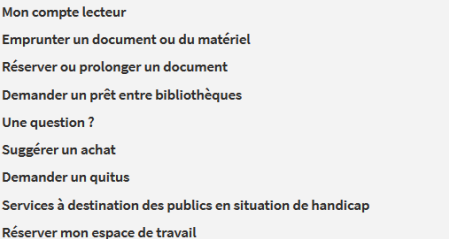

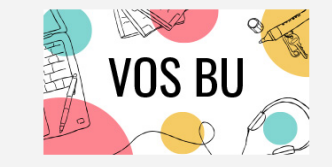

choix

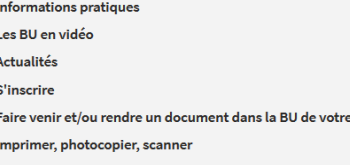

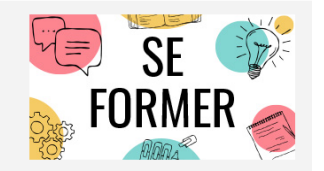

Je suis étudiant(e) **Tutoriels d'auto-formation** Rendez-vous avec un(e) bibliothécaire Je suis enseignant(e)-chercheur(euse) Ressources documentaires pour la pédagogie Rendez-vous avec un(e) bibliothécaire Suggérer un achat

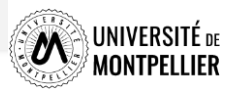